# **TUM-GIS Sensor Nodes**

Release v0.0.1

Jan 08, 2020

# Contents

| 1 | Cont     | tact and contribution |                           |    |  |  |
|---|----------|-----------------------|---------------------------|----|--|--|
| 2 | Contents |                       |                           |    |  |  |
|   | 2.1      | Solar p               | owered Seeeduino          | 5  |  |  |
|   |          | 2.1.1                 | Hardware                  | 5  |  |  |
|   |          | 2.1.2                 | Wiring setup              | 5  |  |  |
|   |          | 2.1.3                 | Software                  | 7  |  |  |
|   |          | 2.1.4                 | Services                  | 9  |  |  |
|   |          | 2.1.5                 | Code files                | 9  |  |  |
|   |          | 2.1.6                 | References                | 17 |  |  |
|   | 2.2      | Indoor                | Ambient Monitoring        | 17 |  |  |
|   |          | 2.2.1                 | Hardware                  | 18 |  |  |
|   |          | 2.2.2                 | Wiring setup              | 18 |  |  |
|   |          | 2.2.3                 | Software                  | 19 |  |  |
|   |          | 2.2.4                 | Services                  | 21 |  |  |
|   |          | 2.2.5                 | Code files                | 21 |  |  |
|   |          | 2.2.6                 | References                | 34 |  |  |
|   | 2.3      | Feather               | M0 LoRa in TFA Housing    | 34 |  |  |
|   |          | 2.3.1                 | Hardware                  | 34 |  |  |
|   |          | 2.3.2                 | Wiring setup              | 36 |  |  |
|   |          | 2.3.3                 | Software                  | 38 |  |  |
|   |          | 2.3.4                 | Services                  | 40 |  |  |
|   |          | 2.3.5                 | Code files                | 40 |  |  |
|   |          | 2.3.6                 | References                | 53 |  |  |
|   | 2.4      | Adafrui               | it 32u4 LoRa              | 53 |  |  |
|   |          | 2.4.1                 | Hardware                  | 53 |  |  |
|   |          | 2.4.2                 | Software                  | 54 |  |  |
|   |          | 2.4.3                 | Services                  | 56 |  |  |
|   |          | 2.4.4                 | Code files                | 57 |  |  |
|   |          | 2.4.5                 | References                | 68 |  |  |
|   | 2.5      | Adafrui               | it 32u4 LoRa with Display | 68 |  |  |
|   |          | 2.5.1                 | Hardware                  | 68 |  |  |
|   |          | 2.5.2                 | Software                  | 70 |  |  |
|   |          | 2.5.3                 | Services                  | 72 |  |  |
|   |          | 2.5.4                 | Code files                | 74 |  |  |
|   |          | 2.5.5                 | References                | 87 |  |  |
|   |          |                       |                           | 01 |  |  |

| 2.6  | Adafru | M0 LoRa             | 38 |
|------|--------|---------------------|----|
|      | 2.6.1  | Hardware            | 38 |
|      | 2.6.2  | Software            | 90 |
|      | 2.6.3  | Services            | 91 |
|      | 2.6.4  | Code files          | 92 |
|      | 2.6.5  | References          | )0 |
| 2.7  | Dragin | LoRa Arduino Shield | )0 |
|      | 2.7.1  | Hardware            | )0 |
|      | 2.7.2  | Software            | )4 |
|      | 2.7.3  | Services            | )4 |
|      | 2.7.4  | Code files          | )5 |
|      | 2.7.5  | References          | 9  |
| 2.8  | Pycom  | LoPy4               | 9  |
|      | 2.8.1  | Hardware            | 9  |
|      | 2.8.2  | Software            | 21 |
|      | 2.8.3  | Services            | 22 |
|      | 2.8.4  | Code files          | 23 |
|      | 2.8.5  | References          | 27 |
| 2.9  | Seeedu | no LoRaWAN          | 28 |
|      | 2.9.1  | Hardware            | 28 |
|      | 2.9.2  | Software            | 30 |
|      | 2.9.3  | Services            | 30 |
|      | 2.9.4  | Code files          | 32 |
|      | 2.9.5  | References          |    |
| 2.10 | Seeedu | no LoRaWAN with GPS |    |
|      | 2.10.1 | Hardware            |    |
|      | 2.10.2 | Software            |    |
|      | 2.10.3 | Services            | 12 |
|      | 2.10.4 | Code files          | 14 |
|      | 2.10.5 | References          | 50 |
| 2.11 | Sodaq  | DNE                 | 51 |
|      | 2.11.1 | Hardware            | 51 |
|      | 2.11.2 | Software            | 53 |
|      | 2.11.3 | Services            | 53 |
|      | 2.11.4 | Code files          |    |
|      | 2.11.5 | References          |    |
| 2.12 | Wemos  | TTGO T-Beam         | 53 |
|      | 2.12.1 | Hardware            |    |
|      | 2.12.2 | Software            |    |
|      | 2.12.3 | Services            | 55 |
|      | 2.12.4 | Code files          | 55 |
|      | 2.12.5 | References          | 56 |
|      |        |                     |    |

#### 3 Indices and tables

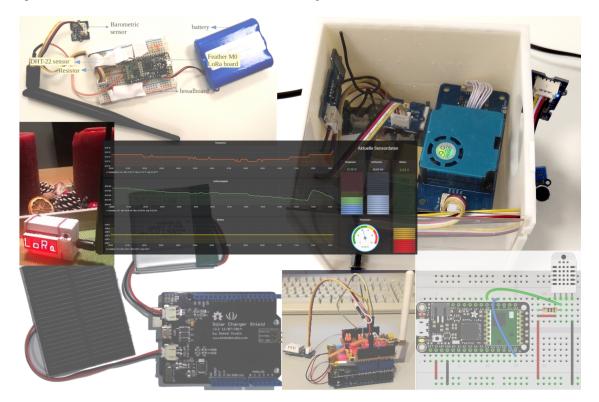

This repo contains documentation, Arduino sketches, and images of our sensor nodes and the sensor services we used.

# CHAPTER 1

# Contact and contribution

We are happy for any kind of comments, questions, corrections, and own contributions. Please visit the Github Repo of this documentation to report a correction, bug, or question or contribute with a pull request.

# CHAPTER 2

# Contents

# 2.1 Solar powered Seeeduino

This sensor node is made to showcase a use-case of LoRaWAN sensor node powered using a solar panel. For achieving this a Seeeduino LoRaWAN microcontroller was used along with a solar panel connected using a solar shield. To show a generic use-case we have used a temperature and humidity sensor in this case, but it can be easily replaced with some other sensor as well. The entire setup was carefully placed in the ABS Waterproof case which is an easy to install water-proof and dust-proof case for an indoor or outdoor sensor installations. However, this case has no provision for the ventilation unlike the TFA case and so the readings obtained by the sensor may not accurately represent the outdoor weather conditions. In this example, we measure parameters such as temperature, humidity, and battery voltage.

#### 2.1.1 Hardware

To build this sensor node we have used following hardware components:

- Seeeduino LoRaWAN board V4.2
- Grove DHT-22 Temperature & Humidity Sensor
- · Solar charger shield
- 1.5 W Solar panel
- 0 ohm resistor
- ABS Waterproof case
- 2000 mAH Battery

#### 2.1.2 Wiring setup

First of all, the solar panel is connected with the SOLAR pin and a battery is connected with a BAT pin on the solar charger shield as shown in the figure below. A DHT-22 Sensor is connected to A2 pin on the Seeeduino board using a connector cable and then the solar charger shield prepared in the previous step is mounted on the board.

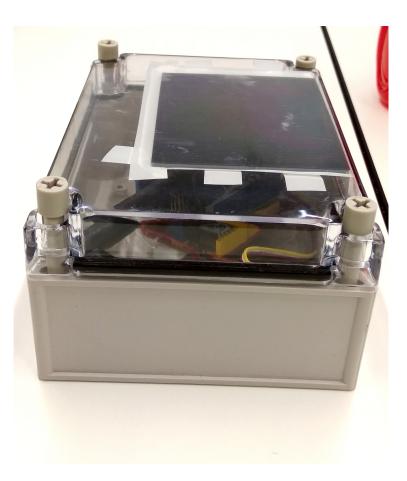

Fig. 1: Sensor node in ABS Waterproof case.

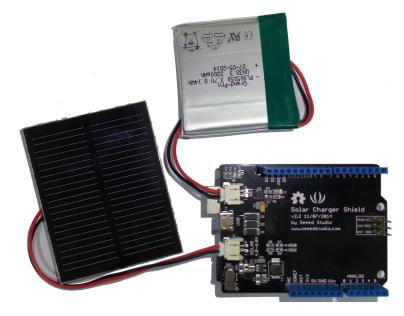

Fig. 2: Solar shield connections with the solar panel and a battery.

Apart from this, to measure the voltage of Lipo Battery we need to connect the VBAT pin to Analog pin A0, so that we can read the data from A0 pin. To achieve this, we need to Short R7 using a 00hm resistor as shown in the figure here.

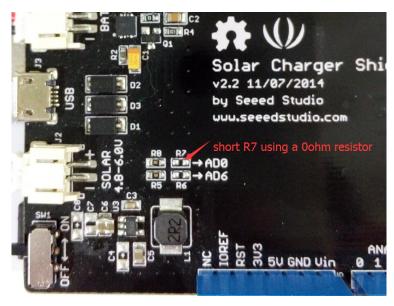

Fig. 3: Short R7 using a 0 ohm resistor for battery voltage measurement.

Final hardware setup looked as following:

Once all these connection were made, the board is connected with a computer using a USB cable. Further, steps of software part needs to be followed.

#### 2.1.3 Software

To create this node, we use Arduino IDE for setting up the Seeeduino LoRaWAN device. First, install the Seeeduino LoRaWAN board to your Arduino IDE and select the correct port. Then following libraries needs to be installed before compiling the code:

- Wire.h to communicate with I2C devices.
- DHT.h for reading DHT-22 sensor.
- RTCZero.h for controlling internal clock for time.
- CayenneLPP.h for Cayenne Protocol.

Apart from this LoRaWan.h library is also used but it is bundled within Seeeduino Board and is not required to be separately installed.

Now download and run the *Arduino Sketch for Solar powered Seeeduino sensor node* file in the Arduino IDE. This code was created by merging the example code of both the sensors and the ttn-otaa example from the lmic library. Some required changes were made while merging the example codes. The user should change the network session key, app session key and device address in the code before compiling. These keys can be obtained from the TTN, SWM or other service providers.

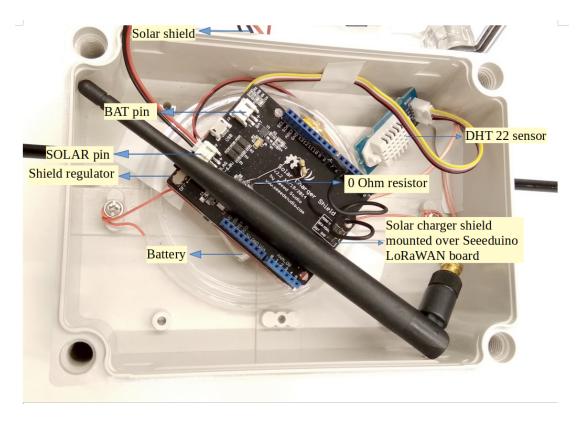

Fig. 4: Final hardware wiring setup.

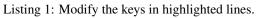

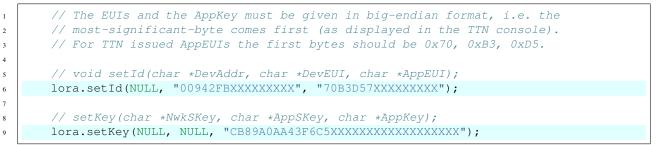

Following is the example code that can be used to measure the battery voltage of the Seeed solar charger shield:

```
Listing 2: Code for measuring the battery voltage
```

```
BatteryValue = analogRead(analogInPin);
1
       // Calculate the battery voltage value
2
       outputValue = (float(BatteryValue) *5) /1023*2;
3
       // print the results to the serial monitor:
4
       SerialUSB.print("Analog value = " );
5
       SerialUSB.print(BatteryValue);
6
       SerialUSB.print("\t voltage = ");
7
       SerialUSB.println(outputValue);
8
       SerialUSB.println("V \n");
9
```

## 2.1.4 Services

This node is connected using the TheThingsNetwork service. Further, a node-red work bench is used to forward this collected data from the TTN platform to the OGC Sensor Things API configured on the FROST Server. The node-red workbench that was used for forwarding the data is available at *Node red flow for Solar powered Seeeduino sensor node* for Solar powered Seeeduino. To use this node-red-workbench go to the node-red platform https://iot.gis.bgu.tum.de: 1885/, login with the credentials, go to the options and select Import>Clipboard. Select the downloaded .json file with the given option and click on import. Make necessary changes and deploy the flow.

Datastreams setup for this sensor node on the FROST server can be seen at: http://iot.gis.bgu.tum.de:8081/ FROST-Server-gi3/v1.0/Things(19)/Datastreams

The node-red workbench for this sensor node could be found at: https://iot.gis.bgu.tum.de:1885/#flow/58838bc1. 4ce6a4

The GRAFANA dash-board for visualizing the collected data is available at: https://iot.gis.bgu.tum.de:3050/d/ TfCVFRNWz/solar-powered-seeeduino-with-dht22?orgId=1&refresh=10s

## 2.1.5 Code files

Listing 3: Arduino Sketch for Solar powered Seeeduino sensor node

```
#include <DHT.h>
1
   #include <RTCZero.h>
2
   #include <LoRaWan.h>
3
   #include <Wire.h>
4
   #include <CayenneLPP.h>
5
6
   // Keep the following line, if the board is a Seeeduino LoRaWAN with GPS,
7
   // otherwise comment the line out
8
9
   // #define HAS_GPS 1
10
11
   const int analogInPin = A0;
12
   #define DHTPIN A2
13
   #define DHTTYPE DHT22
14
15
   DHT dht (DHTPIN, DHTTYPE);
16
17
   int BatteryValue = 0;
18
   float outputValue = 0;
19
20
```

21

(continued from previous page)

```
RTCZero rtc;
   char buffer[256];
                                               // buffer for text messages received from the.
22
    →LoRaWAN module for display
23
   CayenneLPP lpp(51);
24
25
   void setup(void)
26
27
   {
       digitalWrite(38, HIGH);
                                              // Provide power to the 4 Grove connectors of
28
    \hookrightarrow the board
29
       for(int i = 0; i < 26; i ++)</pre>
                                               // Set all pins to HIGH to save power_
30
    \rightarrow (reduces the
      {
                                               // current drawn during deep sleep by around.
31
    \rightarrow 0.7mA).
           if (i!=13) {
                                               // Don't switch on the onboard user LED (pin_
32
    \rightarrow 1.3).
              pinMode(i, OUTPUT);
33
              digitalWrite(i, HIGH);
34
            }
35
        }
36
37
                                               // Wait 5 secs after reset/booting to give_
       delay(5000);
38
    ⇔time for potential upload
       dht.begin();
                                                             // of a new sketch (sketches)
39
    \hookrightarrow cannot be uploaded when in sleep mode)
       SerialUSB.begin(115200);
                                              // Initialize USB/serial connection
40
       delay(500);
41
        // while(!SerialUSB);
42
        SerialUSB.println("Seeeduino LoRaWAN board started!");
43
44
45
        // nrgSave.begin(WAKE_RTC_ALARM);
        // rtc.begin(TIME_H24);
46
47
   #ifdef HAS GPS
48
       Serial.begin(9600);
                                              // Initialize serial connection to the GPS.
49
    ↔module
50
       delay(500);
51
       Serial.write("$PMTK161,0*28\r\n"); // Switch GPS module to standby mode as we don
    \rightarrow 't use it in this sketch
   #endif
52
53
                                                // Initialize the LoRaWAN module
       lora.init();
54
55
       memset(buffer, 0, 256);
                                                // clear text buffer
56
        lora.getVersion(buffer, 256, 1);
57
       memset(buffer, 0, 256);
                                                // We call getVersion() two times, because.
58
    \rightarrow after a reset the LoRaWAN module can be
        lora.getVersion(buffer, 256, 1);
                                               // in sleep mode and then the first call only_
59
    \rightarrow wakes it up and will not be performed.
        SerialUSB.print(buffer);
60
61
       memset(buffer, 0, 256);
62
        lora.getId(buffer, 256, 1);
63
        SerialUSB.print(buffer);
64
65
        // The following three constants (AppEUI, DevEUI, AppKey) must be changed
66
```

```
(continues on next page)
```

```
// for every new sensor node. We are using the LoRaWAN OTAA mode (over the
   // air activation). Each sensor node must be manually registered in the
   // TTN console at https://console.thethingsnetwork.org before it can be
   //\ started. In the TTN console create a new device with the DevEUI also
   // being automatically generated. After the registration of the device the
   // three values can be copied from the TTN console. A detailed explanation
   // of these steps is given in
   // https://learn.adafruit.com/the-things-network-for-feather?view=all
   // The EUIs and the AppKey must be given in big-endian format, i.e. the
   // most-significant-byte comes first (as displayed in the TTN console).
   // For TTN issued AppEUIs the first bytes should be 0x70, 0xB3, 0xD5.
   // void setId(char *DevAddr, char *DevEUI, char *AppEUI);
   lora.setId(NULL, "00942FBXXXXXXXX", "70B3D57XXXXXXXX");
   // setKey(char *NwkSKey, char *AppSKey, char *AppKey);
   lora.setKey(NULL, NULL, "CB89A0AA43F6C5XXXXXXXXXXXXXXXXXXXXXXXX);
   lora.setDeciveMode(LWOTAA);
                                          // select OTAA join mode (note that
→ setDeciveMode is not a typo; it is misspelled in the library)
   // lora.setDataRate(DR5, EU868);
                                           // SF7, 125 kbps (highest data rate)
   lora.setDataRate(DR3, EU868);
                                         // SF9, 125 kbps (medium data rate and_
\leftrightarrowrange)
   // lora.setDataRate(DR0, EU868);
                                           // SF12, 125 kbps (lowest data rate,
→ highest max. distance)
   // lora.setAdaptiveDataRate(false);
   lora.setAdaptiveDataRate(true);
                                         // automatically adapt the data rate
   lora.setChannel(0, 868.1);
   lora.setChannel(1, 868.3);
   lora.setChannel(2, 868.5);
   lora.setChannel(3, 867.1);
   lora.setChannel(4, 867.3);
   lora.setChannel(5, 867.5);
   lora.setChannel(6, 867.7);
   lora.setChannel(7, 867.9);
   // The following two commands can be left commented out;
   // TTN works with the default values. (It also works when
   // uncommenting the commands, though.)
   // lora.setReceiceWindowFirst(0, 868.1);
   // lora.setReceiceWindowSecond(869.525, DR0);
   lora.setDutyCycle(false);
                                         // for debugging purposes only - should
→normally be activated
   lora.setJoinDutyCycle(false);
                                         // for debugging purposes only - should
→normally be activated
   lora.setPower(14);
                                         // LoRa transceiver power (14 is the
↔ maximum for the 868 MHz band)
   // while(!lora.setOTAAJoin(JOIN));
   while(!lora.setOTAAJoin(JOIN, 20));
                                        // wait until the node has successfully.
\rightarrow joined TTN
```

(continues on next page)

67

68

69

70

71

72

73

74 75

76

77

78 79

80

81 82

83

84 85

86

87

88

89

90

91

92 93

94

95

96

97

98

99

100

101 102

103

104

105

106

107 108

109

110

111

112

113

114

115

116

```
lora.setPort(33);
                                                  // all data packets are sent to LoRaWAN
117
    →port 33
118
    }
119
    void loop (void)
120
121
    {
        bool result = false;
122
        float temp_hum_val[2] = {0};
123
        float temperature, humidity;
124
        // Reading temperature or humidity takes about 250 milliseconds!
125
        // Sensor readings may also be up to 2 seconds 'old' (its a very slow sensor)
126
127
128
        if(!dht.readTempAndHumidity(temp_hum_val)) {
129
            SerialUSB.print("Humidity: ");
130
            SerialUSB.print(humidity = temp_hum_val[0]);
131
            SerialUSB.print(" %\t");
132
            SerialUSB.print("Temperature: ");
133
            SerialUSB.print(temperature = temp_hum_val[1]);
134
            SerialUSB.println(" *C");
135
        }
136
        else{
137
           SerialUSB.println("Failed to get temprature and humidity value.");
138
139
        }
140
141
        BatteryValue = analogRead(analogInPin);
        // Calculate the battery voltage value
142
        outputValue = (float (BatteryValue) *5) /1023*2;
143
        // print the results to the serial monitor:
144
        SerialUSB.print("Analog value = ");
145
        SerialUSB.print(BatteryValue);
146
147
        SerialUSB.print("\t voltage = ");
        SerialUSB.println(outputValue);
148
        SerialUSB.println("V \n");
149
150
        SerialUSB.println("-- LOOP");
151
152
        lpp.reset();
        lpp.addTemperature(1, temperature);
153
154
        lpp.addRelativeHumidity(2, humidity);
155
        lpp.addAnalogInput(3, outputValue);
156
        result = lora.transferPacket(lpp.getBuffer(), lpp.getSize(), 5); // send the_
157
    ⇔data packet (n byts) with a default timeout of 5 secs
158
159
        if(result)
        {
160
            short length;
161
            short rssi;
162
163
            memset(buffer, 0, 256);
164
165
            length = lora.receivePacket(buffer, 256, &rssi);
166
            if(length)
167
             {
168
                 SerialUSB.print("Length is: ");
169
                 SerialUSB.println(length);
170
                 SerialUSB.print("RSSI is: ");
171
```

```
SerialUSB.println(rssi);
172
                 SerialUSB.print("Data is: ");
173
                 for(unsigned char i = 0; i < length; i ++)</pre>
174
175
                 {
                      SerialUSB.print("0x");
176
                     SerialUSB.print(buffer[i], HEX);
177
                     SerialUSB.print(" ");
178
179
                 SerialUSB.println();
180
             }
181
        }
182
183
184
        lora.setDeviceLowPower();
                                         // bring the LoRaWAN module to sleep mode
        doSleep((5*60-8)*1000);
                                         // deep sleep for 292 secs (+ 3 secs transmission.)
185
    →time + 5 secs timeout = 300 secs period)
        lora.setPort(33);
                                         // send some command to wake up the LoRaWAN module.
186
    ⊶again
    }
187
188
    // The following function implements deep sleep waiting. When being called the
189
    // CPU goes into deep sleep mode (for power saving). It is woken up again by
190
    // the CPU-internal real time clock (RTC) after the configured time.
191
192
    // A similar function would also be available in the standard "ArduinoLowPower".
193
    \hookrightarrow library.
194
    // However, in order to be able to use that library with the Seeeduino LoRaWAN board,
    // four files in the package "Seeed SAMD boards by Seeed Studio Version 1.3.0" that is
195
    // installed using the Arduino IDE board manager need to be patched. The reason is.
196
    ⇔that
    \ensuremath{\prime\prime}\xspace // Seeed Studio have not updated their files to a recent Arduino SAMD version yet
197
    // and the official "ArduinoLowPower" library provided by the Arduino foundation is
198
    // referring to some missing functions. For further information see here:
199
    // https://forum.arduino.cc/index.php?topic=603900.0 and here:
200
    // https://github.com/arduino/ArduinoCore-samd/commit/
201
    →b9ac48c782ca4b82ffd7e65bf2c956152386d82b
202
    void doSleep(uint32_t millis) {
203
        if (!rtc.isConfigured()) {
                                         // if called for the first time,
204
205
            rtc.begin(false);
                                         // then initialize the real time clock (RTC)
        }
206
207
        uint32_t now = rtc.getEpoch();
208
        rtc.setAlarmEpoch(now + millis/1000);
209
        rtc.enableAlarm(rtc.MATCH_HHMMSS);
210
211
        rtc.standbyMode();
                                         // bring CPU into deep sleep mode (until woken up,
212
    \hookrightarrow by the RTC)
    }
213
```

#### Listing 4: Node red flow for Solar powered Seeeduino sensor node

```
ſ
2
       {
            "id": "58838bc1.4ce6a4",
4
            "type": "tab",
            "label": "Device1",
```

1

3

```
"disabled": false,
6
             "info": ""
7
        },
8
        {
9
             "id": "daeb7602.698d18",
10
             "type": "switch",
11
             "z": "58838bc1.4ce6a4",
12
             "name": "Separate",
13
             "property": "key",
14
             "propertyType": "msg",
15
             "rules": [
16
17
                  {
18
                      "t": "cont",
                      "v": "temperature",
19
                      "vt": "str"
20
21
                  },
                  {
22
                      "t": "cont",
23
                      "v": "humidity",
24
                      "vt": "str"
25
                  },
26
                  {
27
                      "t": "cont",
28
                      "v": "analog",
29
                      "vt": "str"
30
31
                  },
32
                  {
                       "t": "else"
33
                  }
34
             ],
35
             "checkall": "true",
36
             "repair": false,
37
             "outputs": 4,
38
             "x": 220,
39
             "y": 180,
40
             "wires": [
41
42
                  [
                       "a3a522a5.a81a9"
43
44
                  ],
45
                  [
                      "367717e8.191318"
46
47
                  ],
48
                  [
                       "466fd2c5.586efc"
49
50
                  ],
                  []
51
52
             ]
53
        },
54
        {
             "id": "e2798231.c9314",
55
             "type": "split",
56
             "z": "58838bc1.4ce6a4",
57
             "name": "",
58
             "splt": "\\n",
59
             "spltType": "str",
60
             "arraySplt": 1,
61
             "arraySpltType": "len",
62
```

```
"stream": false,
63
             "addname": "key",
64
             "x": 90,
65
             "y": 180,
66
             "wires": [
67
                 [
68
                      "daeb7602.698d18"
69
                  1
70
             ]
71
72
        },
73
         {
             "id": "5c3e3ed9.0b4dd",
74
75
             "type": "debug",
             "z": "58838bc1.4ce6a4",
76
             "name": "",
77
             "active": false,
78
             "tosidebar": true,
79
             "console": false,
80
             "tostatus": false,
81
             "complete": "false",
82
             "x": 810,
83
             "y": 180,
84
             "wires": []
85
86
        },
87
         {
             "id": "367717e8.191318",
88
             "type": "function",
89
             "z": "58838bc1.4ce6a4",
90
             "name": "Humidity",
91
             "func": "var humValue = msg.payload.valueOf(); \nvar newMessage = { payload:
92
    →{ \"result\": humValue, \"Datastream\": {\"@iot.id\": 102}} };\nnewMessage.headers...
    →= {\"Content-type\" : \"application/json\"}\nreturn newMessage;",
             "outputs": 1,
93
             "noerr": 0,
94
             "x": 440,
95
             "y": 200,
96
             "wires": [
97
98
                 [
99
                      "c777922b.84784"
                  1
100
             1
101
102
        },
103
         {
             "id": "c777922b.84784",
104
             "type": "http request",
105
             "z": "58838bc1.4ce6a4",
106
             "name": "POST Observation",
107
             "method": "POST",
108
             "ret": "obj",
109
             "paytoqs": false,
110
             "url": "http://iot.gis.bgu.tum.de:8081/FROST-Server-gi3/v1.0/Observations",
111
             "tls": "",
112
             "proxy": "",
113
             "authType": "basic",
114
             "x": 630,
115
             "v": 180,
116
             "wires": [
117
```

```
[
118
                       "5c3e3ed9.0b4dd"
119
                  ]
120
             ]
121
         },
122
123
         {
             "id": "a3a522a5.a81a9",
124
             "type": "function",
125
             "z": "58838bc1.4ce6a4",
126
             "name": "Temperature",
127
             "func": "var tempValue = msg.payload.valueOf(); \nvar newMessage = { payload:
128
    →{ \"result\": tempValue, \"Datastream\": {\"@iot.id\": 101}} };\nnewMessage.
    →headers = {\"Content-type\" : \"application/json\"}\nreturn newMessage;",
             "outputs": 1,
129
             "noerr": 0,
130
             "x": 450,
131
             "y": 160,
132
              "wires": [
133
134
                  [
                       "c777922b.84784"
135
                  1
136
             ]
137
138
         },
139
         {
140
             "id": "41ae6239.73f9bc",
141
             "type": "ttn uplink",
             "z": "58838bc1.4ce6a4",
142
             "name": "TTN Input",
143
             "app": "58ceff1f.8576a",
144
             "dev_id": "tum-gis-device1",
145
             "field": "",
146
             "x": 80,
147
             "y": 60,
148
              "wires": [
149
                  Γ
150
                       "491bb4da.0eb58c"
151
152
                  ]
153
             ]
154
         },
155
         {
             "id": "491bb4da.0eb58c",
156
             "type": "cayennelpp-decoder",
157
             "z": "58838bc1.4ce6a4",
158
             "name": "",
159
             "x": 280,
160
             "y": 60,
161
              "wires": [
162
                  Γ
163
                       "e2798231.c9314",
164
                       "f2d3534b.0f44f"
165
166
                  ]
167
             ]
         },
168
         {
169
             "id": "466fd2c5.586efc",
170
             "type": "function",
171
             "z": "58838bc1.4ce6a4",
172
```

```
"name": "Battery Voltage",
        "func": "var batteryvolt = msg.payload.valueOf();\nvar newMessage = {______
→payload: { \"result\": batteryvolt, \"Datastream\": {\"@iot.id\": 104}} };
→\nnewMessage.headers = {\"Content-type\" : \"application/json\"}\nreturn newMessage;
\rightarrow ",
        "outputs": 1,
        "noerr": 0,
        "x": 440,
        "y": 240,
        "wires": [
            ſ
                 "c777922b.84784"
            1
        ]
    },
    {
        "id": "f2d3534b.0f44f",
        "type": "debug",
        "z": "58838bc1.4ce6a4",
        "name": "",
        "active": true,
        "tosidebar": true,
        "console": false,
        "tostatus": false,
        "complete": "false",
        "x": 490,
        "y": 60,
        "wires": []
    },
    {
        "id": "58ceff1f.8576a",
        "type": "ttn app",
        "z": "",
        "appId": "gis-tum-sensors",
        "accessKey": "ttn-account-ACCESSKEY_HERE",
        "discovery": "discovery.thethingsnetwork.org:1900"
    }
]
```

#### 2.1.6 References

173

174

175

176

177

178

179 180

181 182

183

184 185

186

187

188

189

190

191

192

193

194 195

196

197 198

199

200

20

202

203

204

205 206

201

- Arduino Sketch for Solar powered Seeeduino sensor node
- Node red flow for Solar powered Seeeduino sensor node
- · Wiki guide for Seeeduino LoRaWAN board
- Adding Seeed boards to Arduino IDE
- Seeed Solar charger shield guide

# 2.2 Indoor Ambient Monitoring

This sensor node is made to showcase a use-case of LoRaWAN for indoor ambience monitoring. For achieving this a multitude of sensors were used which can monitor the quality of the ambience. In this example we measure parameters

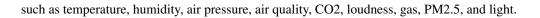

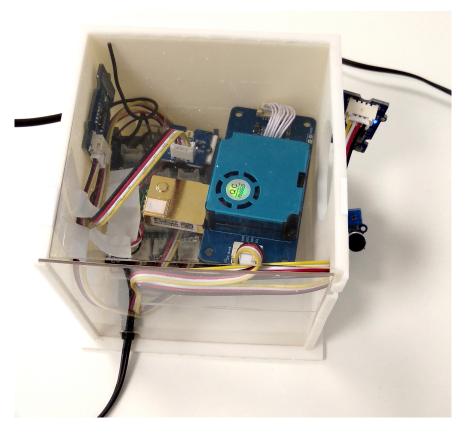

Fig. 5: Hardware setup.

## 2.2.1 Hardware

To realize the objective, following components were used:

- Seeeduino LoRaWAN board V4.2
- Grove Base Shield Arduino V2
- Grove Air Quality Sensor
- Grove Loudness Sensor
- Grove Digital Light Sensor
- Grove BME680 Sensor
- Grove Laser PM2.5 Sensor (HM3301)
- MHZ19B CO2 Sensor
- Micro USB Charger

## 2.2.2 Wiring setup

First of all, the grove base shield was connected over the Seeeduino LoRaWAN board. The board was set at the 5V mode. Then, the sensor connections were made using the connector cables as following:

- Loudness Sensor Analog Pin A0
- PM 2.5 Sensor I2C pin
- Digital Light Sensor I2C pin
- BME680 Sensor I2C pin
- MHZ19B CO2 Sensor Digital Pin D4
- Air Quality Sensor A2

Apart from this, there is no need of any other wiring in this case.

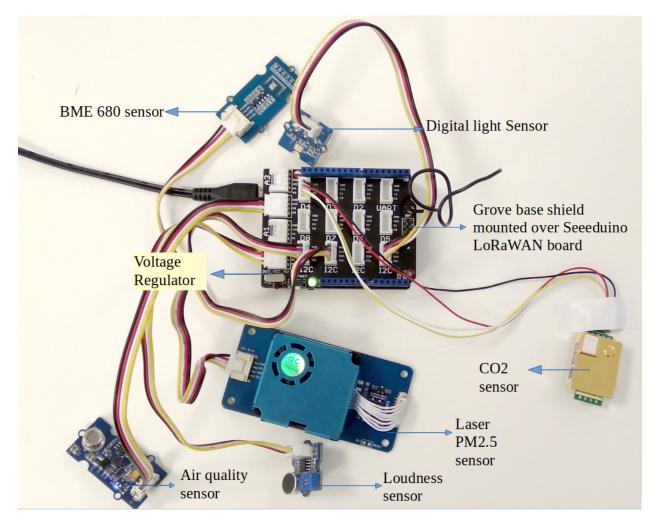

Fig. 6: Hardware connections.

Once all these connection were made, the board is connected with a computer using a USB cable. Further, steps of software part needs to be followed.

## 2.2.3 Software

To create this node, we use Arduino IDE for setting up the Seeeduino LoRaWAN device. First, install the Seeeduino LoRaWAN board board to your Arduino IDE and select the correct port. Then following libraries needs to be installed before compiling the code:

- Digital\_Light\_TSL2561.h for Digital Light Sensor
- Air\_Quality\_Sensor.h for Air Quality Sensor
- Seeed\_bme680.h for BME680 Sensor
- Seeed\_HM330X.h for Laser PM2.5 Sensor
- MHZ19.h for MHZ19B CO2 Sensor
- Wire.h to communicate with I2C devices
- SoftwareSerial.h for Serial Communication
- · RTCZero.h for controlling internal clock for time
- CayenneLPP.h for Cayenne Protocol

Apart from this LoRaWan.h library is also used but it is bundled within Seeeduino Board and is not required to be separately installed.

Now download and run the *Arduino Sketch for Indoor Ambient Monitoring sensor node* file in the Arduino IDE. This code was created by merging the example code of each of these attached sensor and the ttn-otaa example from the Seeeduino board. Some required changes were made while merging the example codes. For example, as there are multiple sensors each needs to be defined with a unique name. So, here HM330X was named as sensor while AirqualitySensor as sensors.

Listing 5: Setup the sensors in Arduino Sketch for Indoor Ambient Monitoring sensor node

```
AirQualitySensor sensors(A2);
2
   SoftwareSerial ss(4,5);
3
   MHZ19 mhz(&ss);
4
5
   #define BME_SCK 13
6
7
   #define BME_MISO 12
8
   #define BME_MOSI 11
   #define BME_CS 10
9
10
   #define IIC_ADDR uint8_t(0x76)
11
   Seeed_BME680 bme680(IIC_ADDR);
12
13
   int loudness,a;
14
15
   HM330X sensor;
16
   u8 buf[30];
17
```

The user should change the network session key, app session key and device address in the code before compiling. These keys can be obtained from the TTN, SWM or any other service providers.

Listing 6: Modify the keys in highlighted lines

```
// The EUIs and the AppKey must be given in big-endian format, i.e. the
// most-significant-byte comes first (as displayed in the TTN console).
// For TTN issued AppEUIs the first bytes should be 0x70, 0xB3, 0xD5.
// void setId(char *DevAddr, char *DevEUI, char *AppEUI);
lora.setId(NULL, "00942FBXXXXXXXX", "70B3D57XXXXXXXX");
```

(continues on next page)

2

3 4

5

6

```
// setKey(char *NwkSKey, char *AppSKey, char *AppKey);
lora.setKey(NULL, NULL, "CB89A0AA43F6C5XXXXXXXXXXXXXXXXXXXXXXX);
```

#### 2.2.4 Services

This node is connected using the TheThingsNetwork service. Further, a node-red work bench is used to forward this collected data from the TTN platform to the OGC Sensor Things API configured on the FROST Server. The node-red workbench that was used for forwarding the data is available at Node red flow for Indoor Ambient Monitoring sensor node. To use this node-red-workbench go to the node-red platform https://iot.gis.bgu.tum.de:1885/, login with the credentials, go to the options and select Import>Clipboard. Select the downloaded .json file with the given option and click on import. Make necessary changes and deploy the flow.

Datastreams setup for this sensor node on the FROST server can be seen at: http://iot.gis.bgu.tum.de:8081/ FROST-Server-gi3/v1.0/Things(21)/Datastreams

The node-red workbench for this sensor node could be found at: https://iot.gis.bgu.tum.de:1885/#flow/7d5c6b14. d2af94

The GRAFANA dash-board for visualizing the collected data is available at: https://iot.gis.bgu.tum.de:3050/d/ jDJ1li1Wz/indoor-ambient-monitoring-with-seeeduino-lorawan-and-sensors?orgId=1

#### 2.2.5 Code files

Listing 7: Arduino Sketch for Indoor Ambient Monitoring sensor node

```
#include <Wire.h>
   #include <Digital_Light_TSL2561.h>
2
   #include "Air Ouality Sensor.h"
3
   #include "seeed_bme680.h"
4
   #include "Seeed_HM330X.h"
5
   #include <SoftwareSerial.h>
6
   #include <MHZ19.h>
7
   #include <RTCZero.h>
8
   #include <LoRaWan.h>
9
   #include <CayenneLPP.h>
10
11
   RTCZero rtc;
12
   char buffer[256];
                                                // buffer for text messages received from the.
13
   → LoRaWAN module for display
14
   CayenneLPP lpp(51);
15
16
   AirQualitySensor sensors (A2);
17
18
   SoftwareSerial ss(4,5);
19
   MHZ19 mhz(&ss);
20
21
   #define BME_SCK 13
22
   #define BME_MISO 12
23
   #define BME_MOSI 11
24
   #define BME_CS 10
25
26
   #define IIC_ADDR uint8_t(0x76)
27
   Seeed_BME680 bme680(IIC_ADDR);
28
                                                                                    (continues on next page)
```

```
29
   int loudness,a;
30
31
   HM330X sensor;
32
   u8 buf[30];
33
34
   const char *str[]={"sensor num: ", "PM1.0 concentration(CF=1, Standard particulate.
35
    →matter,unit:ug/m3): ",
                          "PM2.5 concentration(CF=1,Standard particulate matter,unit:ug/
36
    →m3): ",
                          "PM10 concentration(CF=1,Standard particulate matter,unit:ug/m3):
37
    \rightarrow ",
38
                          "PM1.0 concentration(Atmospheric environment, unit:ug/m3): ",
                          "PM2.5 concentration(Atmospheric environment, unit:ug/m3): ",
39
                          "PM10 concentration (Atmospheric environment, unit:ug/m3): ",
40
41
                          };
42
   err_t print_result(const char* str,u16 value)
43
44
   {
        if(NULL==str)
45
            return ERROR_PARAM;
46
        SerialUSB.print(str);
47
        SerialUSB.println(value);
48
        return NO_ERROR;
49
   }
50
51
52
   /*parse buf with 29 u8-data*/
   err_t parse_result(u8 *data)
53
54
   {
        ul6 value=0;
55
56
        err_t NO_ERROR;
57
        if(NULL==data)
            return ERROR_PARAM;
58
        for(int i=1;i<8;i++)</pre>
59
60
        {
             value = (u16)data[i*2]<<8|data[i*2+1];</pre>
61
62
             print_result(str[i-1], value);
              if(i==6)
63
64
                { a=value;
                    SerialUSB.println(a);
65
                }
66
67
        }
68
   }
69
70
   err_t parse_result_value(u8 *data)
71
   {
        if(NULL==data)
72
            return ERROR PARAM;
73
        for(int i=0;i<28;i++)
74
75
        {
            SerialUSB.print(data[i],HEX);
76
            SerialUSB.print(" ");
77
            if((0==(i)%5)||(0==i))
78
            {
79
                 SerialUSB.println(" ");
80
            }
81
82
        }
```

```
u8 sum=0;
83
        for(int i=0;i<28;i++)</pre>
84
85
        {
            sum+=data[i];
86
87
        if(sum!=data[28])
88
        {
89
            SerialUSB.println("wrong checkSum!!!!");
90
91
        }
        SerialUSB.println(" ");
92
        SerialUSB.println(" ");
93
        return NO_ERROR;
94
95
    }
96
97
   void setup()
98
99
      Wire.begin();
100
101
      for(int i = 0; i < 26; i ++)</pre>
                                      // Set all pins to HIGH to save power (reduces)
102
    →the
       {
                                               // current drawn during deep sleep by around
103
    \rightarrow 0.7mA).
            if (i!=13) {
                                               // Don't switch on the onboard user LED (pin_
104
    →13).
105
              pinMode(i, OUTPUT);
              digitalWrite(i, HIGH);
106
            }
107
108
        }
109
      delay(5000);
110
111
      SerialUSB.begin(115200);
112
          delay(100);
113
      SerialUSB.println("SerialUSB start");
114
115
                                             // Initialize the LoRaWAN module
116
      lora.init();
117
118
        memset(buffer, 0, 256);
                                                // clear text buffer
        lora.getVersion(buffer, 256, 1);
119
        memset(buffer, 0, 256);
                                                // We call getVersion() two times, because.
120
    →after a reset the LoRaWAN module can be
        lora.getVersion(buffer, 256, 1);
                                               // in sleep mode and then the first call only.
121
    ↔ wakes it up and will not be performed.
        SerialUSB.print(buffer);
122
123
        memset(buffer, 0, 256);
124
        lora.getId(buffer, 256, 1);
125
        SerialUSB.print(buffer);
126
127
        // The following three constants (AppEUI, DevEUI, AppKey) must be changed
128
        // for every new sensor node. We are using the LoRaWAN OTAA mode (over the
129
        // air activation). Each sensor node must be manually registered in the
130
        // TTN console at https://console.thethingsnetwork.org before it can be
131
        // started. In the TTN console create a new device with the DevEUI also
132
        // being automatically generated. After the registration of the device the
133
        // three values can be copied from the TTN console. A detailed explanation
134
```

```
// of these steps is given in
135
        // https://learn.adafruit.com/the-things-network-for-feather?view=all
136
137
        // The EUIs and the AppKey must be given in big-endian format, i.e. the
138
        // most-significant-byte comes first (as displayed in the TTN console).
139
        // For TTN issued AppEUIs the first bytes should be 0x70, 0xB3, 0xD5.
140
141
        // void setId(char *DevAddr, char *DevEUI, char *AppEUI);
142
        lora.setId(NULL, "00942FBXXXXXXXX", "70B3D57XXXXXXXX");
143
144
        // setKey(char *NwkSKey, char *AppSKey, char *AppKey);
145
        lora.setKey(NULL, NULL, "CB89A0AA43F6C5XXXXXXXXXXXXXXXXXXXXXXXX);
146
147
       lora.setDeciveMode(LWOTAA);
                                                 // select OTAA join mode (note that.
148
    → setDeciveMode is not a typo; it is misspelled in the library)
        // lora.setDataRate(DR5, EU868);
                                                   // SF7, 125 kbps (highest data rate)
149
       lora.setDataRate(DR3, EU868);
                                                // SF9, 125 kbps (medium data rate and_
150
    \rightarrow range)
       // lora.setDataRate(DR0, EU868);
                                                    // SF12, 125 kbps (lowest data rate, _
151
    → highest max. distance)
152
        // lora.setAdaptiveDataRate(false);
153
        lora.setAdaptiveDataRate(true);
                                                // automatically adapt the data rate
154
155
        lora.setChannel(0, 868.1);
156
157
        lora.setChannel(1, 868.3);
        lora.setChannel(2, 868.5);
158
        lora.setChannel(3, 867.1);
159
        lora.setChannel(4, 867.3);
160
        lora.setChannel(5, 867.5);
161
        lora.setChannel(6, 867.7);
162
163
        lora.setChannel(7, 867.9);
164
        // The following two commands can be left commented out;
165
        // TTN works with the default values. (It also works when
166
        // uncommenting the commands, though.)
167
        // lora.setReceiceWindowFirst(0, 868.1);
168
        // lora.setReceiceWindowSecond(869.525, DR0);
169
170
171
        lora.setDutyCycle(false);
                                                // for debugging purposes only - should
    →normally be activated
        lora.setJoinDutyCycle(false);
                                               // for debugging purposes only - should
172
    ↔normally be activated
173
174
        lora.setPower(14);
                                                 // LoRa transceiver power (14 is the...)
    \rightarrow maximum for the 868 MHz band)
175
        // while(!lora.setOTAAJoin(JOIN));
176
        while(!lora.setOTAAJoin(JOIN, 20));
                                              // wait until the node has successfully.
177
    ⇔ joined TTN
178
        lora.setPort(33);
179
180
        if(sensor.init())
181
182
        {
            SerialUSB.println("HM330X init failed!!!");
183
            while (1);
184
```

```
if (sensors.init()) {
    SerialUSB.println("Sensor ready.");
  else {
   SerialUSB.println("Sensor ERROR!");
  }
  TSL2561.init();
    while (!bme680.init())
  {
    SerialUSB.println("bme680 init failed ! can't find device!");
  delay(10000);
  }
  ss.begin(9600);
}
void loop()
{
  bool result = false;
  float temperature, humidity, pressure, airquality, light, gas, CO2;
  loudness = analogRead(0);
  SerialUSB.print("The Loudness Sensor value is: ");
  SerialUSB.println(loudness);
  SerialUSB.println();
  delay(3000);
  int quality = sensors.slope();
  SerialUSB.print("Air Quality Sensor value is: ");
  SerialUSB.println(airquality=sensors.getValue());
  if (quality == AirQualitySensor::FORCE_SIGNAL) {
    SerialUSB.println("High pollution! Force signal active.");
  }
  else if (quality == AirOualitySensor::HIGH POLLUTION) {
    SerialUSB.println("High pollution!");
  }
  else if (quality == AirQualitySensor::LOW_POLLUTION) {
    SerialUSB.println("Low pollution!");
  else if (guality == AirQualitySensor::FRESH_AIR) {
    SerialUSB.println("Fresh air.");
  }
  SerialUSB.println();
  delay(3000);
  SerialUSB.print("The Light Sensor value is: ");
  SerialUSB.println(light=TSL2561.readVisibleLux());
  SerialUSB.println();
  delay(3000);
```

(continues on next page)

185

186

187

188 189

190

191

192 193

194 195

196 197

198

199 200

201

202 203

204 205

206 207

208

209 210

211

212

213

214

215 216

217 218

219

220 221

222 223

224

225

226 227

228

229 230

231

232 233

234

235 236 237

238

239

240 241 }

```
242
243
244
245
246
247
248
249
250
251
252
253
254
255
256
257
258
259
260
261
262
263
264
265
266
267
268
269
270
271
272
273
274
275
276
277
278
279
280
281
282
283
284
285
286
287
288
289
290
291
292
293
294
```

```
if(sensor.read_sensor_value(buf, 29))
  {
      SerialUSB.println("HM330X read result failed!!!");
  1
  parse_result_value(buf);
  parse_result(buf);
  SerialUSB.println(" ");
  delay(3000);
  if (bme680.read_sensor_data())
{
  SerialUSB.println("Failed to perform reading :(");
  return;
SerialUSB.print("temperature ===>> ");
SerialUSB.print(temperature = bme680.sensor_result_value.temperature);
SerialUSB.println(" C");
SerialUSB.print("pressure ===>> ");
SerialUSB.print(pressure = bme680.sensor_result_value.pressure/ 1000.0);
SerialUSB.println(" KPa");
SerialUSB.print("humidity ===>> ");
SerialUSB.print(humidity = bme680.sensor_result_value.humidity);
SerialUSB.println(" %");
SerialUSB.print("gas ===>> ");
SerialUSB.print(gas = bme680.sensor_result_value.gas/ 1000.0);
SerialUSB.println(" Kohms");
SerialUSB.println();
delay(3000);
MHZ19_RESULT response = mhz.retrieveData();
if (response == MHZ19_RESULT_OK)
{
  SerialUSB.print(F("CO2: "));
  SerialUSB.println(CO2=mhz.getCO2());
  SerialUSB.print(F("Min CO2: "));
  SerialUSB.println(mhz.getMinCO2());
  SerialUSB.print(F("Temperature: "));
  SerialUSB.println(mhz.getTemperature());
  SerialUSB.print(F("Accuracy: "));
  SerialUSB.println(mhz.getAccuracy());
  SerialUSB.println();
}
else
{
  SerialUSB.print(F("Error, code: "));
  SerialUSB.println(response);
}
  lpp.reset();
  lpp.addTemperature(1, temperature);
  lpp.addRelativeHumidity(2, humidity);
  lpp.addAnalogInput(3, airquality);
```

(continues on next page)

295

296

297

298

```
lpp.addLuminosity(4, light);
299
        lpp.addBarometricPressure(5, pressure);
300
        lpp.addLuminosity(6, CO2);
301
        lpp.addAnalogInput(7, gas);
302
        lpp.addLuminosity(8, loudness);
303
        lpp.addLuminosity(9, a);
304
        result = lora.transferPacket(lpp.getBuffer(), lpp.getSize(), 5); // send the
305
    \rightarrow data packet (n byts) with a default timeout of 5 secs
306
        if(result)
307
308
        {
             short length;
309
310
             short rssi;
311
             memset(buffer, 0, 256);
312
             length = lora.receivePacket(buffer, 256, &rssi);
313
314
             if(length)
315
             {
316
                 SerialUSB.print("Length is: ");
317
                 SerialUSB.println(length);
318
                 SerialUSB.print("RSSI is: ");
319
                 SerialUSB.println(rssi);
320
                 SerialUSB.print("Data is: ");
321
                 for(unsigned char i = 0; i < length; i ++)</pre>
322
323
                 {
                      SerialUSB.print("0x");
324
                      SerialUSB.print(buffer[i], HEX);
325
                      SerialUSB.print(" ");
326
                 }
327
                 SerialUSB.println();
328
329
             }
        }
330
331
        lora.setDeviceLowPower();
                                          // bring the LoRaWAN module to sleep mode
332
        doSleep((5*60-8)*1000);
                                          // deep sleep for 292 secs (+ 3 secs transmission,
333
    →time + 5 secs timeout = 300 secs period)
        lora.setPort(33);
334
335
    }
336
337
    void doSleep(uint32_t millis) {
338
                                          // if called for the first time,
        if (!rtc.isConfigured()) {
339
                                          // then initialize the real time clock (RTC)
340
             rtc.begin(false);
341
        }
342
        uint32_t now = rtc.getEpoch();
343
        rtc.setAlarmEpoch(now + millis/1000);
344
        rtc.enableAlarm(rtc.MATCH_HHMMSS);
345
346
        rtc.standbyMode();
                                          // bring CPU into deep sleep mode (until woken up,
347
    \leftrightarrow by the RTC)
    }
348
```

```
1
    [
        {
2
             "id": "7d5c6b14.d2af94",
3
             "type": "tab",
4
             "label": "Device3",
5
             "disabled": false,
6
             "info": ""
7
        },
8
        {
9
             "id": "4d581d8.f14c0e4",
10
             "type": "switch",
11
             "z": "7d5c6b14.d2af94",
12
             "name": "Separate",
13
             "property": "key",
14
             "propertyType": "msg",
15
             "rules": [
16
17
                  {
                      "t": "cont",
18
                      "v": "temperature_1",
19
                      "vt": "str"
20
                  },
21
                  {
22
                      "t": "cont",
23
                      "v": "humidity",
24
                      "vt": "str"
25
26
                  },
                  {
27
                      "t": "cont",
28
                      "v": "analog_in_3",
29
                      "vt": "str"
30
31
                  },
32
                  {
                      "t": "cont",
33
                      "v": "luminosity_4",
34
                      "vt": "str"
35
                  },
36
                  {
37
                      "t": "cont",
38
                      "v": "barometric",
39
                      "vt": "str"
40
                  },
41
                  {
42
                      "t": "cont",
43
                      "v": "luminosity_6",
44
                      "vt": "str"
45
                  },
46
47
                  {
                      "t": "cont",
48
                      "v": "analog_in_7",
49
                      "vt": "str"
50
51
                  },
52
                  {
                      "t": "cont",
53
                      "v": "luminosity_8",
54
                      "vt": "str"
55
```

Listing 8: Node red flow for Indoor Ambient Monitoring sensor node

```
},
56
57
                   {
                        "t": "cont",
58
                        "v": "luminosity_9",
59
                        "vt": "str"
60
                   }
61
              ],
62
              "checkall": "true",
63
              "repair": false,
64
              "outputs": 9,
65
              "x": 220,
66
              "y": 180,
67
68
              "wires": [
                   [
69
                        "92425d9f.bca98"
70
                   ],
71
                   [
72
                        "9b919750.d6fff8"
73
74
                   ],
75
                   [
                        "620b1ab2.a69224"
76
                   ],
77
                   [
78
                        "eee677bf.fe16d8"
79
80
                   ],
81
                   [
82
                        "4b424590.139b4c"
83
                   ],
84
                   [
                        "bc3f8433.7b89f8"
85
86
                   ],
87
                   [
                        "13968bca.c2cd34"
88
89
                   ],
                   [
90
                        "c7fcb372.4b2df"
91
92
                   ],
93
                   [
94
                        "b52fa683.7c5fb8"
95
                   1
              ]
96
97
         },
98
         {
              "id": "9010a80d.dfcdb8",
99
              "type": "split",
100
              "z": "7d5c6b14.d2af94",
101
              "name": "",
102
              "splt": "\\n",
103
              "spltType": "str",
104
              "arraySplt": 1,
105
              "arraySpltType": "len",
106
107
              "stream": false,
              "addname": "key",
108
              "x": 90,
109
              "y": 180,
110
              "wires": [
111
                   ſ
112
                                                                                              (continues on next page)
```

```
"4d581d8.f14c0e4"
113
                  ]
114
             ]
115
116
         },
117
         {
             "id": "a3b86e6f.56637",
118
             "type": "debug",
119
             "z": "7d5c6b14.d2af94",
120
             "name": "",
121
             "active": false,
122
             "tosidebar": true,
123
             "console": false,
124
125
             "tostatus": false,
             "complete": "false",
126
             "x": 870,
127
             "y": 240,
128
             "wires": []
129
         },
130
131
         {
             "id": "9b919750.d6fff8",
132
              "type": "function",
133
             "z": "7d5c6b14.d2af94",
134
             "name": "Humidity",
135
             "func": "var humValue = msg.payload.valueOf(); \nvar newMessage = { payload:
136
         \"result\": humValue, \"Datastream\": {\"@iot.id\": 113}} };\nnewMessage.headers_
    \hookrightarrow {
     →= {\"Content-type\" : \"application/json\"}\nreturn newMessage;",
             "outputs": 1,
137
             "noerr": 0,
138
             "x": 440,
139
             "y": 200,
140
              "wires": [
141
142
                  [
                       "c67491fc.f4755"
143
                  1
144
             ]
145
146
         },
147
         {
             "id": "c67491fc.f4755",
148
149
             "type": "http request",
             "z": "7d5c6b14.d2af94",
150
             "name": "POST Observation",
151
             "method": "POST",
152
             "ret": "obj",
153
              "paytoqs": false,
154
155
              "url": "http://iot.gis.bgu.tum.de:8081/FROST-Server-gi3/v1.0/Observations",
             "tls": "",
156
              "proxy": "",
157
             "authType": "basic",
158
             "x": 690,
159
             "y": 240,
160
             "wires": [
161
162
                  [
                       "a3b86e6f.56637"
163
                  1
164
             ]
165
166
         },
167
         {
```

```
"id": "92425d9f.bca98",
168
              "type": "function",
169
              "z": "7d5c6b14.d2af94",
170
              "name": "Temperature",
171
              "func": "var tempValue = msg.payload.valueOf();\nvar newMessage = { payload:
172
         \"result\": tempValue, \"Datastream\": {\"@iot.id\": 112}} };\nnewMessage.
     \hookrightarrow {
     →headers = {\"Content-type\" : \"application/json\"}\nreturn newMessage;",
              "outputs": 1,
173
              "noerr": 0,
174
              "x": 450,
175
              "y": 160,
176
              "wires": [
177
178
                  [
                       "c67491fc.f4755"
179
                  1
180
              ]
181
         },
182
183
         {
              "id": "a16b3beb.1a5028",
184
              "type": "debug",
185
              "z": "7d5c6b14.d2af94",
186
              "name": "",
187
              "active": true,
188
              "tosidebar": true,
189
              "console": false,
190
191
              "tostatus": false,
              "complete": "payload",
192
              "targetType": "msg",
193
              "x": 490,
194
              "y": 60,
195
              "wires": []
196
197
         },
         {
198
              "id": "681442b7.1266ac",
199
              "type": "ttn uplink",
200
              "z": "7d5c6b14.d2af94",
201
              "name": "TTN Input",
202
              "app": "58ceff1f.8576a",
203
204
              "dev_id": "tum-gis-device3",
              "field": "",
205
              "x": 80,
206
              "y": 60,
207
              "wires": [
208
209
                  [
                       "531b0b35.751284"
210
211
                  ]
              1
212
         },
213
214
         {
              "id": "531b0b35.751284",
215
              "type": "cayennelpp-decoder",
216
              "z": "7d5c6b14.d2af94",
217
              "name": "",
218
              "x": 260,
219
              "v": 60,
220
              "wires": [
221
222
                   ſ
                                                                                           (continues on next page)
```

```
"9010a80d.dfcdb8",
223
                      "a16b3beb.1a5028"
224
                  ]
225
             ]
226
        },
227
228
         {
             "id": "620b1ab2.a69224",
229
             "type": "function",
230
             "z": "7d5c6b14.d2af94",
231
             "name": "Air Quality",
232
             "func": "var quality = msg.payload.valueOf();\nvar newMessage = { payload: {______
233
    ↔ \"result\": quality, \"Datastream\": {\"@iot.id\": 119}} };\nnewMessage.headers =
     →{\"Content-type\" : \"application/json\"}\nreturn newMessage;",
             "outputs": 1,
234
             "noerr": 0,
235
             "x": 450,
236
             "y": 240,
237
             "wires": [
238
239
                  [
                      "c67491fc.f4755"
240
                  1
241
             ]
242
243
        },
244
         {
             "id": "eee677bf.fe16d8",
245
246
             "type": "function",
             "z": "7d5c6b14.d2af94",
247
             "name": "Light",
248
             "func": "var light = msg.payload.valueOf(); \nvar newMessage = { payload: { \
249
    → "result\": light, \"Datastream\": {\"@iot.id\": 117}} };\nnewMessage.headers = {\

Gontent-type\" : \"application/json\"}\nreturn newMessage;",

250
             "outputs": 1,
             "noerr": 0,
251
             "x": 430,
252
             "y": 280,
253
             "wires": [
254
255
                  ſ
                      "c67491fc.f4755"
256
257
                  1
             1
258
        },
259
260
         {
             "id": "4b424590.139b4c",
261
             "type": "function",
262
             "z": "7d5c6b14.d2af94",
263
             "name": "Barometric Pressure",
264
             "func": "var pressure = msg.payload.valueOf();\nvar newMessage = { payload:
265
        \"result\": pressure, \"Datastream\": {\"@iot.id\": 114}} };\nnewMessage.headers_
    \hookrightarrow {
     →= {\"Content-type\" : \"application/json\"}\nreturn newMessage;",
             "outputs": 1,
266
             "noerr": 0,
267
             "x": 480,
268
             "y": 320,
269
             "wires": [
270
271
                  ſ
                      "c67491fc.f4755"
272
273
```

```
(continued from previous page)
```

```
274
            1
        },
275
276
        {
            "id": "bc3f8433.7b89f8",
277
            "type": "function",
278
            "z": "7d5c6b14.d2af94",
279
            "name": "co2",
280
            "func": "var co2 = msg.payload.valueOf(); \nvar newMessage = { payload: {
281
    → "result\": co2, \"Datastream\": {\"@iot.id\": 118}} };\nnewMessage.headers = {\

Gontent-type\" : \"application/json\"}\nreturn newMessage;",

            "outputs": 1,
282
            "noerr": 0,
283
            "x": 430,
284
            "y": 360,
285
            "wires": [
286
287
                [
                     "c67491fc.f4755"
288
                ]
289
            1
290
        },
291
292
        {
            "id": "13968bca.c2cd34",
293
            "type": "function",
294
            "z": "7d5c6b14.d2af94",
295
            "name": "Gas",
296
297
            "func": "var gas = msg.payload.valueOf();\nvar newMessage = { payload: { \
    → "result\": qas, \"Datastream\": {\"@iot.id\": 121}} };\nnewMessage.headers = {\
    → "Content-type\" : \"application/json\"}\nreturn newMessage;",
            "outputs": 1,
298
            "noerr": 0,
299
            "x": 430,
300
            "y": 400,
301
            "wires": [
302
                Γ
303
                     "c67491fc.f4755"
304
                ]
305
306
            ]
307
        },
308
        {
            "id": "c7fcb372.4b2df",
309
            "type": "function",
310
            "z": "7d5c6b14.d2af94",
311
            "name": "Loudness",
312
            "func": "var loudness = msg.payload.valueOf(); \nvar newMessage = { payload:
313
    →= {\"Content-type\" : \"application/json\"}\nreturn newMessage;",
            "outputs": 1,
314
            "noerr": 0,
315
            "x": 440,
316
            "y": 440,
317
            "wires": [
318
319
                Γ
                     "c67491fc.f4755"
320
                1
321
            1
322
323
        },
324
        {
```

```
"id": "b52fa683.7c5fb8",
325
             "type": "function",
326
             "z": "7d5c6b14.d2af94",
327
             "name": "Dust-PM2.5",
328
             "func": "var Dust = msg.payload.valueOf();\nvar newMessage = { payload: {
329
      "result\": Dust, \"Datastream\": {\"@iot.id\": 128}} };\nnewMessage.headers = {\
    → "Content-type\" : \"application/json\"}\nreturn newMessage;",
             "outputs": 1,
330
             "noerr": 0,
331
             "x": 450,
332
             "y": 480,
333
             "wires": [
334
335
                  [
                      "c67491fc.f4755"
336
                 1
337
             ]
338
339
        },
340
         {
             "id": "58ceff1f.8576a",
341
             "type": "ttn app",
342
             "z": "",
343
             "appId": "gis-tum-sensors",
344
             "accessKey": "ttn-account-ACCESSKEY_HERE",
345
             "discovery": "discovery.thethingsnetwork.org:1900"
346
        }
347
    1
348
```

### 2.2.6 References

- Arduino Sketch for Indoor Ambient Monitoring sensor node
- Node red flow for Indoor Ambient Monitoring sensor node
- · Wiki guide for Seeeduino LoRaWAN board
- · Adding Seeed boards to Arduino IDE

# 2.3 Feather M0 LoRa in TFA Housing

This sensor node is made to showcase a use-case of LoRaWAN technology for outdoor weather monitoring. For achieving this a Feather M0 LoRa module was used with temperature and pressure sensor. The entire setup was carefully placed in the TFA Housing which is an all-weather protective cover for outdoor transmitters. In this example we measure parameters such as temperature, humidity, altitude, and air pressure.

### 2.3.1 Hardware

To build this sensor node we have used following hardware components:

- Adafruit Feather M0 LoRA board
- Grove DHT-22 Temperature & Humidity Sensor
- Grove Barometric Pressure Sensor

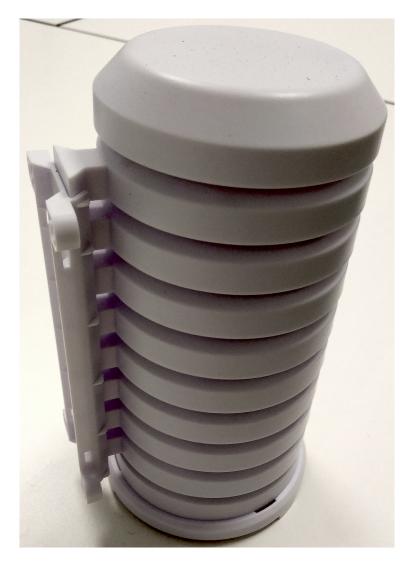

Fig. 7: Sensor node in TFA Housing.

- Breadboard
- TFA Protective Cover
- 6600 mAH Battery

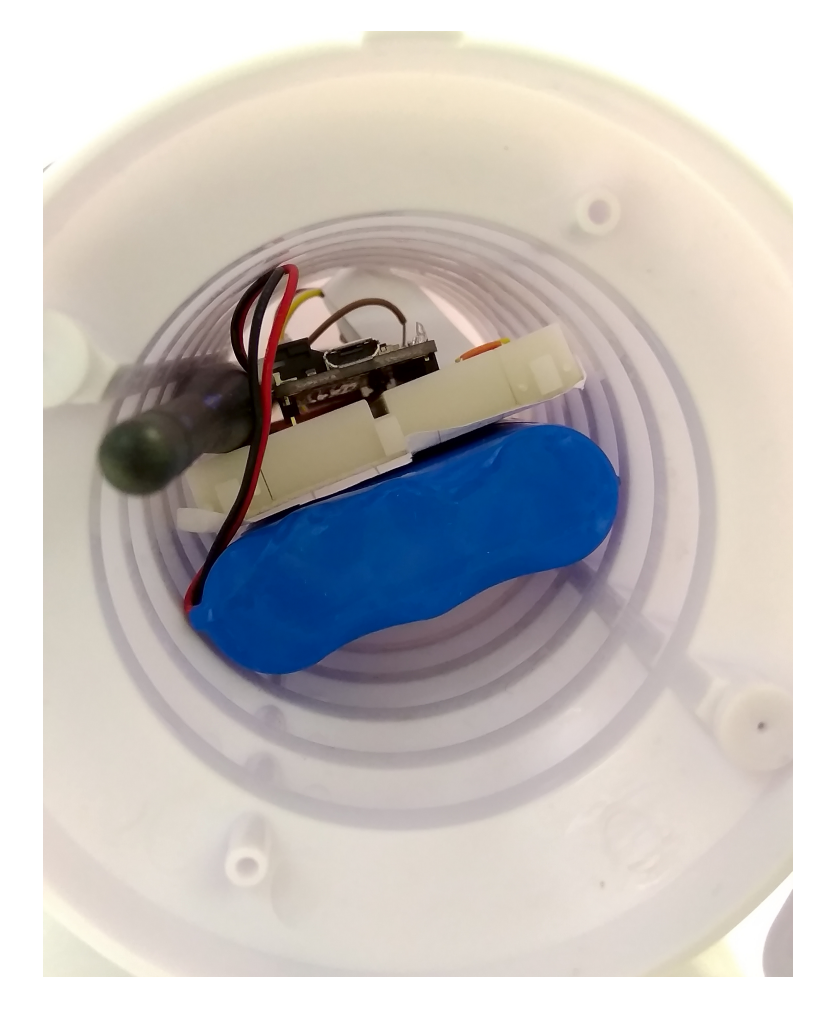

Fig. 8: Inside view of Sensor node in TFA Housing

Also, as the final hardware setup with antenna couldn't completely fit into the casing, a small hole was made at the bottom of the casing to allow the remaining portion of antenna to stay outside.

# 2.3.2 Wiring setup

First of all, the Feather M0 LoRa board was prepared by soldering the board with the provided grid of pins. Then the board is connected with the sensors using a breadboard. The sensor connections were made using the connector cables as following:

### **DHT-22 Sensor connections:**

- Feather 3V to DHT22 pin 1
- Feather GND to DHT22 pin 4
- Feather pin 12 to DHT22 pin 2

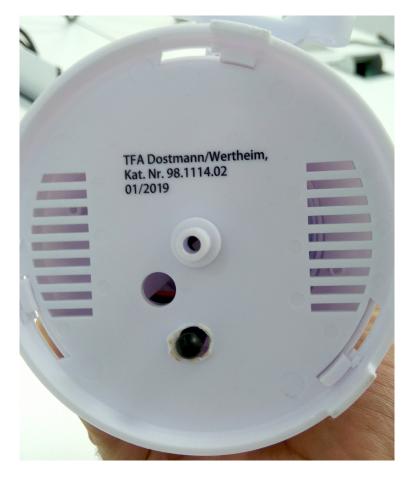

Fig. 9: Bottom view of Sensor node in TFA Housing

• Resistor between DHT pin 1 and DHT pin 2

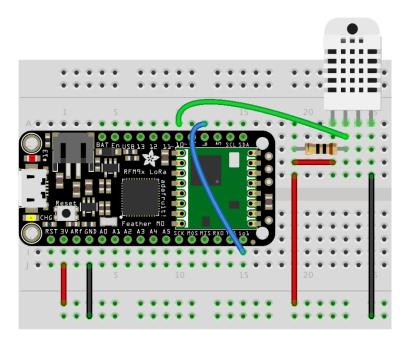

Fig. 10: Wiring with DHT-22 Sensor

#### **Grove-Barometer Sensor connections:**

- Feather SCL to Barometer Sensor pin 1 (yellow)
- Feather SDA to Barometer Sensor pin 2 (white)
- Feather 3V to Barometer Sensor pin 3 (red)
- Feather GND to Barometer Sensor pin 4 (black)

Apart from this, Feather pin 6 should be permanently wired with Feather pin io1 as shown in the figure above.

To ensure the durable connections, smaller jumper wires were used on the breadboard instead of longer connecting cables. Sensors and cables were also supported with an insulating duct tape.

Final hardware setup looked as following:

Once all these connection were made, the board is connected with a computer using a USB cable. Further, steps of software part needs to be followed.

### 2.3.3 Software

To create this node, we use Arduino IDE for setting up the Feather M0 LoRa module. First, install the Feather M0 LoRa board to your Arduino IDE and select the correct port. Then following libraries needs to be installed before compiling the code:

- lmic.h for implementing LoRaWAN on Arduino hardware.
- hal/hal.h bundled with lmic library.
- Adafruit\_SleepyDog.h for controlling low power sleep mode.
- Wire.h to communicate with I2C devices.

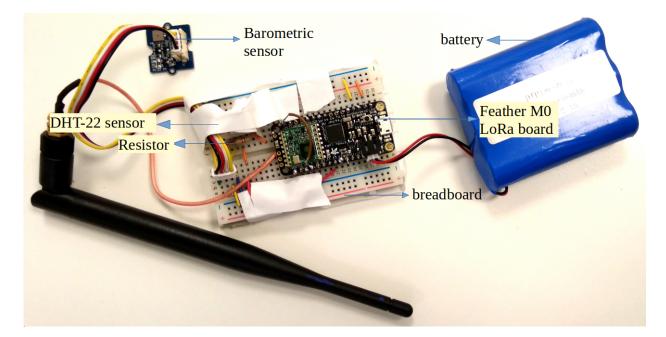

Fig. 11: Final hardware wiring

- BMP085.h for Barometer sensor.
- DHT.h for reading DHT-22 sensor.
- CayenneLPP.h for Cayenne Protocol.

Apart from this, SPI.h library is also used for communicating with serial peripheral interface but it is already inbuilt in Arduino IDE and is not required to be separately installed.

Now download and run the *Arduino Sketch for Outdoor Weather Monitoring sensor node* file in the Arduino IDE. This code was created by merging the example code of both the sensors and the ttn-otaa example from the lmic library. Some required changes were made while merging the example codes. The user should change the network session key, app session key and device address in the code before compiling. These keys can be obtained from the TTN, SWM or other service providers.

Listing 9: Modify the keys in highlighted lines.

```
// LoRaWAN NwkSKey, network session key
1
   // This should be in big-endian (aka msb).
2
   static const PROGMEM u1_t NWKSKEY[16] = {NETWORK_SESSION_KEY_HERE_IN_MSB_FORMAT};
3
4
   // LoRaWAN AppSKey, application session key
5
   // This should also be in big-endian (aka msb).
6
   static const u1_t PROGMEM APPSKEY[16] = {APPLICATION_SESSION_KEY_HERE_IN_MSB_FORMAT};
7
8
   // LoRaWAN end-device address (DevAddr)
9
   // See http://thethingsnetwork.org/wiki/AddressSpace
10
   // The library converts the address to network byte order as needed, so this should
11
   →be in big-endian (aka msb) too.
   static const u4_t DEVADDR = 0x260XXXXX ; // <-- Change this address for every node!</pre>
12
```

The pin mapping configured in the code should also be verified for the board that is being used. Current pin mapping is set as per the Feather M0 LoRa board.

Listing 10: Set the correct pin mapping for the board that is used.

```
// Pin mapping
   const lmic_pinmap lmic_pins = {
       .nss = 8,
3
       .rxtx = LMIC_UNUSED_PIN,
       .rst = 4,
       .dio = \{3, 6, LMIC_UNUSED_PIN\},\
```

Following is the example code that can be used to measure the battery voltage of the Feather M0 LoRa board:

Listing 11: Code for measuring the battery voltage

```
measuredvbat = analogRead(VBATPIN);
measuredvbat *= 2;
                     // we divided by 2, so multiply back
measuredvbat *= 3.3; // Multiply by 3.3V, our reference voltage
measuredvbat /= 1024; // convert to voltage
SERIALDEBUG_PRINT(" %\t");
SERIALDEBUG_PRINT("Battery Voltage: ");
```

### 2.3.4 Services

1

2

4 5

6

2

3

4 5

6

This node is connected using the TheThingsNetwork service. Further, a node-red work bench is used to forward this collected data from the TTN platform to the OGC Sensor Things API configured on the FROST Server. The node-red workbench that was used for forwarding the data is available at Node red flow for Outdoor Weather Monitoring sensor node. To use this node-red-workbench go to the node-red platform https://iot.gis.bgu.tum.de:1885/, login with the credentials, go to the options and select Import>Clipboard. Select the downloaded .json file with the given option and click on import. Make necessary changes and deploy the flow.

Datastreams setup for this sensor node on the FROST server can be seen at: http://iot.gis.bgu.tum.de:8081/ FROST-Server-gi3/v1.0/Things(20)/Datastreams

The node-red workbench for this sensor node could be found at: https://iot.gis.bgu.tum.de:1885/#flow/f6f7a740. c6b338

The GRAFANA dash-board for visualizing the collected data is available at: https://iot.gis.bgu.tum.de:3050/d/ sMJ3jAAWz/featherm0lora-in-tfa-housing?orgId=1

# 2.3.5 Code files

| Listing 12: Arduino | Sketch for Outdoor | Weather Mor | nitoring sensor node |
|---------------------|--------------------|-------------|----------------------|
|                     |                    |             |                      |

```
Copyright (c) 2015 Thomas Telkamp and Matthijs Kooijman
* Permission is hereby granted, free of charge, to anyone
* obtaining a copy of this document and accompanying files,
* to do whatever they want with them without any restriction,
* including, but not limited to, copying, modification and redistribution.
* NO WARRANTY OF ANY KIND IS PROVIDED.
```

(continues on next page)

1

7

8

9

10

11

```
12
    * This example sends a valid LoRaWAN packet with payload "Hello,
13
    * world!", using frequency and encryption settings matching those of
14
    * the The Things Network.
15
16
    * This uses ABP (Activation-by-personalisation), where a DevAddr and
17
    * Session keys are preconfigured (unlike OTAA, where a DevEUI and
18
    * application key is configured, while the DevAddr and session keys are
19
    * assigned/generated in the over-the-air-activation procedure).
20
21
    * Note: LoRaWAN per sub-band duty-cycle limitation is enforced (1% in
22
    * q1, 0.1% in q2), but not the TTN fair usage policy (which is probably
23
24
    * violated by this sketch when left running for longer)!
25
    * To use this sketch, first register your application and device with
26
    * the things network, to set or generate a DevAddr, NwkSKey and
27
    * AppSKey. Each device should have their own unique values for these
28
    * fields.
29
30
    * Do not forget to define the radio type correctly in config.h.
31
32
    33
   // #define SERIALDEBUG
34
35
   #ifdef SERIALDEBUG
36
37
   #define SERIALDEBUG_PRINT(...) Serial.print(___VA_ARGS___)
    #define SERIALDEBUG PRINTLN(...) Serial.println(__VA_ARGS__)
38
   #else
39
    #define SERIALDEBUG PRINT(...)
40
    #define SERIALDEBUG_PRINTLN(...)
41
   #endif
42
43
44
   #include <lmic.h>
45
   #include <hal/hal.h>
46
   #include <SPI.h>
47
   #include <Adafruit_SleepyDog.h>
48
   #include <DHT.h>
49
50
   #include <CayenneLPP.h>
51
   #include "BMP085.h"
   #include <Wire.h>
52
53
   CayenneLPP lpp(51);
54
55
                            12
                                     // Pin which is connected to the DHT sensor.
   #define DHTPIN
56
                             DHT22
   #define DHTTYPE
                                      // DHT 22 (AM2302)
57
58
   // DHT Unified dht(DHTPIN, DHTTYPE);
59
   DHT dht (DHTPIN, DHTTYPE);
60
61
   #define VBATPIN A7
62
63
   float temperature2;
64
   float pressure;
65
   float atm;
66
  float altitude;
67
  BMP085 myBarometer;
68
```

```
69
    // LoRaWAN NwkSKey, network session key
70
    // This should be in big-endian (aka msb).
71
    static const PROGMEM u1_t NWKSKEY[16] = {NETWORK_SESSION_KEY_HERE_IN_MSB_FORMAT};
72
73
    // LoRaWAN AppSKey, application session key
74
    // This should also be in big-endian (aka msb).
75
    static const u1_t PROGMEM APPSKEY[16] = {APPLICATION_SESSION_KEY_HERE_IN_MSB_FORMAT};
76
77
    // LoRaWAN end-device address (DevAddr)
78
    // See http://thethingsnetwork.org/wiki/AddressSpace
79
    // The library converts the address to network byte order as needed, so this should_
80
    →be in big-endian (aka msb) too.
    static const u4_t DEVADDR = 0x260XXXXX ; // <-- Change this address for every node!</pre>
81
82
    // These callbacks are only used in over-the-air activation, so they are
83
    /\!/ left empty here (we cannot leave them out completely unless
84
    // DISABLE_JOIN is set in config.h, otherwise the linker will complain).
85
    void os_getArtEui (u1_t* buf) { }
86
    void os_getDevEui (u1_t* buf) { }
87
    void os_getDevKey (u1_t* buf) { }
88
89
    static osjob_t sendjob;
90
91
    // Schedule TX every this many seconds (might become longer due to duty
92
93
    // cycle limitations).
    const unsigned TX_INTERVAL = 1;
                                             // seconds transmit cycle plus ...
94
    const unsigned SLEEP_TIME = 60*9+55; // seconds sleep time plus ...
95
    const unsigned MEASURE_TIME = 2;
                                             // seconds measuring time should lead to ...
96
                                             // 5 minute(s) total cycle time
97
98
99
    // Pin mapping
    const lmic_pinmap lmic_pins = {
100
        .nss = 8,
101
        .rxtx = LMIC_UNUSED_PIN,
102
        .rst = 4,
103
        .dio = {3, 6, LMIC_UNUSED_PIN},
104
105
    };
106
107
    void onEvent (ev t ev) {
108
          Serial.print(os_getTime());
109
          Serial.print(": ");
110
        SERIALDEBUG_PRINT (os_getTime());
111
112
        SERIALDEBUG_PRINT(": ");
113
        switch(ev) {
            case EV SCAN TIMEOUT:
114
                SERIALDEBUG_PRINTLN (F ("EV_SCAN_TIMEOUT"));
115
                break:
116
            case EV BEACON FOUND:
117
118
                SERIALDEBUG_PRINTLN (F ("EV_BEACON_FOUND"));
                break;
119
120
            case EV BEACON MISSED:
                SERIALDEBUG PRINTLN (F ("EV BEACON MISSED"));
121
122
                break;
            case EV BEACON TRACKED:
123
                SERIALDEBUG_PRINTLN (F ("EV_BEACON_TRACKED"));
124
```

```
break;
125
             case EV JOINING:
126
                 SERIALDEBUG_PRINTLN(F("EV_JOINING"));
127
128
                 break:
             case EV_JOINED:
129
                 SERIALDEBUG_PRINTLN(F("EV_JOINED"));
130
                 break:
131
             case EV_RFU1:
132
                 SERIALDEBUG_PRINTLN(F("EV_RFU1"));
133
                 break:
134
             case EV_JOIN_FAILED:
135
                 SERIALDEBUG_PRINTLN(F("EV_JOIN_FAILED"));
136
137
                 break;
             case EV REJOIN FAILED:
138
                 SERIALDEBUG_PRINTLN(F("EV_REJOIN_FAILED"));
139
                 break:
140
             case EV_TXCOMPLETE:
141
                 digitalWrite (LED_BUILTIN, LOW); // turn the LED off by making the
142
    →voltage LOW
                 SERIALDEBUG_PRINTLN(F("EV_TXCOMPLETE (includes waiting for RX windows)"));
143
                 if (LMIC.txrxFlags & TXRX_ACK)
144
                   SERIALDEBUG_PRINTLN(F("Received ack"));
145
                 if (LMIC.dataLen) {
146
                   SERIALDEBUG_PRINT(F("Received "));
147
                   SERIALDEBUG_PRINT(LMIC.dataLen);
148
149
                   SERIALDEBUG_PRINTLN(F(" bytes of payload"));
                 }
150
                 // Schedule next transmission
151
                 os_setTimedCallback(&sendjob, os_getTime()+sec2osticks(TX_INTERVAL), do_
152
    \rightarrow send);
153
                 SERIALDEBUG_PRINTLN("going to sleep now ... ");
154
                 // lmic library sleeps automatically after transmission has been completed
155
                 for(int i= 0; i < SLEEP_TIME / 16; i++) {</pre>
156
                   Watchdog.sleep(16000); // maximum seems to be 16 seconds
157
                   SERIALDEBUG_PRINT('.');
158
159
                 if (SLEEP_TIME % 16) {
160
161
                   Watchdog.sleep((SLEEP_TIME % 16) *1000);
                   SERIALDEBUG_PRINT('*');
162
                 }
163
                 SERIALDEBUG_PRINTLN("... woke up again");
164
165
166
                 break;
167
             case EV_LOST_TSYNC:
                 SERIALDEBUG_PRINTLN(F("EV_LOST_TSYNC"));
168
                 break;
169
             case EV RESET:
170
                 SERIALDEBUG_PRINTLN(F("EV_RESET"));
171
172
                 break;
             case EV_RXCOMPLETE:
173
                 // data received in ping slot
174
                 SERIALDEBUG_PRINTLN (F ("EV_RXCOMPLETE"));
175
                 break;
176
             case EV LINK DEAD:
177
                 SERIALDEBUG_PRINTLN (F ("EV_LINK_DEAD"));
178
179
                 break;
```

180

181

182

183

184

185

186 187

188 189

190

191 192

193

194 195

196

197 198

199

200

201

202

203

204

205

206

207

208 209

210

211

212

213

214

215

216

217

218

219 220

221

222

223

224 225

226

227 228

229

230

231

(continued from previous page)

```
case EV LINK ALIVE:
            SERIALDEBUG_PRINTLN(F("EV_LINK_ALIVE"));
            break:
         default:
            SERIALDEBUG_PRINTLN(F("Unknown event"));
            break;
    }
}
void do_send(osjob_t* j) {
    // Check if there is not a current TX/RX job running
    if (LMIC.opmode & OP_TXRXPEND) {
        SERIALDEBUG_PRINTLN(F("OP_TXRXPEND, not sending"));
    } else {
        // Prepare upstream data transmission at the next possible time.
        float temperature, humidity, measuredvbat;
        int16_t int16_temperature, int16_humidity, int16_vbat;
        // Start a measurement to update the sensor's internal temperature & humidity.
→ reading
        SERIALDEBUG_PRINTLN("Start measurement...");
        temperature = dht.readTemperature();
        // delay(2000);
       Watchdog.sleep(2000);
        // Now read the recently measured temperature (2 secs ago) as Celsius (the
\rightarrow default)
        temperature = dht.readTemperature();
        // Read the recently measured humidity (2 secs ago)
        humidity = dht.readHumidity();
        SERIALDEBUG_PRINTLN("... finished!");
        // Check if any reads failed and exit early (to try again).
        if (isnan(humidity) || isnan(temperature)) {
            SERIALDEBUG_PRINTLN("Failed to read from DHT sensor!");
            for (int i=0; i<5; i++) {</pre>
              digitalWrite (LED_BUILTIN, HIGH); // turn the LED on by making the
⇔voltage HIGH
              delay(150);
              digitalWrite(LED_BUILTIN, LOW);
                                                  // turn the LED on by making the
↔voltage HIGH
              delay(150);
            }
            // ok, then wait for another period and try it again
            os_setTimedCallback(&sendjob, os_getTime()+sec2osticks(TX_INTERVAL), do_
\rightarrow send);
        } else {
            SERIALDEBUG PRINT("Humidity: ");
            SERIALDEBUG_PRINT(humidity);
            SERIALDEBUG_PRINT(" %\t");
            SERIALDEBUG_PRINT("Temperature: ");
            SERIALDEBUG_PRINT (temperature);
            SERIALDEBUG_PRINT(" *C ");
            measuredvbat = analogRead(VBATPIN);
            measuredvbat *= 2;
                                  // we divided by 2, so multiply back
            measuredvbat *= 3.3;
                                   // Multiply by 3.3V, our reference voltage
```

```
measuredvbat /= 1024; // convert to voltage
232
233
                 SERIALDEBUG_PRINT(" %\t");
234
                 SERIALDEBUG_PRINT("Battery Voltage: ");
235
                 SERIALDEBUG_PRINTLN (measuredvbat);
236
237
                 temperature2 = myBarometer.bmp085GetTemperature(myBarometer.
238
    →bmp085ReadUT()); //Get the temperature, bmp085ReadUT MUST be called first
                 pressure = myBarometer.bmp085GetPressure(myBarometer.bmp085ReadUP());//
239
    \hookrightarrow Get the temperature
240
                /*
241
242
                 To specify a more accurate altitude, enter the correct mean sea level
                 pressure level. For example, if the current pressure level is 1019.00 hPa
243
                 enter 101900 since we include two decimal places in the integer value
244
                +/
245
                altitude = myBarometer.calcAltitude(pressure);
246
247
                atm = pressure / 101325;
248
249
                lpp.reset();
250
                lpp.addTemperature(1, temperature);
251
                lpp.addRelativeHumidity(2, humidity);
252
                lpp.addAnalogInput(3, measuredvbat);
253
                lpp.addTemperature(4, temperature2);
254
255
                lpp.addBarometricPressure(5, pressure/100);
                lpp.addAnalogInput(6, atm);
256
                lpp.addAnalogInput(7, altitude);
257
258
    11
                   LMIC_setTxData2(1, mydata, sizeof(mydata)-1, 0);
259
260
261
                 // send the 6 bytes payload to LoRaWAN port 7
                 LMIC_setTxData2(7, lpp.getBuffer(), lpp.getSize(), 0);
262
                 SERIALDEBUG_PRINTLN(F("Packet gueued"));
263
                 digitalWrite(LED_BUILTIN, HIGH);
                                                        // turn the LED on by making the
264
    \hookrightarrow voltage HIGH
265
            }
266
267
             // LMIC_setTxData2(1, mydata, sizeof(mydata)-1, 0);
             // Serial.println(F("Packet gueued"));
268
        }
269
        // Next TX is scheduled after TX_COMPLETE event.
270
271
    }
272
273
    void setup() {
        delay(5000);
274
275
        pinMode(LED BUILTIN, OUTPUT);
276
        digitalWrite(LED_BUILTIN, LOW);
                                             // turn the LED off by making the voltage LOW
277
278
    #ifdef SERIALDEBUG
279
        Serial.begin(9600);
280
        // while (!Serial);
281
    #endif
282
283
        dht.begin();
284
        myBarometer.init();
285
                                                                                     (continues on next page)
```

```
SERIALDEBUG_PRINTLN(F("Starting"));
286
287
        #ifdef VCC_ENABLE
288
        // For Pinoccio Scout boards
289
        pinMode(VCC_ENABLE, OUTPUT);
290
        digitalWrite(VCC_ENABLE, HIGH);
291
        delay(1000);
292
        #endif
293
294
        // LMIC init
295
        os_init();
296
        // Reset the MAC state. Session and pending data transfers will be discarded.
297
298
        LMIC_reset();
        LMIC_setClockError(MAX_CLOCK_ERROR * 1 / 100);
299
300
        // Set static session parameters. Instead of dynamically establishing a session
301
        // by joining the network, precomputed session parameters are be provided.
302
        #ifdef PROGMEM
303
        // On AVR, these values are stored in flash and only copied to RAM
304
        // once. Copy them to a temporary buffer here, LMIC_setSession will
305
        // copy them into a buffer of its own again.
306
        uint8_t appskey[sizeof(APPSKEY)];
307
        uint8_t nwkskey[sizeof(NWKSKEY)];
308
        memcpy_P(appskey, APPSKEY, sizeof(APPSKEY));
309
        memcpy_P(nwkskey, NWKSKEY, sizeof(NWKSKEY));
310
311
        LMIC_setSession (0x1, DEVADDR, nwkskey, appskey);
        #else
312
        // If not running an AVR with PROGMEM, just use the arrays directly
313
        LMIC_setSession (0x1, DEVADDR, NWKSKEY, APPSKEY);
314
        #endif
315
316
        #if defined(CFG_eu868)
317
        // Set up the channels used by the Things Network, which corresponds
318
        // to the defaults of most gateways. Without this, only three base
319
        // channels from the LoRaWAN specification are used, which certainly
320
        // works, so it is good for debugging, but can overload those
321
        // frequencies, so be sure to configure the full frequency range of
322
        // your network here (unless your network autoconfigures them).
323
324
        // Setting up channels should happen after LMIC_setSession, as that
        // configures the minimal channel set.
325
        // NA-US channels 0-71 are configured automatically
326
        LMIC_setupChannel(0, 868100000, DR_RANGE_MAP(DR_SF12, DR_SF7),
327
                                                                               BAND CENTI);
    \leftrightarrow // q-band
        LMIC_setupChannel(1, 868300000, DR_RANGE_MAP(DR_SF12, DR_SF7B), BAND_CENTI);
328
    \leftrightarrow // q-band
        LMIC_setupChannel(2, 868500000, DR_RANGE_MAP(DR_SF12, DR_SF7),
329
                                                                               BAND_CENTI);
    \rightarrow // q-band
        LMIC setupChannel(3, 867100000, DR RANGE MAP(DR SF12, DR SF7),
                                                                               BAND CENTI);
330
                                                                                                  <u>ц</u>
    \leftrightarrow // g-band
        LMIC_setupChannel(4, 867300000, DR_RANGE_MAP(DR_SF12, DR_SF7),
                                                                               BAND_CENTI);
331
    \leftrightarrow // g-band
        LMIC_setupChannel(5, 867500000, DR_RANGE_MAP(DR_SF12, DR_SF7),
                                                                               BAND_CENTI);
332
    \leftrightarrow // q-band
        LMIC_setupChannel(6, 867700000, DR_RANGE_MAP(DR_SF12, DR_SF7),
                                                                               BAND CENTI);
333
                                                                                                  \leftrightarrow // g-band
        LMIC_setupChannel(7, 867900000, DR_RANGE_MAP(DR_SF12, DR_SF7),
                                                                               BAND_CENTI);
334
    →// g-band
```

```
LMIC_setupChannel(8, 868800000, DR_RANGE_MAP(DR_FSK,
                                                                    DR_FSK),
                                                                                BAND_MILLI);
335
    \leftrightarrow // q2-band
        // TTN defines an additional channel at 869.525Mhz using SF9 for class B
336
        // devices' ping slots. LMIC does not have an easy way to define set this
337
        // frequency and support for class B is spotty and untested, so this
338
        // frequency is not configured here.
339
        #elif defined(CFG_us915)
340
        // NA-US channels 0-71 are configured automatically
341
        // but only one group of 8 should (a subband) should be active
342
        // TTN recommends the second sub band, 1 in a zero based count.
343
        // https://github.com/TheThingsNetwork/gateway-conf/blob/master/US-global_conf.
344
    ⇔json
345
        LMIC_selectSubBand(1);
        #endif
346
347
        // Disable link check validation
348
        LMIC setLinkCheckMode(0);
349
350
        // TTN uses SF9 for its RX2 window.
351
        LMIC.dn2Dr = DR_SF9;
352
353
        // Set data rate and transmit power for uplink (note: txpow seems to be ignored.
354
    \hookrightarrow by the library)
        LMIC_setDrTxpow(DR_SF7,14);
355
356
        // Start job
357
        do_send(&sendjob);
358
    }
359
360
    void loop() {
361
362
        os_runloop_once();
363
```

#### Listing 13: Node red flow for Outdoor Weather Monitoring sensor node

```
ſ
    {
        "id": "f6f7a740.c6b338",
        "type": "tab",
        "label": "Device 2",
        "disabled": false,
        "info": ""
   },
    {
        "id": "fafe9ad3.9659e8",
        "type": "switch",
        "z": "f6f7a740.c6b338",
        "name": "Separate",
        "property": "key",
        "propertyType": "msg",
        "rules": [
            {
                "t": "cont",
                "v": "temperature_1",
                "vt": "str"
            },
```

1

2

3

4

5

6

7

8

9

10

11

12

13

14

15

16 17

18

19

20 21

```
{
        "t": "cont",
        "v": "humidity",
        "vt": "str"
    },
    {
        "t": "cont",
        "v": "analog_in_3",
        "vt": "str"
    },
    {
        "t": "cont",
        "v": "temperature_4",
        "vt": "str"
    },
    {
        "t": "cont",
        "v": "barometric",
        "vt": "str"
    },
    {
        "t": "cont",
        "v": "analog_in_6",
        "vt": "str"
    },
    {
        "t": "cont",
        "v": "analog_in_7",
        "vt": "str"
    }
],
"checkall": "true",
"repair": false,
"outputs": 7,
"x": 220,
"y": 180,
"wires": [
    [
        "492a1844.49a228"
    ],
    [
        "b5be1839.3121a8"
    ],
    [
        "d7e35050.187eb"
    ],
    [
        "c5363ad1.5d3418"
    ],
    [
        "ee2891fa.0dbbe"
    ],
    [
        "71354cb4.e6af04"
    ],
    [
        "d48c0c97.4eb08"
```

(continues on next page)

78

```
1
79
             ]
80
81
         },
82
         {
             "id": "ccb2fb81.aacd58",
83
             "type": "split",
84
             "z": "f6f7a740.c6b338",
85
             "name": "",
86
             "splt": "\\n",
87
             "spltType": "str",
88
             "arraySplt": 1,
89
             "arraySpltType": "len",
90
91
             "stream": false,
             "addname": "key",
92
             "x": 90,
93
             "y": 180,
94
             "wires": [
95
                  [
96
                       "fafe9ad3.9659e8"
97
                  ]
98
             ]
99
         },
100
101
         {
             "id": "657fd8a7.01c5e8",
102
             "type": "debug",
103
             "z": "f6f7a740.c6b338",
104
             "name": "",
105
             "active": false,
106
             "tosidebar": true,
107
             "console": false,
108
             "tostatus": false,
109
             "complete": "false",
110
             "x": 870,
111
             "y": 240,
112
             "wires": []
113
114
         },
115
         {
             "id": "b5be1839.3121a8",
116
117
             "type": "function",
             "z": "f6f7a740.c6b338",
118
             "name": "Humidity",
119
             "func": "var humValue = msg.payload.valueOf(); \nvar newMessage = { payload:
120
    →{ \"result\": humValue, \"Datastream\": {\"@iot.id\": 106}} };\nnewMessage.headers_
    →= {\"Content-type\" : \"application/json\"}\nreturn newMessage;",
             "outputs": 1,
121
             "noerr": 0,
122
             "x": 440,
123
             "y": 200,
124
             "wires": [
125
126
                  ſ
                       "dd5d521b.5c984"
127
                  1
128
129
             ]
         },
130
131
         {
             "id": "dd5d521b.5c984",
132
             "type": "http request",
133
```

```
"z": "f6f7a740.c6b338",
134
             "name": "POST Observation",
135
             "method": "POST",
136
             "ret": "obj",
137
             "paytoqs": false,
138
             "url": "http://iot.gis.bgu.tum.de:8081/FROST-Server-gi3/v1.0/Observations",
139
             "tls": "",
140
             "proxy": ""
141
             "authType": "basic",
142
             "x": 690,
143
             "y": 240,
144
             "wires": [
145
146
                 [
                      "657fd8a7.01c5e8"
147
                 1
148
             ]
149
150
        },
151
         {
             "id": "492a1844.49a228",
152
             "type": "function",
153
             "z": "f6f7a740.c6b338",
154
             "name": "Temperature",
155
             "func": "var tempValue = msg.payload.valueOf();\nvar newMessage = { payload:
156
    →{ \"result\": tempValue, \"Datastream\": {\"@iot.id\": 105}} };\nnewMessage.

wheaders = {\"Content-type\" : \"application/json\"}\nreturn newMessage;",
157
             "outputs": 1,
             "noerr": 0,
158
             "x": 450,
159
             "y": 160,
160
             "wires": [
161
162
                  [
                       "dd5d521b.5c984"
163
                  ]
164
             ]
165
        },
166
167
         {
             "id": "739d03d0.606a6c",
168
             "type": "debug",
169
170
             "z": "f6f7a740.c6b338",
             "name": "",
171
             "active": true,
172
             "tosidebar": true,
173
             "console": false,
174
             "tostatus": false,
175
             "complete": "payload",
176
             "targetType": "msg",
177
             "x": 490,
178
             "v": 60,
179
             "wires": []
180
181
        },
182
         {
             "id": "cb8ef1e2.a85f6",
183
             "type": "ttn uplink",
184
             "z": "f6f7a740.c6b338",
185
             "name": "TTN Input",
186
             "app": "58ceff1f.8576a",
187
             "dev_id": "tum-gis-device2",
188
```

```
"field": "",
189
             "x": 80,
190
             "y": 60,
191
              "wires": [
192
                  [
193
                       "aae507e3.771c18"
194
                  ]
195
             ]
196
197
         },
198
         {
             "id": "aae507e3.771c18",
199
             "type": "cayennelpp-decoder",
200
201
             "z": "f6f7a740.c6b338",
             "name": "",
202
             "x": 260,
203
             "y": 60,
204
              "wires": [
205
                  [
206
                       "ccb2fb81.aacd58",
207
                       "739d03d0.606a6c"
208
                  1
209
             ]
210
211
         },
212
         {
             "id": "d7e35050.187eb",
213
214
             "type": "function",
             "z": "f6f7a740.c6b338",
215
             "name": "Battery Voltage",
216
             "func": "var Batteryvolt = msg.payload.valueOf();\nvar newMessage = {______
217
    →payload: { \"result\": Batteryvolt, \"Datastream\": {\"@iot.id\": 107}} };
    →\nnewMessage.headers = {\"Content-type\" : \"application/json\"}\nreturn newMessage;
     \rightarrow ",
             "outputs": 1,
218
              "noerr": 0,
219
             "x": 460,
220
             "y": 240,
221
              "wires": [
222
223
                  [
224
                       "dd5d521b.5c984"
225
                  1
             1
226
227
         },
228
         {
             "id": "c5363ad1.5d3418",
229
             "type": "function",
230
             "z": "f6f7a740.c6b338",
231
             "name": "Temperature2",
232
              "func": "var tempValue = msg.payload.valueOf(); \nvar newMessage = { payload:
233
        \"result\": tempValue, \"Datastream\": {\"@iot.id\": 108}} };\nnewMessage.
    \hookrightarrow {

wheaders = {\"Content-type\" : \"application/json\"}\nreturn newMessage;",
             "outputs": 1,
234
             "noerr": 0,
235
             "x": 460,
236
             "v": 280,
237
              "wires": [
238
239
                  ſ
                       "dd5d521b.5c984"
240
```

```
1
241
             ]
242
243
        },
244
         {
             "id": "ee2891fa.0dbbe",
245
             "type": "function",
246
             "z": "f6f7a740.c6b338",
247
             "name": "Barometric Pressure",
248
             "func": "var pressure = msg.payload.valueOf(); \nvar newMessage = { payload:
249
        \"result\": pressure, \"Datastream\": {\"@iot.id\": 109}} };\nnewMessage.headers_
     \hookrightarrow {
     →= {\"Content-type\" : \"application/json\"}\nreturn newMessage;",
             "outputs": 1,
250
251
             "noerr": 0,
             "x": 480,
252
             "v": 320,
253
             "wires": [
254
255
                  ſ
                       "dd5d521b.5c984"
256
257
                  1
             ]
258
        },
259
         ł
260
             "id": "71354cb4.e6af04",
261
             "type": "function",
262
             "z": "f6f7a740.c6b338",
263
264
             "name": "Pressure atm",
             "func": "var atm = msg.payload.valueOf(); \nvar newMessage = { payload: {
265
    → "result\": atm, \"Datastream\": {\"@iot.id\": 110}} };\nnewMessage.headers = {\
    ← "Content-type\" : \"application/json\"}\nreturn newMessage;",
             "outputs": 1,
266
             "noerr": 0,
267
             "x": 450,
268
             "y": 360,
269
             "wires": [
270
                  Γ
271
                       "dd5d521b.5c984"
272
273
                  ]
274
             ]
275
        },
         {
276
             "id": "d48c0c97.4eb08",
277
             "type": "function",
278
             "z": "f6f7a740.c6b338",
279
             "name": "Altitude",
280
             "func": "var altitude = msg.payload.valueOf();\nvar newMessage = { payload:
28
         \"result\": altitude, \"Datastream\": {\"@iot.id\": 111}} };\nnewMessage.headers...
     \hookrightarrow {
     →= {\"Content-type\" : \"application/json\"}\nreturn newMessage;",
             "outputs": 1,
282
             "noerr": 0,
283
             "x": 440,
284
             "y": 400,
285
             "wires": [
286
                  [
287
                       "dd5d521b.5c984"
288
289
                  1
             1
290
291
         },
```

```
{
    "id": "58ceff1f.8576a",
    "type": "ttn app",
    "z": "",
    "appId": "gis-tum-sensors",
    "accessKey": "ttn-account-ACCESSKEY_HERE",
    "discovery": "discovery.thethingsnetwork.org:1900"
}
```

### 2.3.6 References

292

293

294

295

290

291

298

299 300

- Arduino Sketch for Outdoor Weather Monitoring sensor node
- Node red flow for Outdoor Weather Monitoring sensor node
- Feather M0 LoRa Arduino IDE Setup
- · Sample Arduino codes of using an Adafruit feather M0 LoRa

# 2.4 Adafruit 32u4 LoRa

This tutorial is made to showcase the use of Adafruit 32u4 board to create a LoRaWAN enabled sensor node. In the following example, a temperature and humidity sensor was used with the Adafruit 32u4 board.

### 2.4.1 Hardware

To build this sensor node we have used following hardware components:

- Adafruit Feather 32u4 LoRa module
- Grove DHT-22 Temperature & Humidity Sensor
- Breadboard
- Battery
- Resistor: 4.7k to 10k Ohm

#### **Microcontroller**

The Adafruit Feather 32u4 LoRa module is operated by the 8bit ATmega32u4 microcontroller running at 8MHz. It has 32 KB flash memory (to store the program code) and 2 KB of RAM (to store variables, status information, and buffers). The operating voltage of the board is 3.3V (this is important when attaching sensors and other peripherals; they also must operate on 3.3V). The board offers 20 general purpose digital input/output pins (20 GPIOs) with 10 analog input pins (with 12bit analog digital converters (ADC)), one serial port (programmable Universal Asynchronous Receiver and Transmitter, UART), one I2C port, one SPI port, one USB port. The board comes with an embedded Lithium polymer battery management chip and status indicator led, which allows to directly connect a 3.7V LiPo rechargeable battery that will be automatically recharged when the board is powered over its USB connector. The Adafruit Feather 32u4 LoRa board is available in German shops from around  $37 \notin to 45 \notin$ .

The LoRa transmitter and receiver is encapsulated within an RFM95 module from the company HopeRF. This module uses the LoRa chip SX1276 from the company Semtech and is dedicated to the 868 MHz frequency band. The RFM95

module is connected via SPI interface to the microcontroller. Most of the required connections of the LoRa transceiver pins with the microcontroller are already built-in on the Adafruit Feather 32u4 LoRa board. However, Digital Pin 6 of the microcontroller must be connected to DIO1 of the LoRa transceiver module in addition using a simple wire. Since the module only implements the LoRa physical layer, the LoRaWAN protocol stack must be implemented in software on the microcontroller. We are using the Arduino library LMIC for that purpose (see below). The implemented LoRaWAN functionality is compatible with LoRaWAN Class A/C.

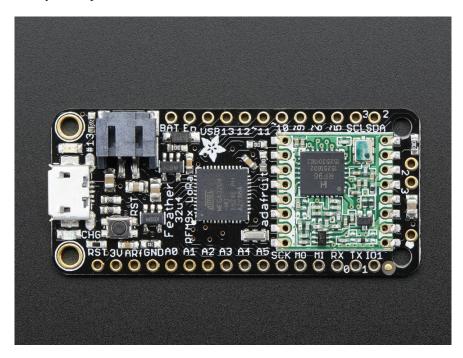

Fig. 12: Feather 32u4 with RFM95 LoRa Radio-868 MHz-RadioFruit from Adafruit. Feather 32u4 LoRa tutorial with explanations, datasheets, and examples

### Sensor

We have attached a DHT22 sensor to the microcontroller board, which measures air temperature and humidity. The minimal time interval between two measurements is 2 seconds. All data transfers between the DHT22 and the microcontroller use a single digital line. The sensor data pin is attached to a GPIO pin (here: Digital Pin 5) of the microcontroller. In addition, a so-called pull-up resistor of 4.7k to 10k Ohm must be connected between the data line and VCC (+3.3V). The DHT22 datasheet provides more technical details about the DHT22 Sensor. A tutorial on how to use the DHT22 sensor with Arduino microcontrollers is provided here. The sensor is available in German shops for around  $4 \notin$  to  $10 \notin$ .

For more details on the wiring connections, follow this tutorial. Once all these connection are made, the board is connected with a computer using a USB cable. Further, steps of *software part* needs to be followed. But, before that we need to *register a new device on the service* that we are using.

# 2.4.2 Software

The sensor node has been programmed using the Arduino IDE. Please note, that in the Arduino framework a program is called a 'Sketch'.

After the sketch has successfully established a connection to The Things Network it reports the air temperature, humidity, and the voltage of a (possibly) attached LiPo battery every 5 minutes. All three values are being encoded in

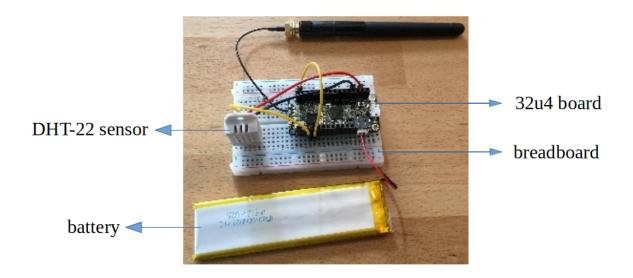

Fig. 13: The Adafruit Feather 32u4 RFM95 LoRa with attached antenna (top), a 1000 mAh lithium polymer (LiPo) battery (bottom), and an attached DHT22 temperature / humidity sensor (white box on the left)

two byte integer values each (in most significant byte order) and then sent as a 6 bytes data packet to the respective TTN application using LoRaWAN port 7. Please note, that LoRaWAN messages can be addressed to ports 1-255 (port 0 is reserved); these ports are similar to port numbers 0-65535 when using the Internet TCP/IP protocol. Voltage and humidity values are always greater or equal to 0, but the temperature value can also become negative. Negative values are represented as a two's complement; this must be considered in the Payload Decoding Function used in The Things Network (*see here*).

In between two sensor readings the microcontroller is going into deep sleep mode to save battery power. With a 1000 mAh LiPo battery and the current version of the sketch the system can run for at least 5 months. (Further optimizations would be possible, for example, not switching on the LED on the microcontroller board during LoRa data transmissions.)

The employed RFM95 LoRa module does not provide built-in support of the LoRaWAN protocol. Thus, it has to be implemented on the ATmega32u4 microcontroller. We use the IBM LMIC (LoraMAC-in-C) library for Arduino. Since the ATmega32u4 microcontroller only has 32 KB of flash memory and the LMIC library is taking most of it, there is only very limited code space left for the application dealing with the sensors (about 2 KB). Nevertheless, this is sufficient to query some sensors like in our example the DHT22.

Now download and run the *Arduino Sketch for Adafruit32u4 LoRa sensor node* file in the Arduino IDE. This code was created by merging the example code of both the sensors and the ttn-otaa example from the lmic library. Some required changes were made while merging the example codes. The user should change the network session key, app session key and device address in the code before compiling. These keys can be obtained from the TTN account as shown in the *services section*.

Listing 14: Modify the keys in highlighted lines.

```
1 // LoRaWAN NwkSKey, network session key
2 // This should be in big-endian (aka msb).
3 static const PROGMEM ul_t NWKSKEY[16] = {NETWORK_SESSION_KEY_HERE_IN_MSB_FORMAT};
4
```

```
// LoRaWAN AppSKey, application session key
5
   // This should also be in big-endian (aka msb).
6
   static const u1_t PROGMEM APPSKEY[16] = {APPLICATION_SESSION_KEY_HERE IN_MSB_FORMAT};
7
8
   // LoRaWAN end-device address (DevAddr)
9
   // See http://thethingsnetwork.org/wiki/AddressSpace
10
   // The library converts the address to network byte order as needed, so this should .
11
   \rightarrow be in big-endian (aka msb) too.
   static const u4_t DEVADDR = 0x260XXXXX ; // <-- Change this address for every node!</pre>
12
```

Following is the example code that can be used to measure the battery voltage of the sensor node:

Listing 15: Code for measuring the battery voltage

| 1  | <pre>measuredvbat = analogRead(VBATPIN);</pre>                             |
|----|----------------------------------------------------------------------------|
| 2  | <pre>measuredvbat *= 2; // we divided by 2, so multiply back</pre>         |
| 3  | <pre>measuredvbat *= 3.3; // Multiply by 3.3V, our reference voltage</pre> |
| 4  | <pre>measuredvbat /= 1023; // convert to voltage</pre>                     |
| 5  | <pre>int16_vbat = round(measuredvbat * 100);</pre>                         |
| 6  | <pre>mydata[4] = (byte) (int16_vbat &gt;&gt; 8);</pre>                     |
| 7  | mydata[5] = ( <b>byte</b> ) (int16_vbat & 0x00FF);                         |
| 8  | <pre>SERIALDEBUG_PRINT(" \t");</pre>                                       |
| 9  | <pre>SERIALDEBUG_PRINT("Battery Voltage: ");</pre>                         |
| 10 | <pre>SERIALDEBUG_PRINT(measuredvbat);</pre>                                |
| 11 | SERIALDEBUG_PRINTLN(" V");                                                 |
|    |                                                                            |

### 2.4.3 Services

The services used for this sensor-node are:

- The ThingsNetwork service for LoRaWAN network service.
- The ThingsNetwork OGC Sensor Web integration for uploading LoRaWAN sensor data into OGC infrastructure.

### Registration of the sensor node with The Things Network (TTN)

The LoRaWAN protocol makes use of a number of different identifiers, addresses, keys, etc. These are required to unambiguously identify devices, applications, as well as to encrypt and decrypt messages. The names and meanings are nicely explained on a dedicated TTN web page.

The sketch given above connects the sensor node with The Things Network (TTN) using the Activation-by-Personalisation (ABP) mode. In this mode, the required keys for data encryption and session management are created manually using the TTN console window and must be pasted into the source code of the sketch below. In order to get this running, you will need to create a new device in the TTN console window. This assumes that you already have a TTN user account (which needs to be created otherwise). In the settings menu of the newly created device the ABP mode must be selected and the settings must be saved. Then copy the DevAddr, the NwkSKey, and the AppSKey from the TTN console web page of the newly registered device and paste them into the proper places in the sketch above. Please make sure that you choose for each of the three keys the correct byte ordering (MSB for all three keys). A detailed explanation of these steps is given here. Then the sketch can be compiled and uploaded to the Adafruit Feather 32u4 LoRa microcontroller.

**Important hint**: everytime the sensor node is reset or being started again, make sure to reset the frame counter of the registered sensor in the TTN console web page of the registered device. The reason is that in LoRaWAN all transmitted data packets have a frame counter, which is incremented after each data frame being sent. This way a LoRaWAN application can avoid receiving and using the same packet again (replay attack). When TTN receives a

data packet, it checks if the frame number is higher than the last one received before. If not, the received packet is considered to be old or a replay attack and is discarded. When the sensor node is reset or being started again, its frame counter is also reset to 0, hence, the TTN application assumes that all new packages are old, because their frame counter is lower than the last frame received (before the reset). A manual frame counter reset is only necessary when registering the node using ABP mode. In OTAA mode the frame counter is automatically reset in the sensor node and the TTN network server.

#### **TTN Payload Decoding**

Everytime a data packet is received by a TTN application a dedicated Javascript function is being called (Payload Decoder Function). This function can be used to decode the received byte string and to create proper Javascript objects or values that can directly be read by humans when looking at the incoming data packet. This is also useful to format the data in a specific way that can then be forwarded to an external application (e.g. a sensor data platform like MyDevices or Thingspeak ). Such a forwarding can be configured in the TTN console in the "Integrations" tab. *TTN payload decoder for Adafruit32u4 LoRa sensor node* given here checks if a packet was received on LoRaWAN port 7 and then assumes that it consists of the 6 bytes encoded as described above. It creates the three Javascript objects 'temperature', 'humidity', and 'vbattery'. Each object has two fields: 'value' holds the value and 'uom' gives the unit of measure. The source code can simply be copied and pasted into the 'decoder' tab in the TTN console after having selected the application. Choose the option 'Custom' in the 'Payload Format' field. Note that when you also want to handle other sensor nodes sending packets on different LoRaWAN ports, then the Payload Decoder Function can be extended after the end of the if (port==7) {...} statement by adding else if (port==8) {...} else if (port==9) {...}

#### The Things Network - OGC SensorWeb Integration

The presented Payload Decoder Function works also with the TTN-OGC SWE Integration for the 52° North Sensor Observation Service (SOS). This software component can be downloaded from this repository. It connects a TTN application with a running transactional Sensor Observation Service 2.0.0 (SOS). Data packets received from TTN are imported into the SOS. The SOS persistently stores sensor data from an arbitrary number of sensor nodes and can be queried for the most recent as well as for historic sensor data readings. The 52° North SOS comes with its own REST API and a nice web client allowing to browse the stored sensor data in a convenient way.

We are running an instance of the 52° North SOS and the TTN-OGC SWE Integration. The web client for this LoRaWAN sensor node can be accessed on this page. Here is a screenshot showing the webclient:

#### Sending a message to the Sensor Node (Downlink)

Using the TTN console we can send a message (i.e. a byte string) to the sensor node. In the TTN console application page click on the respective application. Then click on the 'Devices' tab and choose the proper sensor node (here: adafruit-feather-32u4-lora3). On the overview page scroll down to the 'Downlink' section. In the 'Payload' field enter 1 to 4 bytes. In order to show digits or letters on the LED display these must be ASCII encoded and have to be entered as hexadecimal numbers. When you click on the 'Send' button the message will be queued and the next time when the node sends its data packet (uplink) it will receive the message. The first 4 bytes will be shown on the display and the beeper indicates the reception of a new downlink message. In order to blank the display just send a one byte message with the value '20' (hexadecimal for 32, which is the ASCII code for a space). When the node receives just a single blank character it will not produce a beeping sound. There is a nice web page offering online encoding of text to ASCII numbers in hexadecimal encoding. For example, in order to display the text 'LoRa', the four hexadecimal numbers 4C 6F 52 61 have to be entered in the Payload entry field.

### 2.4.4 Code files

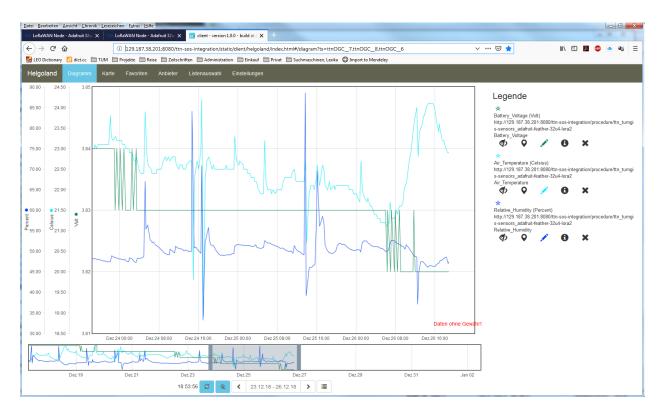

Fig. 14: Web client for data visualization

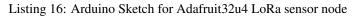

```
1
    * Arduino Sketch for a LoRaWAN sensor node that is registered with
2
    * 'The Things Network' (TTN) www.thethingsnetwork.org
3
4
    * Author: Thomas H. Kolbe, thomas.kolbe@tum.de
5
    * Version: 1.0
6
    * Last update: 2018-05-21
7
8
    * The sensor node is based on the Adafruit Feather 32u4 LoRa microcontroller
9
    * board https://learn.adafruit.com/adafruit-feather-32u4-radio-with-lora-radio-
10
   →module/
    * The sensor node uses a DHT22 sensor measuring air temperature and humidity.
11
    * Also the voltage of an attached LiPo battery is monitored and sent as
12
    * an observation. All three values are encoded as 2 byte integer values each.
13
    * Hence, the total message payload is 6 bytes. Before the values are converted
14
    * to integers they are multiplied by 100 to preserve 2 digits after the decimal
15
    * point. Thus, the received values must be divided by 100 to obtain the measured
16
    * values. The payload is sent every 300s to LoRaWAN port 7. The following
17
    * Javascript function can be used as a payload decoding function in TTN:
18
19
    * function Decoder(bytes, port) {
20
        // Decode an uplink message from a buffer
21
        // (array) of bytes to an object of fields.
22
        if (port==7) {
23
          var decoded = {
24
            "temperature": (bytes[0] << 8 | bytes[1]) / 100.0,
25
```

```
"humidity": (bytes[2] << 8 | bytes[3]) / 100.0,
26
            "vbattery": (bytes[4] << 8 | bytes[5]) / 100.0
27
          1;
28
        } else {
29
          var decoded = null;
30
31
        return decoded;
32
    * }
33
34
    * In between two data transmissions the microcontroller board can go
35
    * into sleep mode to reduce energy consumption for extended operation
36
    * time when running on battery. Usage of the sleep mode must be
37
38
    * explicitly configured below.
39
    * Important hint: everytime the sensor node is reset or being started again,
40
    * make sure to reset the frame counter of the registered sensor in the
41
    * TTN console at https://console.thethingsnetwork.org. The reason is that
42
    * in LoRaWAN all packets that are transmitted have a frame counter, which
43
    * is incremented after each data frame being sent. This way a LoRaWAN application
44
    * can avoid receiving and using the same packet again (replay attack). When
45
    * TTN receives a data packet, it checks if the frame number is higher than
46
    \ast the last one received before. If not, the received packet is considered
47
    \star to be old or a replay attack and is discarded. When the sensor node is
48
    * reset or being started again, its frame counter is also reset to 0, hence,
49
    * the TTN application assumes that all new packages are old, because their
50
51
    * frame counter is lower than the last frame received (before the reset).
52
    * Note, that the DHT22 data pin must be connected to Digital Pin 5 of the
53
    * microcontroller board. A resistor of 4.7k - 10k Ohm must be connected to
54
    * the data pin and VCC (+3.3V). Digital Pin 6 must be connected to IO1 of the
55
    * LoRa transceiver module using a simple wire.
56
57
    * The code is based on the Open Source library LMIC implementing the LoRaWAN
58
    * protocol stack on top of a given LoRa transceiver module (here: RFM95 from
59
    * HopeRF, which uses the Semtech SX1276 LoRa chip). The library is originally
60
    * being developed by IBM and has been ported to the Arduino platform. See
61
    * notes below from the original developers.
62
63
64
    * Copyright (c) 2015 Thomas Telkamp and Matthijs Kooijman
65
66
    * Permission is hereby granted, free of charge, to anyone
67
    * obtaining a copy of this document and accompanying files,
68
    * to do whatever they want with them without any restriction,
69
    * including, but not limited to, copying, modification and redistribution.
70
    * NO WARRANTY OF ANY KIND IS PROVIDED.
71
72
    * This uses ABP (Activation-by-personalisation), where a DevAddr and
73
    * Session keys are preconfigured (unlike OTAA, where a DevEUI and
74
    * application key is configured, while the DevAddr and session keys are
75
    * assigned/generated in the over-the-air-activation procedure).
76
77
    * Note: LoRaWAN per sub-band duty-cycle limitation is enforced (1% in
78
    * q1, 0.1% in q2), but not the TTN fair usage policy (which is probably
79
    * violated by this sketch when left running for longer)!
80
81
    * To use this sketch, first register your application and device with
82
```

```
* the things network, to set or generate a DevAddr, NwkSKey and
83
     * AppSKey. Each device should have their own unique values for these
84
     * fields.
85
86
     * Do not forget to define the radio type correctly in config.h.
87
88
     89
90
   // If the following line is uncommented, messages are being printed out to the
91
   // serial connection for debugging purposes. When using the Arduino Integrated
92
   // Development Environment (Arduino IDE), these messages are displayed in the
93
   // Serial Monitor selecting the proper port and a baudrate of 115200.
94
95
   //#define SERIALDEBUG
96
97
   #ifdef SERIALDEBUG
98
     #define SERIALDEBUG_PRINT(...) Serial.print(__VA_ARGS__)
99
     #define SERIALDEBUG_PRINTLN(...) Serial.println(__VA_ARGS__)
100
   #else
101
     #define SERIALDEBUG_PRINT(...)
102
     #define SERIALDEBUG_PRINTLN(...)
103
   #endif
104
105
   // If the following line is uncommented, the sensor node goes into sleep mode
106
   // in between two data transmissions. Also the 2secs time between the
107
   \ensuremath{{\prime}}\xspace // initialization of the DHT22 sensor and the reading of the observations
108
   // is spent in sleep mode.
109
   // Note, that on the Adafruit Feather 32u4 LoRa board the Serial connection
110
   // gets lost as soon as the board goes into sleep mode, and it will not be
111
   // established again. Thus, the definition of SERIALDEBUG should be commented
112
   // out above when using sleep mode.
113
114
   #define SLEEPMODE
115
116
   #ifdef SLEEPMODE
117
   #include <Adafruit_SleepyDog.h>
118
   #endif
119
120
121
   #include <lmic.h>
122
   #include <hal/hal.h>
   #include <SPI.h>
123
124
   #include <DHT.h>
125
126
   #define DHTPIN
127
                              5
                                      // Arduino Digital Pin which is connected to the...
    \hookrightarrow DHT sensor.
   #define DHTTYPE
                          DHT22
                                      // DHT 22 (AM2302)
128
129
   DHT dht (DHTPIN, DHTTYPE);
                                      // create the sensor object
130
131
   #define VBATPIN A9
                                      // battery voltage is measured from Analog Input A9
132
133
   // The following three constants (NwkSKey, AppSKey, DevAddr) must be changed
134
   // for every new sensor node. We are using the LoRaWAN ABP mode (activation by
135
   // personalisation) which means that each sensor node must be manually registered
136
   // in the TTN console at https://console.thethingsnetwork.org before it can be
137
   // started. In the TTN console create a new device and choose ABP mode in the
138
```

```
// settings of the newly created device. Then, let TTN generate the NwkSKey and
139
   // and the AppSKey and copy them (together with the device address) from the webpage
140
   // and paste them below.
141
142
   // LoRaWAN NwkSKey, network session key
143
    // This should be in big-endian (aka msb).
144
   static const PROGMEM u1_t NWKSKEY[16] = {NETWORK_SESSION_KEY_HERE_IN_MSB_FORMAT};
145
146
   // LoRaWAN AppSKey, application session key
147
   // This should also be in big-endian (aka msb).
148
   static const u1_t PROGMEM APPSKEY[16] = {APPLICATION_SESSION_KEY_HERE_IN_MSB_FORMAT};
149
150
151
   // LoRaWAN end-device address (DevAddr)
   // See http://thethingsnetwork.org/wiki/AddressSpace
152
   // The library converts the address to network byte order as needed, so this should .
153
    \rightarrow be in big-endian (aka msb) too.
   static const u4_t DEVADDR = 0x260XXXXX ; // <-- Change this address for every node!</pre>
154
155
    // These callbacks are only used in over-the-air activation, so they are
156
    // left empty here (we cannot leave them out completely unless
157
   // DISABLE_JOIN is set in config.h, otherwise the linker will complain).
158
   void os_getArtEui (u1_t* buf) { }
159
   void os_getDevEui (u1_t* buf) { }
160
   void os_getDevKey (u1_t* buf) { }
161
162
   \ensuremath{{\prime}}\xspace/ The following array of bytes is a placeholder to contain the message payload
163
   // which is transmitted to the LoRaWAN gateway. We are currently only using 6 bytes.
164
   // Please make sure to extend the size of the array, if more sensors should be
165
   // attached to the sensor node and the message payload becomes larger than 10 bytes.
166
   static uint8_t mydata[10] = {1, 2, 3, 4, 5, 6, 7, 8, 9, 0xA};
167
168
169
   static osjob_t sendjob;
170
   // Schedule transmission every TX_INTERVAL seconds (might become longer due to duty
171
   // cycle limitations). The total interval time is 2secs for the measurement
172
   // plus 3secs for the LoRaWAN packet transmission plus TX_INTERVAL_AFTER_SLEEP seconds
173
    // plus SLEEP_TIME seconds (microcontroller in sleep mode)
174
   const unsigned TX_INTERVAL = 300;
                                          // overall cycle time (send one set of
175
    →observations every 5mins)
   const unsigned TX_WAIT_AFTER_SLEEP = 1; // seconds to wait after return from sleep.
176
    →mode before the next transmit is scheduled
   const unsigned TX_TIME = 3;
                                             // rough estimate of transmission time of a
177
    →single packet
   const unsigned MEASURE_TIME = 2; // seconds measuring time
178
   const unsigned SLEEP_TIME = TX_INTERVAL - TX_WAIT_AFTER_SLEEP - TX_TIME - MEASURE_
179
    \rightarrow T T ME:
   const unsigned WAIT_TIME = TX_INTERVAL - TX_TIME - MEASURE_TIME;
180
181
   // Pin mapping
182
   const lmic_pinmap lmic_pins = {
183
184
       .nss = 8,
        .rxtx = LMIC_UNUSED_PIN,
185
        .rst = 4,
186
        .dio = \{7, 6, LMIC\_UNUSED\_PIN\},
187
188
   };
189
   void onEvent (ev_t ev) {
190
```

```
SERIALDEBUG_PRINT(os_getTime());
    SERIALDEBUG_PRINT(": ");
    switch(ev) {
        case EV_SCAN_TIMEOUT:
            SERIALDEBUG_PRINTLN (F ("EV_SCAN_TIMEOUT"));
            break;
        case EV_BEACON_FOUND:
            SERIALDEBUG_PRINTLN (F ("EV_BEACON_FOUND"));
            break:
        case EV_BEACON_MISSED:
            SERIALDEBUG_PRINTLN(F("EV_BEACON_MISSED"));
            break:
        case EV BEACON TRACKED:
            SERIALDEBUG_PRINTLN (F ("EV_BEACON_TRACKED"));
            break:
        case EV_JOINING:
            SERIALDEBUG_PRINTLN(F("EV_JOINING"));
            break:
        case EV_JOINED:
            SERIALDEBUG_PRINTLN(F("EV_JOINED"));
            break;
        case EV RFU1:
            SERIALDEBUG_PRINTLN(F("EV_RFU1"));
            break;
        case EV_JOIN_FAILED:
            SERIALDEBUG_PRINTLN(F("EV_JOIN_FAILED"));
            break:
        case EV REJOIN FAILED:
            SERIALDEBUG_PRINTLN (F ("EV_REJOIN_FAILED"));
            break;
        case EV_TXCOMPLETE:
            digitalWrite(LED_BUILTIN, LOW);
                                               // turn the LED off by making the .
→voltage LOW
            SERIALDEBUG_PRINTLN(F("EV_TXCOMPLETE (includes waiting for RX windows)"));
            if (LMIC.txrxFlags & TXRX ACK)
              SERIALDEBUG_PRINTLN(F("Received ack"));
            if (LMIC.dataLen) {
#ifdef SERIALDEBUG
              SERIALDEBUG_PRINT(F("Received "));
              SERIALDEBUG_PRINT(LMIC.dataLen);
              SERIALDEBUG PRINT(F(" bytes of payload: 0x"));
              for (int i=0; i<LMIC.dataLen; i++) {</pre>
                if (LMIC.frame[LMIC.dataBeg + i] < 0x10) {</pre>
                   SERIALDEBUG_PRINT(F("0"));
                SERIALDEBUG_PRINT(LMIC.frame[LMIC.dataBeg + i], HEX);
              SERIALDEBUG PRINTLN();
#endif
              // add your code to handle a received downlink data packet here
            }
#ifdef SLEEPMODE
            // Schedule next transmission in 1 second after the board returns from.
\hookrightarrow sleep mode
            os_setTimedCallback(&sendjob, os_getTime()+sec2osticks(TX_WAIT_AFTER_
→SLEEP), do_send);
```

```
245
                 SERIALDEBUG_PRINTLN("going to sleep now ... ");
246
                 // lmic library sleeps automatically after transmission has been completed
247
                 for(int i= 0; i < SLEEP_TIME / 8; i++) {</pre>
248
                   Watchdog.sleep(8000); // maximum seems to be 8 seconds
249
                   SERIALDEBUG_PRINT('.');
250
251
                 if (SLEEP_TIME % 8) {
252
                   Watchdog.sleep((SLEEP_TIME % 8) *1000);
253
                   SERIALDEBUG_PRINT('*');
254
255
                 SERIALDEBUG_PRINTLN("... woke up again");
256
257
    #else
                 // Schedule next transmission
258
                 os_setTimedCallback(&sendjob, os_getTime()+sec2osticks(WAIT_TIME), do_
259
    \rightarrow send);
    #endif
260
                 break;
261
             case EV_LOST_TSYNC:
262
                 SERIALDEBUG_PRINTLN(F("EV_LOST_TSYNC"));
263
                 break:
264
            case EV RESET:
265
                 SERIALDEBUG_PRINTLN(F("EV_RESET"));
266
                 break:
267
             case EV_RXCOMPLETE:
268
269
                 // data received in ping slot
                 SERIALDEBUG_PRINTLN(F("EV_RXCOMPLETE"));
270
                 break;
271
            case EV_LINK_DEAD:
272
                 SERIALDEBUG_PRINTLN(F("EV_LINK_DEAD"));
273
                 break:
274
275
             case EV_LINK_ALIVE:
                 SERIALDEBUG_PRINTLN(F("EV_LINK_ALIVE"));
276
                 break:
277
              default:
278
                 SERIALDEBUG_PRINTLN(F("Unknown event"));
279
                 break:
280
281
        }
282
    }
283
    void do_send(osjob_t* j) {
284
        // Check if there is not a current TX/RX job running
285
        if (LMIC.opmode & OP_TXRXPEND) {
286
            SERIALDEBUG_PRINTLN(F("OP_TXRXPEND, not sending"));
287
288
        } else {
            // Prepare upstream data transmission at the next possible time.
289
290
            float temperature, humidity, measuredvbat;
291
            int16_t int16_temperature, int16_humidity, int16_vbat;
292
293
             // Start a measurement to update the sensor's internal temperature & humidity.
294
    \rightarrow reading.
             // Note, that when fetching measurements from a DHT22 sensor, the reported
295
             // values belong to the measurement BEFORE the current measurement.
296
             // Therefore, in order to get current observations, we first perform a new.
297
    ⇔measurement
             // and wait 2 secs (which is the minimum time between two sensor observations
298
                                                                                     (continues on next page)
    ⇔for
```

```
// the DHT22) and then directly retrieve the observations again.
299
            temperature = dht.readTemperature();
300
    #ifdef SLEEPMODE
301
            Watchdog.sleep(2000);
302
    #else
303
            delay(2000);
304
    #endif
305
             // Now read the recently measured temperature (2 secs ago) as Celsius (the,
306
    \hookrightarrow default)
            temperature = dht.readTemperature();
307
             // Read the recently measured humidity (2 secs ago)
308
            humidity = dht.readHumidity();
310
             // Check if any reads failed and exit early (to try again).
311
            if (isnan(humidity) || isnan(temperature)) {
312
                 SERIALDEBUG_PRINTLN("Failed to read from DHT sensor!");
313
                 // blink the LED five times to indicate that the sensor values could not
314
    →be read
                 for (int i=0; i<5; i++) {
315
                   digitalWrite(LED_BUILTIN, HIGH);
                                                          // turn the LED on by making the
316
    ↔voltage HIGH
                   delay(150);
317
                   digitalWrite(LED_BUILTIN, LOW);
                                                         // turn the LED on by making the_
318
    ↔voltage HIGH
                   delay(150);
319
320
                 }
                 // ok, then wait for another period and try it again
321
                 os_setTimedCallback(&sendjob, os_getTime()+sec2osticks(TX_INTERVAL), do_
322
    \rightarrow send);
             } else {
323
                 SERIALDEBUG_PRINT("Humidity: ");
324
                 SERIALDEBUG_PRINT(humidity);
325
                 SERIALDEBUG_PRINT(" %\t");
326
                 SERIALDEBUG_PRINT("Temperature: ");
327
                 SERIALDEBUG_PRINT(temperature);
328
                 SERIALDEBUG_PRINT(" °C ");
329
330
331
                 int16_temperature = 100*temperature;
332
                 int16_humidity = 100*humidity;
                 mydata[0] = (byte) (int16_temperature >> 8);
333
                 mydata[1] = (byte) (int16_temperature & 0x00FF);
334
                 mydata[2] = (byte) (int16_humidity >> 8);
335
                 mydata[3] = (byte) (int16_humidity & 0x00FF);
336
337
338
                 measuredvbat = analogRead(VBATPIN);
                                        // we divided by 2, so multiply back
                 measuredvbat *= 2;
339
                                          // Multiply by 3.3V, our reference voltage
                 measuredvbat *= 3.3;
340
                 measuredvbat /= 1023; // convert to voltage
341
                 int16_vbat = round(measuredvbat * 100);
342
                 mydata[4] = (byte) (int16_vbat >> 8);
343
344
                 mydata[5] = (byte) (int16_vbat & 0x00FF);
                 SERIALDEBUG_PRINT(" \t");
345
                 SERIALDEBUG_PRINT("Battery Voltage: ");
346
                 SERIALDEBUG PRINT (measuredvbat);
347
                 SERIALDEBUG_PRINTLN(" V");
348
349
                 // Send the 6 bytes payload to LoRaWAN port 7 and do not request an
350
                                                                                   (continues on next page)
```

→acknowledgement.

309

```
// The following call does not directly sends the data, but puts a "send.
351
    →job"
                 // in the job queue. This job eventually is performed in the call "os_
352

wrunloop_once();"

                 // issued repeatedly in the "loop()" method below. After the transmission,
353
    ⊶is
                 // complete, the EV_TXCOMPLETE event is signaled, which is handled in the
354
                 // event handler method "onEvent (ev_t ev)" above. In the EV_TXCOMPLETE,
355
    → branch
                 // then a new call to the "do_send(osjob_t \star j)" method is being prepared.
356
    ( for
                 // delayed execution with a waiting time of TX_INTERVAL seconds.
357
358
                 LMIC_setTxData2(7, mydata, 6, 0);
                 SERIALDEBUG_PRINTLN(F("Packet gueued"));
359
                 digitalWrite(LED_BUILTIN, HIGH);
                                                      // turn the LED on by making the
360
    ↔voltage HIGH
361
                 // Next TX is scheduled after TX_COMPLETE event.
362
363
            }
        }
364
    }
365
366
   void setup() {
367
        delay(5000);
                                           // give enough time to open serial monitor (if
368
    \rightarrow needed)
369
        pinMode(LED_BUILTIN, OUTPUT);
370
        digitalWrite (LED_BUILTIN, LOW); // turn the LED off by making the voltage LOW
371
372
    #ifdef SERIALDEBUG
373
        Serial.begin(115200);
374
375
        // while (!Serial);
    #endif
376
377
                                           // initialize DHT22 sensor
        dht.begin();
378
379
        SERIALDEBUG_PRINTLN(F("Starting"));
380
381
382
        #ifdef VCC_ENABLE
        // For Pinoccio Scout boards
383
        pinMode(VCC ENABLE, OUTPUT);
384
        digitalWrite(VCC_ENABLE, HIGH);
385
        delay(1000);
386
        #endif
387
388
        // LMIC init
389
        os_init();
390
        // Reset the MAC state. Session and pending data transfers will be discarded.
391
        LMIC_reset();
392
        LMIC_setClockError(MAX_CLOCK_ERROR * 1 / 100);
393
394
        // Set static session parameters. Instead of dynamically establishing a session
395
        // by joining the network, precomputed session parameters are be provided.
396
        #ifdef PROGMEM
397
        // On AVR, these values are stored in flash and only copied to RAM
398
        // once. Copy them to a temporary buffer here, LMIC_setSession will
399
        // copy them into a buffer of its own again.
400
```

```
uint8_t appskey[sizeof(APPSKEY)];
401
        uint8_t nwkskey[sizeof(NWKSKEY)];
402
        memcpy_P(appskey, APPSKEY, sizeof(APPSKEY));
403
        memcpy_P(nwkskey, NWKSKEY, sizeof(NWKSKEY));
404
        LMIC_setSession (0x1, DEVADDR, nwkskey, appskey);
40
        #else
406
        // If not running an AVR with PROGMEM, just use the arrays directly
407
        LMIC_setSession (0x1, DEVADDR, NWKSKEY, APPSKEY);
408
        #endif
409
410
        #if defined(CFG_eu868)
411
        // Set up the channels used by the Things Network, which corresponds
412
413
        // to the defaults of most gateways. Without this, only three base
        // channels from the LoRaWAN specification are used, which certainly
414
        // works, so it is good for debugging, but can overload those
415
        // frequencies, so be sure to configure the full frequency range of
416
        // your network here (unless your network autoconfigures them).
417
        // Setting up channels should happen after LMIC_setSession, as that
418
        // configures the minimal channel set.
419
        // NA-US channels 0-71 are configured automatically
420
        LMIC_setupChannel(0, 868100000, DR_RANGE_MAP(DR_SF12, DR_SF7),
                                                                               BAND_CENTI);
421
    \leftrightarrow // q-band
        LMIC_setupChannel(1, 868300000, DR_RANGE_MAP(DR_SF12, DR_SF7B), BAND_CENTI);
422
    \leftrightarrow // g-band
        LMIC_setupChannel(2, 868500000, DR_RANGE_MAP(DR_SF12, DR_SF7),
                                                                               BAND_CENTI);
423
    \leftrightarrow // g-band
        LMIC_setupChannel(3, 867100000, DR_RANGE_MAP(DR_SF12, DR_SF7),
                                                                               BAND_CENTI);
424
    \leftrightarrow // q-band
        LMIC_setupChannel(4, 867300000, DR_RANGE_MAP(DR_SF12, DR_SF7),
425
                                                                               BAND_CENTI);
    \rightarrow // g-band
        LMIC_setupChannel(5, 867500000, DR_RANGE_MAP(DR_SF12, DR_SF7),
                                                                               BAND_CENTI);
426
    \rightarrow // q-band
        LMIC_setupChannel(6, 867700000, DR_RANGE_MAP(DR_SF12, DR_SF7),
                                                                               BAND_CENTI);
427
    \rightarrow // q-band
        LMIC_setupChannel(7, 867900000, DR_RANGE_MAP(DR_SF12, DR_SF7),
                                                                               BAND CENTI):
428
    \rightarrow // \alpha-band
        LMIC_setupChannel(8, 868800000, DR_RANGE_MAP(DR_FSK, DR_FSK),
                                                                               BAND_MILLI);
429
    \leftrightarrow // g2-band
430
        // TTN defines an additional channel at 869.525Mhz using SF9 for class B
        // devices' ping slots. LMIC does not have an easy way to define set this
431
        // frequency and support for class B is spotty and untested, so this
432
        // frequency is not configured here.
433
        #elif defined(CFG_us915)
434
        // NA-US channels 0-71 are configured automatically
435
        // but only one group of 8 should (a subband) should be active
436
        // TTN recommends the second sub band, 1 in a zero based count.
437
        // https://github.com/TheThingsNetwork/gateway-conf/blob/master/US-global_conf.
438
    → json
        LMIC_selectSubBand(1);
439
        #endjf
440
441
        // Disable link check validation
442
        LMIC setLinkCheckMode(0);
443
444
        // TTN uses SF9 for its RX2 window.
445
        LMIC.dn2Dr = DR SF9;
446
447
```

```
// Set data rate and transmit power for uplink (note: txpow seems to be ignored.
448
    →by the library)
        LMIC_setDrTxpow(DR_SF7,14);
449
450
        // Start job. This will initiate the repetitive sending of data packets,
451
        // because after each data transmission, a delayed call to "do_send()"
452
        // is being scheduled again.
453
        do_send(&sendjob);
454
455
    }
456
   void loop() {
457
        os_runloop_once();
458
    }
459
```

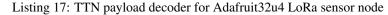

```
function Decoder (bytes, port) {
1
     var result = {};
2
     var transformers = {};
3
4
     if (port==7) {
5
         transformers = {
6
          'temperature': function transform (bytes) {
7
              value=bytes[0] *256 + bytes[1];
8
              if (value>=32768) value=value-65536;
9
              return value/100.0;
10
11
            },
          'humidity': function transform (bytes) {
12
13
              return (bytes[0] *256 + bytes[1])/100.0;
            },
14
          'vbattery': function transform (bytes) {
15
              return (bytes[0] *256 + bytes[1]) /100.0;
16
            },
17
        }
18
19
        result['temperature'] = {
20
          value: transformers['temperature'](bytes.slice(0, 2)),
21
          uom: 'Celsius',
22
23
        }
24
25
        result['humidity'] = {
          value: transformers['humidity'](bytes.slice(2, 4)),
26
          uom: 'Percent',
27
        }
28
29
        result['vbattery'] = {
30
          value: transformers['vbattery'](bytes.slice(4, 6)),
31
          uom: 'Volt',
32
33
        }
      }
34
35
     return result;
36
37
   }
```

### 2.4.5 References

- Adafruit Feather 32u4 LoRa microntroller
- Adafruit Feather 32u4 LoRa tutorial
- IBM LMIC (LoraMAC-in-C) library for Arduino
- Using Adafruit Feather 32u4 RFM95 as an TTN Node Stories Labs
- TTN LoraWan Atmega32U4 based node ABP version | Primal Cortex's Weblog
- node-workshop/lora32u4.md at master · kersing/node-workshop · GitHub
- Got Adafruit Feather 32u4 LoRa Radio to work and here is how End Devices (Nodes) The Things Network
- Adafruit Feather as LoRaWAN node | Wolfgang Klenk
- LMiC on Adafruit Lora Feather successfully sends message to TTN and then halts with "Packet queued" End Devices (Nodes) The Things Network
- GitHub marcuscbehrens/loralife
- GPS-Tracker Stories Labs

#### On battery saving / using the deep sleep mode

- Adafruit Feather 32u4 LoRa long transmission time after deep sleep End Devices (Nodes) The Things Network and this
- Full Arduino Mini LoraWAN and 1.3uA Sleep Mode End Devices (Nodes) The Things Network
- Adding Method to Adjust hal\_ticks Upon Waking Up from Sleep · Issue #109 · matthijskooijman/arduino-Imic
- minilora-test/minilora-test.ino at cbe686826bd84fac8381de47b5f5b02dd47c2ca0 · tkerby/minilora-test
- Arduino-LMIC library with low power mode Mario Zwiers

# 2.5 Adafruit 32u4 LoRa with Display

This tutorial is made to showcase the use of Adafruit 32u4 board to create a LoRaWAN enabled sensor node with a display and a case. In the following example, a temperature and humidity sensor was used with the Adafruit 32u4 board to create this tutorial.

# 2.5.1 Hardware

To build this sensor node we have used following hardware components:

- Adafruit Feather 32u4 LoRa module
- Grove DHT-22 Temperature & Humidity Sensor
- LED Display
- Breadboard
- Battery
- Resistor: 4.7k to 10k Ohm
- 3d-Printed case

### **Microcontroller**

The Adafruit Feather 32u4 LoRa module is operated by the 8bit ATmega32u4 microcontroller running at 8MHz. It has 32 KB flash memory (to store the program code) and 2 KB of RAM (to store variables, status information, and buffers). The operating voltage of the board is 3.3V (this is important when attaching sensors and other peripherals; they also must operate on 3.3V). The board offers 20 general purpose digital input/output pins (20 GPIOs) with 10 analog input pins (with 12bit analog digital converters (ADC)), one serial port (programmable Universal Asynchronous Receiver and Transmitter, UART), one I2C port, one SPI port, one USB port. The board comes with an embedded Lithium polymer battery management chip and status indicator led, which allows to directly connect a 3.7V LiPo rechargeable battery that will be automatically recharged when the board is powered over its USB connector. The Adafruit Feather 32u4 LoRa board is available in German shops from around  $37 \notin$  to  $45 \notin$ .

The LoRa transmitter and receiver is encapsulated within an RFM95 module from the company HopeRF. This module uses the LoRa chip SX1276 from the company Semtech and is dedicated to the 868 MHz frequency band. The RFM95 module is connected via SPI interface to the microcontroller. Most of the required connections of the LoRa transceiver pins with the microcontroller are already built-in on the Adafruit Feather 32u4 LoRa board. However, Digital Pin 6 of the microcontroller must be connected to DIO1 of the LoRa transceiver module in addition using a simple wire. Since the module only implements the LoRa physical layer, the LoRaWAN protocol stack must be implemented in software on the microcontroller. We are using the Arduino library LMIC for that purpose (see below). The implemented LoRaWAN functionality is compatible with LoRaWAN Class A/C.

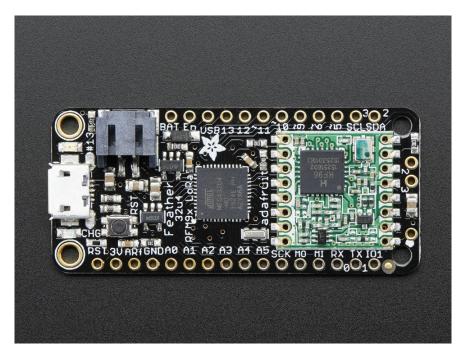

Fig. 15: Feather 32u4 with RFM95 LoRa Radio-868 MHz-RadioFruit from Adafruit. Feather 32u4 LoRa tutorial with explanations, datasheets, and examples.

#### Sensor

We have attached a DHT22 sensor to the microcontroller board, which measures air temperature and humidity. The minimal time interval between two measurements is 2 seconds. All data transfers between the DHT22 and the microcontroller use a single digital line. The sensor data pin is attached to a GPIO pin (here: Digital Pin 6) of the microcontroller. In addition, a so-called pull-up resistor of 4.7k to 10k Ohm must be connected between the data line and VCC (+3.3V). The DHT22 datasheet provides more technical details about the DHT22 Sensor. A tutorial on how

to use the DHT22 sensor with Arduino microcontrollers is provided here. The sensor is available in German shops for around  $4 \notin$  to  $10 \notin$ .

#### **Display / Beeper**

On top of the microcontroller board we have attached an Adafruit Display Wing with a 4 digit 14 segments LED display. It can show 0-4 numbers or letters (upper case and lower case). The display controller is using the I2C protocol and the I2C pins SDA and SCL are directly connected to the Adafruit Feather via the Wing connectors. The Wing is using the default I2C address (0x70). Also a 3.3V beeper is installed that is used to indicate that a new message was received and is now being displayed. The '+' pin of the beeper has to be connected to Digital Pin 12 and the '-' pin to GND. The display and the beeper can be used to notify a user with (very) short messages. The reason why we have included this is mostly to experiment with and to demonstrate the downlink capabilities of LoRaWAN. When a downlink message has been queued it will be transmitted to the node right after it has transmitted the next data packet (uplink data). Hence, it depends on the transmission time period how long it can take unless the node receives and displays a downlink message.

### Case

The case was 3D printed using the design files provided by Adafruit. The case consists of three parts. Part 1 is the main enclosure (it does not have a switch holder or tabs, the design file is feather-case.stl). Part 2 is the battery holder (with a slide switch holder, the design file is feather-bat-switch.stl). Part 3 is the case topper (with a cutout for the Adafruit Feather Wing, the design file is feather-top-wing.stl). All design files can be downloaded from Thingiverse.

We have ordered the three parts from an online 3D printing service. The quality of the delivered parts was generally ok, but not good enough for snapping the three parts firmly together. It is not clear yet whether this is a problem of the design files or of the printing service. We used two rubber bands In order to fix the three parts together.

Once all these connection are made, the board is connected with a computer using a USB cable. Further, steps of *software part* needs to be followed. But, before that we need to *register a new device on the service* that we are using.

### 2.5.2 Software

The sensor node has been programmed using the Arduino IDE. Please note, that in the Arduino framework a program is called a 'Sketch'.

After the sketch has successfully established a connection to The Things Network it reports the air temperature, humidity, and the voltage of a (possibly) attached LiPo battery every 5 minutes. All three values are being encoded in two byte integer values each (in most significant byte order) and then sent as a 6 bytes data packet to the respective TTN application using LoRaWAN port 7. Please note, that LoRaWAN messages can be addressed to ports 1-255 (port 0 is reserved); these ports are similar to port numbers 0-65535 when using the Internet TCP/IP protocol. Voltage and humidity values are always greater or equal to 0, but the temperature value can also become negative. Negative values are represented as a two's complement; this must be considered in the Payload Decoding Function used in The Things Network (*see here*).

In between two sensor readings the microcontroller is going into deep sleep mode to save battery power. We still have to run some tests to find out for how long the system can run using the 2000 mAh LiPo battery and the current version of the sketch. Showing a received message on the display draws a considerable amount of power and will shorten battery life significantly. Hence, when running on battery it is recommended to clear a displayed message soon by sending a simple space character (0x20). (Further optimizations would be possible, for example, not switching on the LED on the microcontroller board during LoRa data transmissions.)

The employed RFM95 LoRa module does not provide built-in support of the LoRaWAN protocol. Thus, it has to be implemented on the ATmega32u4 microcontroller. We use the IBM LMIC (LoraMAC-in-C) library for Arduino. Since the ATmega32u4 microcontroller only has 32 KB of flash memory and the LMIC library is taking most of it,

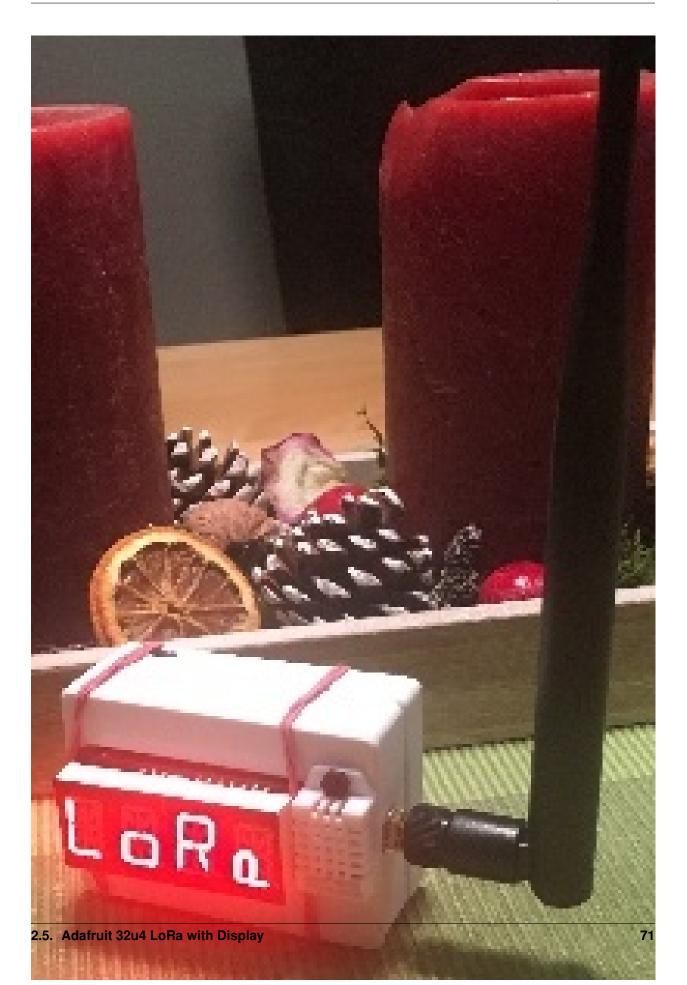

there is only very limited code space left for the application dealing with the sensors (about 2 KB). Nevertheless, this is sufficient to query some sensors like in our example the DHT22.

Now download and run the *Arduino Sketch for Adafruit32u4 LoRa with display sensor node* file in the Arduino IDE. This code was created by merging the example code of both the sensors and the ttn-otaa example from the lmic library. Some required changes were made while merging the example codes. The user should change the network session key, app session key and device address in the code before compiling. These keys can be obtained from the TTN account as shown in the *services section*.

Listing 18: Modify the keys in highlighted lines.

```
// This EUI must be in little-endian format, so least-significant-byte
1
   // first. When copying an EUI from ttnctl output, this means to reverse
2
   // the bytes. For TTN issued EUIs the last bytes should be 0xD5, 0xB3, 0x70.
3
   static const u1_t PROGMEM APPEUI[8]={ 0x55, 0xC1, 0x00, 0xXX, 0xXX, 0xXX, 0xXX, 0xXX }
4
   \hookrightarrow
   void os_getArtEui (u1_t* buf) { memcpy_P(buf, APPEUI, 8);}
5
6
   // This should also be in little endian format, see above.
7
   static const u1_t PROGMEM DEVEUI[8]={ 0xF6, 0xE2, 0x10, 0xXX, 0xXX, 0xXX, 0xXX, 0xXX }
8
   \hookrightarrow;
   void os_getDevEui (u1_t* buf) { memcpy_P(buf, DEVEUI, 8);}
9
10
   // This key should be in big endian format (or, since it is not really a
11
   // number but a block of memory, endianness does not really apply). In
12
   // practice, a key taken from ttnctl can be copied as-is.
13
   // The key shown here is the semtech default key.
14
   static const u1_t PROGMEM APPKEY[16] = { 0xC2, 0x21, 0x2E, 0x7A, 0xXX, 0xXX, 0xXX, ...
15
   \hookrightarrow 0xXX, 0xXX, 0xXX, 0xXX, 0xXX, 0xXX, 0xXX, 0xXX, 0xXX, 0xXX };
   void os_getDevKey (u1_t* buf) { memcpy_P(buf, APPKEY, 16);}
16
```

Following is the example code that can be used to measure the battery voltage of the sensor node:

Listing 19: Code for measuring the battery voltage

### 2.5.3 Services

The services used for this sensor-node are:

- The ThingsNetwork service for LoRaWAN network service.
- The ThingsNetwork OGC Sensor Web integration for uploading LoRaWAN sensor data into OGC infrastructure.

2

3

4

5

6 7

8

9

10

11

### Registration of the sensor node with The Things Network (TTN)

The LoRaWAN protocol makes use of a number of different identifiers, addresses, keys, etc. These are required to unambiguously identify devices, applications, as well as to encrypt and decrypt messages. The names and meanings are nicely explained on a dedicated TTN web page.

The sketch given above connects the sensor node with The Things Network (TTN) using the Over-the-Air-Activation (OTAA) mode. In this mode, we use the three keys AppEUI, DevEUI, AppKey. The DevEUI should be delivered with the sensor node by the manufacturer, the other two keys are created using the TTN console. Each sensor node must be manually registered in the TTN console before it can be started. This assumes that you already have a TTN user account (which needs to be created otherwise). In the TTN console create a new device and enter the DevEUI number that was shipped with the Adafruit Feather LoRa board. Note that the shipped number only consists of 6 bytes while LoRaWAN requires an 8 bytes DevEUI. We simply add 0x00 0x00 in the middle of the 6 bytes provided. If you have lost the provided DevEUI you can also let the TTN console create a new one. After the registration of the device the respective keys (AppEUI, DevEUI, AppKey) can be copied from the TTN console and must be pasted into the the proper places in the source code of the sketch above. Please make sure that you choose for each of the three keys the correct byte ordering (DevEUI, AppEUI in LSB; AppKey in MSB). A detailed explanation of these steps is given here. Then the sketch can be compiled and uploaded to the Adafruit Feather 32u4 LoRa microcontroller. Note that the three constants (AppEUI, DevEUI, AppKey) must be changed in the source code for every new sensor node.

Using the OTAA mode has the advantage over the ABP (activation by personalization) mode that during connection the session keys are newly created which improves security. Another advantage is that the packet counter is automatically reset to 0 both in the node and in the TTN application.

### **TTN Payload Decoding**

Everytime a data packet is received by a TTN application a dedicated Javascript function is being called (Payload Decoder Function). This function can be used to decode the received byte string and to create proper Javascript objects or values that can directly be read by humans when looking at the incoming data packet. This is also useful to format the data in a specific way that can then be forwarded to an external application (e.g. a sensor data platform like MyDevices or Thingspeak). Such a forwarding can be configured in the TTN console in the "Integrations" tab. *TTN payload decoder for Adafruit32u4 LoRa with display sensor node* given here checks if a packet was received on LoRaWAN port 7 and then assumes that it consists of the 6 bytes encoded as described above. It creates the three Javascript objects 'temperature', 'humidity', and 'vbattery'. Each object has two fields: 'value' holds the value and 'uom' gives the unit of measure. The source code can simply be copied and pasted into the 'decoder' tab in the TTN console after having selected the application. Choose the option 'Custom' in the 'Payload Format' field. Note that when you also want to handle other sensor nodes sending packets on different LoRaWAN ports, then the Payload Decoder Function can be extended after the end of the if (port==7) {...} statement by adding else if (port==8) {...} else if (port==9) {...} etc.

#### The Things Network - OGC SensorWeb Integration

The presented Payload Decoder Function works also with the TTN-OGC SWE Integration for the 52° North Sensor Observation Service (SOS). This software component can be downloaded from this repository. It connects a TTN application with a running transactional Sensor Observation Service 2.0.0 (SOS). Data packets received from TTN are imported into the SOS. The SOS persistently stores sensor data from an arbitrary number of sensor nodes and can be queried for the most recent as well as for historic sensor data readings. The 52° North SOS comes with its own REST API and a nice web client allowing to browse the stored sensor data in a convenient way.

We are running an instance of the 52° North SOS and the TTN-OGC SWE Integration. The web client for this LoRaWAN sensor node can be accessed on this page. Here is a screenshot showing the webclient:

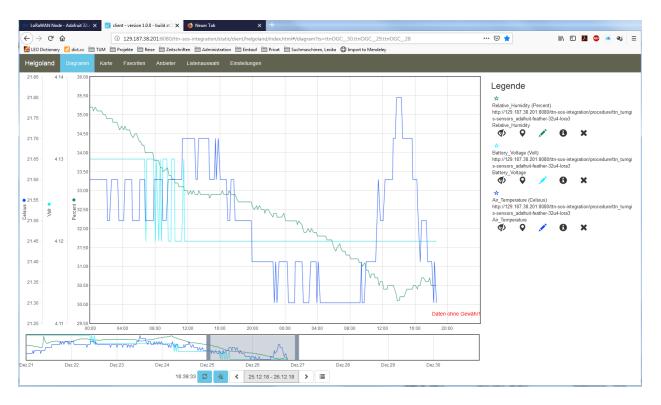

Fig. 17: Web client for data visualization

### Sending a message to the Sensor Node (Downlink)

Using the TTN console we can send a message (i.e. a byte string) to the sensor node. In the TTN console application page click on the respective application. Then click on the 'Devices' tab and choose the proper sensor node (here: adafruit-feather-32u4-lora3). On the overview page scroll down to the 'Downlink' section. In the 'Payload' field enter 1 to 4 bytes. In order to show digits or letters on the LED display these must be ASCII encoded and have to be entered as hexadecimal numbers. When you click on the 'Send' button the message will be queued and the next time when the node sends its data packet (uplink) it will receive the message. The first 4 bytes will be shown on the display and the beeper indicates the reception of a new downlink message. In order to blank the display just send a one byte message with the value '20' (hexadecimal for 32, which is the ASCII code for a space). When the node receives just a single blank character it will not produce a beeping sound. There is a nice web page offering online encoding of text to ASCII numbers in hexadecimal encoding. For example, in order to display the text 'LoRa', the four hexadecimal numbers 4C 6F 52 61 have to be entered in the Payload entry field.

# 2.5.4 Code files

Listing 20: Arduino Sketch for Adafruit32u4 LoRa with display sensor node

(continues on next page)

1

3

5

6

```
8
    * The sensor node is based on the Adafruit Feather LoRa microcontroller board
9
    * with either the AVR ATmega32u4 or the ATSAMD21G18 ARM Cortex M0 microcontroller.
10
    * See https://learn.adafruit.com/adafruit-feather-32u4-radio-with-lora-radio-module/
11
    * or https://learn.adafruit.com/adafruit-feather-m0-radio-with-lora-radio-module/
12
    * The sensor node uses a DHT22 sensor measuring air temperature and humidity.
13
    * Also the voltage of an attached LiPo battery is monitored and sent as
14
    * an observation. All three values are encoded as 2 byte integer values each.
15
    * Hence, the total message payload is 6 bytes. Before the values are converted
16
    * to integers they are multiplied by 100 to preserve 2 digits after the decimal
17
    * point. Thus, the received values must be divided by 100 to obtain the measured
18
    \star values. The payload is sent every 300s to LoRaWAN port 7. The following
19
20
    * Javascript function can be used as a payload decoding function in TTN:
21
    * function Decoder(bytes, port) {
22
        // Decode an uplink message from a buffer
23
        // (array) of bytes to an object of fields.
24
        if (port==7) {
25
          var decoded = {
26
            "temperature": (bytes[0] << 8 | bytes[1]) / 100.0,
27
             "humidity": (bytes[2] << 8 | bytes[3]) / 100.0,
28
             "vbattery": (bytes[4] << 8 | bytes[5]) / 100.0
29
          };
30
31
        } else {
          var decoded = null;
32
33
        return decoded;
34
    * 1
35
36
    * In between two data transmissions the microcontroller board can go
37
    * into sleep mode to reduce energy consumption for extended operation
38
    * time when running on battery. Usage of the sleep mode must be
39
    * explicitly configured below.
40
41
    * Note, that the DHT22 data pin must be connected to Digital Pin 6 of the
42
    * microcontroller board (for the Feather 32u4) or Digital Pin 12 (for
43
    * the Feather MO). A resistor of 4.7k - 10k Ohm must be connected to
44
    * the data pin and VCC (+3.3V).
45
46
47
    * Digital Pin 5 (for the Feather 32u4) must be connected to DIO1 of the
    * LoRa transceiver module using a simple wire.
48
49
    * For this node we also attach an Adafruit Feather Wing with a four digit
50
    * 14-segments LED display. The display controller is using I2C and the
51
    * I2C pins SDA and SCL are directly connected to the Adafruit Feather
52
    * via the Wing connectors. The wing is using the default I2C address
53
    * (0x70). Any LoRaWAN downlink message sent to this node is shown on
54
    * the display (only the first 4 characters). We treat each byte of the
55
    * received payload as a character in ASCII code. Besides numbers and
56
    * letters in upper and lower case also some special characters are
57
    * supported. For further details on the Feather Display Wing see here:
58
    * https://learn.adafruit.com/14-seqment-alpha-numeric-led-featherwing
59
60
    * In order to notify persons standing nearby that a new text was received
61
    * we let the node beep a couple of times. Therefore, Digital Pin 12 (for
62
    * the Feather 32u4) should be connected to the '+' port of a 3.3V buzzer
63
    * module. The '-' port of the buzzer must be connected to GND.
64
```

```
* If a payload containing just a single space (character code 0x20) is
65
     * received, the display will be blanked without emitting beeps.
66
67
     * Note that if the LED display shows some text this will draw a
68
     * significant amount of power. This will certainly reduce the operational
69
     * duration when running on battery.
70
71
    * The code is based on the Open Source library LMIC implementing the LoRaWAN
72
    * protocol stack on top of a given LoRa transceiver module (here: RFM95 from
73
     * HopeRF, which uses the Semtech SX1276 LoRa chip). The library is originally
74
     * being developed by IBM and has been ported to the Arduino platform. See
75
     * notes below from the original developers.
76
77
           *****
                                                          *****
78
    * Copyright (c) 2015 Thomas Telkamp and Matthijs Kooijman
79
80
    * Permission is hereby granted, free of charge, to anyone
81
    * obtaining a copy of this document and accompanying files,
82
    * to do whatever they want with them without any restriction,
83
     * including, but not limited to, copying, modification and redistribution.
84
    * NO WARRANTY OF ANY KIND IS PROVIDED.
85
86
    * This uses OTAA (Over-the-air activation), where a DevEUI and
87
    * application key is configured, which are used in an over-the-air
88
    * activation procedure where a DevAddr and session keys are
89
90
    * assigned/generated for use with all further communication.
91
    * Note: LoRaWAN per sub-band duty-cycle limitation is enforced (1% in
92
    * g1, 0.1% in g2), but not the TTN fair usage policy (which is probably
93
    * violated by this sketch when left running for longer)!
94
95
     * To use this sketch, first register your application and device with
96
     * the things network, to set or generate an AppEUI, DevEUI and AppKey.
97
    * Multiple devices can use the same AppEUI, but each device has its own
98
    * DevEUI and AppKey.
99
100
    * Do not forget to define the radio type correctly in config.h.
101
102
103
    104
   // If the following line is uncommented, messages are being printed out to the
105
   // serial connection for debugging purposes. When using the Arduino Integrated
106
   // Development Environment (Arduino IDE), these messages are displayed in the
107
   // Serial Monitor selecting the proper port and a baudrate of 115200.
108
109
   // #define SERIALDEBUG
110
111
   #ifdef SERIALDEBUG
112
     #define SERIALDEBUG_PRINT(...) Serial.print(___VA_ARGS___)
113
     #define SERIALDEBUG_PRINTLN(...) Serial.println(__VA_ARGS__)
114
115
   #else
    #define SERIALDEBUG_PRINT(...)
116
117
    #define SERIALDEBUG_PRINTLN(...)
   #endif
118
119
   // If the following line is uncommented, the sensor node goes into sleep mode
120
   // in between two data transmissions. Also the 2secs time between the
121
```

```
// initialization of the DHT22 sensor and the reading of the observations
122
   // is spent in sleep mode.
123
   // Note, that on the Adafruit Feather 32u4 LoRa board the Serial connection
124
   // gets lost as soon as the board goes into sleep mode, and it will not be
125
    // established again. Thus, the definition of SERIALDEBUG should be commented
126
    // out above when using sleep mode with this board.
127
128
    #define SLEEPMODE
129
130
   #ifdef SLEEPMODE
131
     #include <Adafruit_SleepyDog.h>
132
   #endif
133
134
   #include <lmic.h>
135
   #include <hal/hal.h>
136
   #include <SPI.h>
137
138
    #include <util/atomic.h>
139
    #include <avr/power.h>
140
141
   #include <DHT.h>
142
143
   #ifdef __AVR_ATmega32U4__
144
    #define DHTPIN
                                  6
                                       // Arduino Digital Pin which is connected to the.
145
    ↔DHT sensor for Feather 32u4.
146
   #endif
147
   #ifdef ARDUINO_SAMD_FEATHER_M0
     #define DHTPIN
                                12
                                       // Arduino Digital Pin which is connected to the
148
    \hookrightarrow DHT sensor for Feather M0.
   #endif
149
                                       // DHT 22 (AM2302)
   #define DHTTYPE
                             DHT22
150
151
   DHT dht (DHTPIN, DHTTYPE);
                                       // create the sensor object
152
153
154
   #ifdef __AVR_ATmega32U4__
155
      #define VBATPIN A9
                                       // battery voltage is measured from Analog Input A9_
156
    ⇔for Feather 32u4
157
   #endif
   #ifdef ARDUINO_SAMD_FEATHER_M0
158
      #define VBATPIN A7
                                       // battery voltage is measured from Analog Input A7
159
    \leftrightarrow for Feather M0
   #endif
160
161
   #ifdef ____AVR_ATmega32U4____
162
      extern volatile unsigned long timer0_overflow_count;
163
    #endif
164
165
   #include <Wire.h>
166
   #include <Adafruit_GFX.h>
167
   #include "Adafruit_LEDBackpack.h"
168
169
   Adafruit_AlphaNum4 alpha4 = Adafruit_AlphaNum4();
170
171
   #define BUZZERPIN 12
                                       // Arduino Digital Pin which is connected to the.
172
    →buzzer module
173
```

174

(continued from previous page)

```
// The following three constants (AppEUI, DevEUI, AppKey) must be changed
175
   // for every new sensor node. We are using the LoRaWAN OTAA mode (over the
176
    // air activation). Each sensor node must be manually registered in the
177
    // TTN console at https://console.thethingsnetwork.org before it can be
178
    // started. In the TTN console create a new device and enter the DevEUI
179
    // number that was shipped with the Adafruit Feather LoRa board. Note that
180
    // the shipped number only consists of 6 bytes while LoRaWAN requires
181
    // an 8 bytes DevEUI. We simply add 0x00 0x00 in the middle of the 6 bytes
182
    // provided. If you have lost the provided DevEUI you can also let the
183
    // TTN console create a new one. After the registration of the device the
184
    \ensuremath{\prime\prime}\xspace // three values can be copied from the TTN console. A detailed explanation
185
    // of these steps is given in
186
    // https://learn.adafruit.com/the-things-network-for-feather?view=all
187
188
    // This EUI must be in little-endian format, so least-significant-byte
189
    // first. When copying an EUI from ttnctl output, this means to reverse
190
    // the bytes. For TTN issued EUIs the last bytes should be 0xD5, 0xB3, 0x70.
191
    static const u1_t PROGMEM APPEUI[8]={ 0x55, 0xC1, 0x00, 0xXX, 0xXX, 0xXX, 0xXX, 0xXX }
192
    ⇔;
    void os_getArtEui (u1_t* buf) { memcpy_P(buf, APPEUI, 8); }
193
194
    // This should also be in little endian format, see above.
195
    static const u1_t PROGMEM DEVEUI[8]={ 0xF6, 0xE2, 0x10, 0xXX, 0xXX, 0xXX, 0xXX, 0xXX }
196
    \hookrightarrow
197
    void os_getDevEui (u1_t* buf) { memcpy_P(buf, DEVEUI, 8);}
198
    // This key should be in big endian format (or, since it is not really a
199
    // number but a block of memory, endianness does not really apply). In
200
    // practice, a key taken from ttnctl can be copied as-is.
201
    // The key shown here is the semtech default key.
202
    static const u1_t PROGMEM APPKEY[16] = { 0xC2, 0x21, 0x2E, 0x7A, 0xXX, 0xXX, 0xXX, ...
203
    \leftrightarrow 0xXX, 0xXX, 0xXX, 0xXX, 0xXX, 0xXX, 0xXX, 0xXX, 0xXX, 0xXX };
    void os_getDevKey (u1_t* buf) { memcpy_P(buf, APPKEY, 16);}
204
205
206
    // The following array of bytes is a placeholder to contain the message payload
207
    // which is transmitted to the LoRaWAN gateway. We are currently only using 6 bytes.
208
209
    // Please make sure to extend the size of the array, if more sensors should be
    // attached to the sensor node and the message payload becomes larger than 10 bytes.
210
    static uint8_t mydata[10] = {1, 2, 3, 4, 5, 6, 7, 8, 9, 0xA};
211
212
   static osjob_t sendjob;
213
214
    // Schedule transmission every TX_INTERVAL seconds (might become longer due to duty
215
    // cycle limitations). The total interval time is 2secs for the measurement
216
    // plus 3secs for the LoRaWAN packet transmission plus SLEEP_TIME seconds
217
    // plus SLEEP_TIME seconds (microcontroller in sleep mode)
218
    const unsigned int TX_INTERVAL = 300; // overall cycle time (send one set of,
219
    →observations every 5mins)
                                                 // rough estimate of transmission time of
220
   const unsigned int TX_TIME = 22;
    →a single packet
   const unsigned int MEASURE_TIME = 2;
                                                 // seconds measuring time
221
   const unsigned int SLEEP TIME = TX INTERVAL - TX TIME - MEASURE TIME;
222
   const unsigned int WAIT_TIME = TX_INTERVAL - TX_TIME - MEASURE_TIME;
223
224
    // Pin mapping of the LoRa transceiver. Please make sure that DIO1 is connected
225
```

```
// to Arduino Digital Pin 6 using an external wire. DIO2 is left unconnected
226
    // (it is only required, if FSK modulation instead of LoRa would be used).
227
    #ifdef ____AVR_ATmega32U4___
228
      const lmic_pinmap lmic_pins = {
229
        .nss = 8,
230
        .rxtx = LMIC_UNUSED_PIN,
231
        .rst = 4,
232
        dio = \{7, 5, LMIC_UNUSED_PIN\},\
                                              // in the Feather 32u4 DIO0 is connected to...
233
    →Arduino Digital Pin 7
234
      };
    #endif
235
    #ifdef ARDUINO_SAMD_FEATHER_M0
236
237
      const lmic_pinmap lmic_pins = {
        .nss = 8,
238
        .rxtx = LMIC_UNUSED_PIN,
239
        .rst = 4,
240
        .dio = {3, 6, LMIC_UNUSED_PIN},
                                              // in the Feather M0 DIO0 is connected to
241
    →Arduino Digital Pin 3
242
      };
    #endif
243
244
    void onEvent (ev t ev) {
245
        SERIALDEBUG_PRINT(os_getTime());
246
        SERIALDEBUG_PRINT(": ");
247
        switch(ev) {
248
249
             case EV SCAN TIMEOUT:
                 SERIALDEBUG_PRINTLN(F("EV_SCAN_TIMEOUT"));
250
                 break:
251
             case EV BEACON FOUND:
252
                 SERIALDEBUG_PRINTLN (F ("EV_BEACON_FOUND"));
253
                 break;
254
             case EV BEACON MISSED:
255
                 SERIALDEBUG_PRINTLN (F ("EV_BEACON_MISSED"));
256
                 break:
257
             case EV BEACON TRACKED:
258
                 SERIALDEBUG_PRINTLN(F("EV_BEACON_TRACKED"));
259
                 break:
260
261
             case EV_JOINING:
262
                 SERIALDEBUG_PRINTLN(F("EV_JOINING"));
                 break:
263
             case EV JOINED:
264
                 SERIALDEBUG_PRINTLN(F("EV_JOINED"));
265
266
                 // Disable link check validation (automatically enabled
267
268
                 // during join, but not supported by TTN at this time).
    11
                   LMIC_setLinkCheckMode(0);
269
                 break;
270
             case EV RFU1:
271
                 SERIALDEBUG_PRINTLN(F("EV_RFU1"));
272
273
                 break;
274
             case EV_JOIN_FAILED:
                 SERIALDEBUG_PRINTLN (F ("EV_JOIN_FAILED"));
275
                 break;
276
             case EV REJOIN FAILED:
277
                 SERIALDEBUG_PRINTLN (F ("EV_REJOIN_FAILED"));
278
279
                 break:
             case EV TXCOMPLETE:
280
```

```
digitalWrite(LED_BUILTIN, LOW);
                                                        // turn the LED off by making the .
281
    \hookrightarrow voltage LOW
                 SERIALDEBUG_PRINTLN(F("EV_TXCOMPLETE (includes waiting for RX windows)"));
282
                 if (LMIC.txrxFlags & TXRX_ACK)
283
                   SERIALDEBUG_PRINTLN(F("Received ack"));
284
                 if (LMIC.dataLen) {
285
    #ifdef SERIALDEBUG
286
                   SERIALDEBUG_PRINT(F("Received "));
287
                   SERIALDEBUG_PRINT(LMIC.dataLen);
288
                   SERIALDEBUG_PRINT(F(" bytes of payload: 0x"));
289
                   for (int i=0; i<LMIC.dataLen; i++) {</pre>
290
                     if (LMIC.frame[LMIC.dataBeg + i] < 0x10) {</pre>
29
                        SERIALDEBUG_PRINT(F("0"));
292
                     }
293
                     SERIALDEBUG_PRINT(LMIC.frame[LMIC.dataBeg + i], HEX);
294
295
                   1
                   SERIALDEBUG_PRINTLN();
296
    #endif
297
                   // add your code to handle a received downlink data packet here
298
    4
                   alpha4.clear();
299
                   for (int i=0; i<LMIC.dataLen && i<4; i++) {
300
                        alpha4.writeDigitAscii(i, LMIC.frame[LMIC.dataBeg + i]);
301
                   }
302
                   alpha4.writeDisplay();
303
                   if (!(LMIC.frame[LMIC.dataBeg] == ' ' && LMIC.dataLen==1))
304
                       messagebeep();
305
                 1
306
307
    #ifdef SLEEPMODE
308
                 // Schedule next transmission in 1ms second after the board returns from,
309
    →sleep mode
                 os_setTimedCallback(&sendjob, os_getTime()+ms2osticks(1), do_send);
310
311
                 SERIALDEBUG_PRINTLN("going to sleep now ... ");
312
                 // lmic library sleeps automatically after transmission has been completed
313
314
                 doSleep((uint32_t)SLEEP_TIME * 1000);
315
316
    14
                 int sleepcycles = (int)SLEEP_TIME / 8;
317
                 int restsleep = (int)SLEEP_TIME % 8;
318
                 for(int i=0; i < sleepcycles; i++) {</pre>
319
                   Watchdog.sleep(8000); // maximum seems to be 8 seconds
320
                   SERIALDEBUG_PRINT('.');
321
322
                 if (restsleep) {
323
                   Watchdog.sleep(restsleep*1000);
324
                   SERIALDEBUG PRINT('*');
325
326
                 SERIALDEBUG_PRINTLN("... woke up again");
327
328
    #ifdef ___AVR_ATmega32U4___
329
                 // The following statement is required to prevent that LMIC spends another
330
                 // couple of seconds busy waiting for some RX packets. This is only,
331
    ⇔required
                 // when using SLEEPMODE, because during sleep mode the Arduino timer.
332
    →variables
```

```
// are not being incremented and LMIC job scheduling is based on this.
333
                   timer0 overflow count += 3E6;
334
335
                 ATOMIC_BLOCK (ATOMIC_RESTORESTATE) {
336
                     extern volatile unsigned long timer0_millis;
337
                     extern volatile unsigned long timer0_overflow_count;
338
                     timer0_millis += SLEEP_TIME *1000;
339
                     // timer0 uses a /64 prescaler and overflows every 256 timer ticks
340
                     timer0 overflow count += microsecondsToClockCycles((uint32 t)SLEEP
341
    →TIME * 1000000) / (64 * 256);
342
    #endif
343
344
    */
                 // We need to reset the duty cycle limits within the LMIC library.
345
                 // The reason is that in sleep mode the Arduino system timers millis and.
346
    →micros
                 // do not get incremented. However, LMIC monitors the adherence to the
347
                 // LoRaWAN duty cycle limitations using the system timers millis and
348
    →micros.
                 // Since LMIC does not know that we have slept for a long time and duty
349
                 // cycle requirements in fact are met, we must reset the respective LMIC.
350
    →timers
                 // in order to prevent the library to wait for some extra time (which \_
351
    \rightarrow would
                 // not use sleep mode and, thus, would waste battery energy).
352
353
                 LMIC.bands[BAND_MILLI].avail = os_getTime();
                 LMIC.bands[BAND_CENTI].avail = os_getTime();
354
                 LMIC.bands[BAND_DECI].avail = os_getTime();
355
356
    #else
                 // Schedule next transmission
357
                 os_setTimedCallback(&sendjob, os_getTime()+sec2osticks(WAIT_TIME), do_
358
    \rightarrow send);
    #endif
359
                 break:
360
            case EV LOST TSYNC:
361
                 SERIALDEBUG_PRINTLN (F ("EV_LOST_TSYNC"));
362
                break:
363
            case EV_RESET:
364
365
                SERIALDEBUG_PRINTLN(F("EV_RESET"));
                break:
366
            case EV RXCOMPLETE:
367
                 // data received in ping slot
368
                 SERIALDEBUG_PRINTLN(F("EV_RXCOMPLETE"));
369
370
                break;
371
            case EV_LINK_DEAD:
                 SERIALDEBUG_PRINTLN (F ("EV_LINK_DEAD"));
372
                 break;
373
            case EV LINK ALIVE:
374
                 SERIALDEBUG_PRINTLN(F("EV_LINK_ALIVE"));
375
                 break;
376
              default:
377
                 SERIALDEBUG_PRINTLN(F("Unknown event"));
378
                 break;
379
        }
380
381
    }
382
   void do_send(osjob_t* j){
383
```

384

385

386 387

388 389

390

391 392

393

394

395

396

397

398 399

400

401

403

404

405

406 407

408

409 410

411

412 413

415

416

417

419

421

422 423

426

427

428

429

431

432

(continued from previous page)

```
// Check if there is not a current TX/RX job running
        if (LMIC.opmode & OP TXRXPEND) {
           SERIALDEBUG_PRINTLN(F("OP_TXRXPEND, not sending"));
        } else {
            // Prepare upstream data transmission at the next possible time.
            float temperature, humidity, measuredvbat;
            int16_t int16_temperature, int16_humidity, int16_vbat;
            // Start a measurement to update the sensor's internal temperature & humidity_
    \rightarrow reading.
            // Note, that when fetching measurements from a DHT22 sensor, the reported
            // values belong to the measurement BEFORE the current measurement.
            // Therefore, in order to get current observations, we first perform a new.
    ⇔measurement.
           // and wait 2 secs (which is the minimum time between two sensor observations...
    - for
            // the DHT22) and then directly retrieve the observations again.
           temperature = dht.readTemperature();
    #ifdef SLEEPMODE
              Watchdog.sleep(MEASURE_TIME * 1000UL);
402
            doSleep(MEASURE_TIME * 1000UL);
    #else
            delay(MEASURE_TIME * 1000UL);
    #endif
            // Now read the recently measured temperature (2 secs ago) as Celsius (the,
    \rightarrow default)
            temperature = dht.readTemperature();
            // Read the recently measured humidity (2 secs ago)
            humidity = dht.readHumidity();
            // Check if any reads failed and exit early (to try again).
414
            if (isnan(humidity) || isnan(temperature)) {
                SERIALDEBUG_PRINTLN("Failed to read from DHT sensor!");
                // blink the LED five times to indicate that the sensor values could not.
    \rightarrow be read
                for (int i=0; i<5; i++) {
418
                  digitalWrite(LED BUILTIN, HIGH);
                                                       // turn the LED on by making the
    ⇔voltage HIGH
420
                  delay(150);
                                                      // turn the LED on by making the_
                  digitalWrite(LED_BUILTIN, LOW);
    ↔voltage HIGH
                  delay(150);
                // ok, then wait for another period and try it again
424
                os_setTimedCallback(&sendjob, os_getTime()+sec2osticks(TX_INTERVAL), do_
425
    \rightarrow send);
            } else {
                SERIALDEBUG_PRINT("Humidity: ");
                SERIALDEBUG_PRINT(humidity);
                SERIALDEBUG PRINT(" %\t");
                SERIALDEBUG_PRINT("Temperature: ");
430
                SERIALDEBUG_PRINT (temperature);
                SERIALDEBUG_PRINT(" °C ");
```

```
433
                int16_temperature = round(100.0*temperature);
434
                int16_humidity = round(100.0*humidity);
435
                mydata[0] = (byte) (int16_temperature >> 8);
436
                mydata[1] = (byte) (int16_temperature & 0x00FF);
437
                mydata[2] = (byte) (int16_humidity >> 8);
438
                mydata[3] = (byte) (int16_humidity & 0x00FF);
439
440
                measuredvbat = analogRead(VBATPIN);
441
                measuredvbat *= 2.0;
                                            // we divided by 2, so multiply back
442
                measuredvbat *= 3.3;
                                            // Multiply by 3.3V, our reference voltage
443
                measuredvbat /= 1023.0; // convert to voltage
444
445
                int16_vbat = round(measuredvbat * 100.0);
                mydata[4] = (byte) (int16_vbat >> 8);
446
                mydata[5] = (byte) (int16_vbat & 0x00FF);
447
                SERIALDEBUG_PRINT(" \t");
448
                SERIALDEBUG_PRINT("Battery Voltage: ");
449
                SERIALDEBUG_PRINT (measuredvbat);
450
                SERIALDEBUG_PRINTLN(" V");
451
452
                 // Send the 6 bytes payload to LoRaWAN port 7 and do not request an.
453
    \rightarrow acknowledgement.
                // The following call does not directly sends the data, but puts a "send_
454
    → job"
                 // in the job queue. This job eventually is performed in the call "os_
455

→runloop_once();"

                // issued repeatedly in the "loop()" method below. After the transmission,
456
    ⇔is
                // complete, the EV_TXCOMPLETE event is signaled, which is handled in the
457
                // event handler method "onEvent (ev_t ev)" above. In the EV_TXCOMPLETE,
458
    → branch
                 // then a new call to the "do_send(osjob_t* j)" method is being prepared_
459
    ⊶for
                 // delayed execution with a waiting time of TX_INTERVAL seconds.
460
                LMIC_setTxData2(7, mydata, 6, 0);
461
                SERIALDEBUG_PRINTLN(F("Packet queued"));
462
                digitalWrite(LED_BUILTIN, HIGH); // turn the LED on by making the_
463
    ⇔voltage HIGH
                // Next TX is scheduled after TX_COMPLETE event.
465
            }
466
467
        }
468
    }
469
470
   void doSleep(uint32_t time) {
      ADCSRA \&= ~(1 << ADEN);
471
      power_adc_disable();
472
473
      while (time > 0) {
474
        uint16_t slept;
475
476
        if (time < 8000)
          slept = Watchdog.sleep(time);
477
        else
478
          slept = Watchdog.sleep(8000);
479
480
        // Update the millis() and micros() counters, so duty cycle
481
        // calculations remain correct. This is a hack, fiddling with
482
                                                                                  (continues on next page)
```

```
(continued from previous page)
```

```
// Arduino's internal variables, which is needed until
483
        // https://github.com/arduino/Arduino/issues/5087 is fixed.
484
        ATOMIC_BLOCK (ATOMIC_RESTORESTATE) {
485
          extern volatile unsigned long timer0_millis;
486
          extern volatile unsigned long timer0_overflow_count;
487
          timer0_millis += slept;
488
          // timer0 uses a /64 prescaler and overflows every 256 timer ticks
489
          timer0_overflow_count += microsecondsToClockCycles((uint32_t)slept * 1000) /...
490
    ↔ (64 * 256);
491
        }
492
        if (slept >= time)
493
494
          break;
        time -= slept;
495
      }
496
497
      power_adc_enable();
498
      ADCSRA \mid = (1 \ll ADEN);
499
500
    }
501
    void beep(bool longbeep) {
502
        digitalWrite(BUZZERPIN, HIGH); // turn the BUZZER off by making the voltage LOW
503
        if (longbeep)
504
          delay(250);
505
        else
506
507
          delay(100);
        digitalWrite(BUZZERPIN, LOW);
                                          // turn the BUZZER off by making the voltage LOW
508
        delay(100);
509
510
    }
511
512
    void messagebeep() {
        beep(false);
513
        beep(true);
514
        beep(false);
515
        beep(false);
516
        delay(200);
517
        beep(false);
518
        beep(true);
519
520
        beep(false);
        beep(false);
521
    }
522
523
    void setup() {
524
        pinMode(LED_BUILTIN, OUTPUT);
525
        digitalWrite (LED_BUILTIN, LOW); // turn the LED off by making the voltage LOW
526
527
        pinMode(BUZZERPIN, OUTPUT);
528
                                           // turn the BUZZER off by making the voltage LOW
        digitalWrite(BUZZERPIN, LOW);
529
530
        alpha4.begin(0x70);
                                            // pass in the I2C address of the display
531
        alpha4.clear();
532
        alpha4.writeDisplay();
533
        alpha4.writeDigitAscii(0, 'T');
534
        alpha4.writeDigitAscii(1, 'e');
535
        alpha4.writeDigitAscii(2, 's');
536
        alpha4.writeDigitAscii(3, 't');
537
        alpha4.writeDisplay();
538
```

```
messagebeep();
540
541
        delay(10000);
                                             // give enough time to open serial monitor (if_
542
    →needed) or to start uploading of a new sketch
543
        alpha4.clear();
544
        alpha4.writeDisplay();
545
546
    #ifdef SERIALDEBUG
547
        Serial.begin(115200);
548
        // while (!Serial);
549
550
    #endif
551
        dht.begin();
                                            // initialize DHT22 sensor
552
553
        SERIALDEBUG_PRINTLN(F("Starting"));
554
555
        #ifdef VCC_ENABLE
556
        // For Pinoccio Scout boards
557
        pinMode(VCC_ENABLE, OUTPUT);
558
        digitalWrite(VCC_ENABLE, HIGH);
559
        delay(1000);
560
        #endif
561
562
        // LMIC init
563
        os_init();
564
        // Reset the MAC state. Session and pending data transfers will be discarded.
565
        LMIC_reset();
566
        LMIC_setClockError (MAX_CLOCK_ERROR * 1 / 100);
567
568
        #if defined(CFG_eu868)
569
        // Set up the channels used by the Things Network, which corresponds
570
        // to the defaults of most gateways. Without this, only three base
571
        // channels from the LoRaWAN specification are used, which certainly
572
        // works, so it is good for debugging, but can overload those
573
        // frequencies, so be sure to configure the full frequency range of
574
        // your network here (unless your network autoconfigures them).
575
576
        // Setting up channels should happen after LMIC_setSession, as that
577
        // configures the minimal channel set.
        // NA-US channels 0-71 are configured automatically
578
        LMIC_setupChannel(0, 868100000, DR_RANGE_MAP(DR_SF12, DR_SF7),
579
                                                                                BAND CENTI);
    \leftrightarrow // q-band
        LMIC_setupChannel(1, 868300000, DR_RANGE_MAP(DR_SF12, DR_SF7B), BAND_CENTI);
580
    \leftrightarrow // q-band
        LMIC_setupChannel(2, 868500000, DR_RANGE_MAP(DR_SF12, DR_SF7),
                                                                                BAND_CENTI);
581
    \rightarrow // q-band
        LMIC setupChannel(3, 867100000, DR RANGE MAP(DR SF12, DR SF7),
                                                                                BAND CENTI);
582
                                                                                                    μ.
    \leftrightarrow // g-band
        LMIC_setupChannel(4, 867300000, DR_RANGE_MAP(DR_SF12, DR_SF7),
                                                                                BAND_CENTI);
583
    \leftrightarrow // g-band
        LMIC_setupChannel(5, 867500000, DR_RANGE_MAP(DR_SF12, DR_SF7),
                                                                                BAND_CENTI);
584
    \leftrightarrow // q-band
        LMIC_setupChannel(6, 867700000, DR_RANGE_MAP(DR_SF12, DR_SF7),
                                                                                BAND CENTI);
585
                                                                                                    <u>ц</u>
    \leftrightarrow // g-band
        LMIC_setupChannel(7, 867900000, DR_RANGE_MAP(DR_SF12, DR_SF7), BAND_CENTI);
586
    →// g-band
                                                                                      (continues on next page)
```

539

```
LMIC_setupChannel(8, 868800000, DR_RANGE_MAP(DR_FSK,
                                                                   DR_FSK),
                                                                               BAND_MILLI);
587
    \leftrightarrow // q2-band
        // TTN defines an additional channel at 869.525Mhz using SF9 for class B
588
        // devices' ping slots. LMIC does not have an easy way to define set this
589
        // frequency and support for class B is spotty and untested, so this
590
        // frequency is not configured here.
591
        #elif defined(CFG_us915)
592
        // NA-US channels 0-71 are configured automatically
593
        // but only one group of 8 should (a subband) should be active
594
        // TTN recommends the second sub band, 1 in a zero based count.
595
        // https://github.com/TheThingsNetwork/gateway-conf/blob/master/US-global_conf.
596
    ⇔json
597
        LMIC_selectSubBand(1);
        #endif
598
599
        // Disable link check validation
600
          LMIC setLinkCheckMode(0);
601
602
        // TTN uses SF9 for its RX2 window.
603
        LMIC.dn2Dr = DR_SF9;
604
605
        // Set data rate and transmit power for uplink (note: txpow seems to be ignored.
606
    \hookrightarrow by the library)
        LMIC_setDrTxpow(DR_SF9,14);
607
608
609
        // Start job. This will initiate the repetitive sending of data packets,
        // because after each data transmission, a delayed call to "do_send()"
610
        // is being scheduled again.
611
        do_send(&sendjob);
612
613
        // The following settings should further reduce energy consumption. I have not
614
        // tested them yet, they are taken from a post in the TTN forum. See
615
        // https://www.thethingsnetwork.org/forum/t/adafruit-lora-feather-gateway/2440/50
616
        /*
617
        power_adc_disable();
618
        power_usart0_disable();
619
        power_twi_disable();
620
621
        power_timer1_disable();
622
        power_timer2_disable();
        power_timer3_disable();
623
        power usart1 disable();
624
        power_usb_disable();
625
        USBCON \mid = (1 \iff FRZCLK);
626
        PLLCSR \&= ~(1 << PLLE);
627
        USBCON \&= ~(1 << USBE);
628
        clock_prescale_set(clock_div_2);
629
        */
630
    }
631
632
    void loop() {
633
634
        os_runloop_once();
635
    }
```

```
function Decoder (bytes, port) {
1
2
     var result = {};
     var transformers = {};
3
4
     if (port==7) {
5
         transformers = {
6
          'temperature': function transform (bytes) {
7
              value=bytes[0] *256 + bytes[1];
8
              if (value>=32768) value=value-65536;
9
              return value/100.0;
10
            },
11
          'humidity': function transform (bytes) {
12
              return (bytes[0] *256 + bytes[1]) /100.0;
13
14
            },
          'vbattery': function transform (bytes) {
15
              return (bytes[0] *256 + bytes[1])/100.0;
16
17
            },
        }
18
19
        result['temperature'] = {
20
          value: transformers['temperature'](bytes.slice(0, 2)),
21
          uom: 'Celsius',
22
        }
23
24
       result['humidity'] = {
25
          value: transformers['humidity'](bytes.slice(2, 4)),
26
          uom: 'Percent',
27
        }
28
29
        result['vbattery'] = {
30
          value: transformers['vbattery'](bytes.slice(4, 6)),
31
          uom: 'Volt',
32
        }
33
      }
34
35
     return result;
36
37
```

Listing 21: TTN payload decoder for Adafruit32u4 LoRa with display sensor node

### 2.5.5 References

- Adafruit Feather 32u4 LoRa microntroller
- Adafruit Feather 32u4 LoRa tutorial
- IBM LMIC (LoraMAC-in-C) library for Arduino
- Using Adafruit Feather 32u4 RFM95 as an TTN Node Stories Labs
- TTN LoraWan Atmega32U4 based node ABP version | Primal Cortex's Weblog
- node-workshop/lora32u4.md at master · kersing/node-workshop · GitHub
- Got Adafruit Feather 32u4 LoRa Radio to work and here is how End Devices (Nodes) The Things Network
- Adafruit Feather as LoRaWAN node | Wolfgang Klenk

- LMiC on Adafruit Lora Feather successfully sends message to TTN and then halts with "Packet queued" End Devices (Nodes) The Things Network
- GitHub marcuscbehrens/loralife
- GPS-Tracker Stories Labs

#### On battery saving / using the deep sleep mode

- Adafruit Feather 32u4 LoRa long transmission time after deep sleep End Devices (Nodes) The Things Network and this
- Full Arduino Mini LoraWAN and 1.3uA Sleep Mode End Devices (Nodes) The Things Network
- Adding Method to Adjust hal\_ticks Upon Waking Up from Sleep · Issue #109 · matthijskooijman/arduino-Imic
- minilora-test/minilora-test.ino at cbe686826bd84fac8381de47b5f5b02dd47c2ca0 · tkerby/minilora-test
- Arduino-LMIC library with low power mode Mario Zwiers

# 2.6 Adafruit M0 LoRa

### 2.6.1 Hardware

### Microcontroller

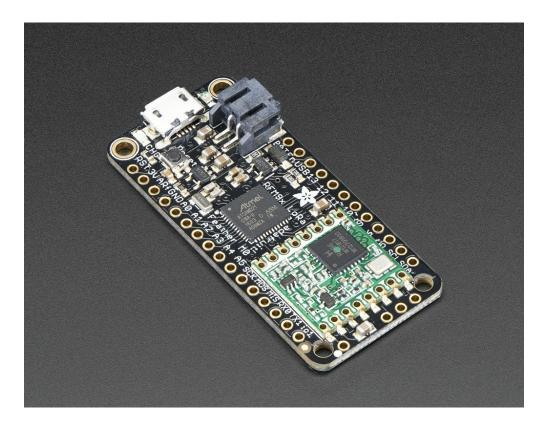

Fig. 18: Feather M0 with RFM95 LoRa Radio - 900 MHz - RadioFruit from Adafruit. Feather M0 LoRa tutorial with explanations, datasheets, and examples.

The Adafruit Feather M0 LoRa board is operated by the 32bit ATSAMD21G18 ARM Cortex M0 microcontroller running at 48MHz. It has 256 KB flash memory (to store the program code) and 32 KB of RAM (to store variables, status information, and buffers). The operating voltage of the board is 3.3V (this is important when attaching sensors and other peripherals; they also must operate on 3.3V). The board offers 20 general purpose digital input/output pins (20 GPIOs) with 10 analog input pins (with 12bit analog digital converters (ADC)), one analog output pin, one serial port (programmable Universal Asynchronous Receiver and Transmitter, UART), one I2C port, one SPI port, one USB port. The board comes with an embedded Lithium polymer battery management chip and status indicator led, which allows to directly connect a 3.7V LiPo rechargeable battery that will be automatically recharged when the board is powered over its USB connector. The Adafruit Feather M0 LoRa board is available in German shops from around 37  $\in$  to 45  $\in$ .

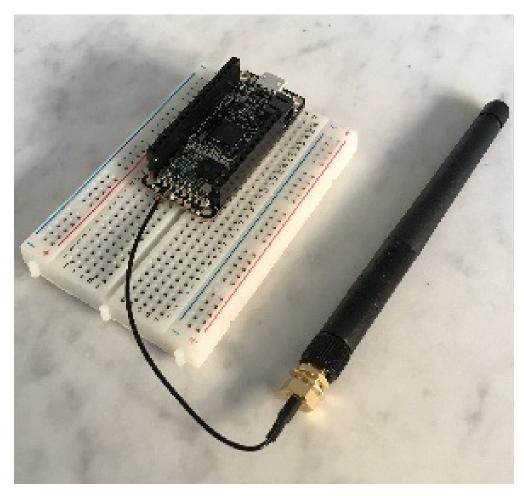

Fig. 19: The Adafruit Feather M0 RFM95 LoRa with attached antenna placed onto a prototyping breadboard. (On this photo the DHT22 sensor and the LiPo battery are missing; we will upload a new photo in the future)

The LoRa transmitter and receiver is encapsulated within an RFM95 module from the company HopeRF. This module uses the LoRa chip SX1276 from the company Semtech and is dedicated to the 868 MHz frequency band. The RFM95 module is connected via SPI interface to the microcontroller. Most of the required connections of the LoRa transceiver pins with the microcontroller are already built-in on the Adafruit Feather M0 LoRa board. However, Digital Pin 6 of the microcontroller must be connected to DIO1 of the LoRa transceiver module in addition using a simple wire. Since the module only implements the LoRa physical layer, the LoRaWAN protocol stack must be implemented in software on the microcontroller. We are using the Arduino library LMIC for that purpose (see below). The implemented LoRaWAN functionality is compatible with LoRaWAN Class A/C.

#### Sensor

We have attached a DHT22 sensor to the microcontroller board, which measures air temperature and humidity. The minimal time interval between two measurements is 2 seconds. All data transfers between the DHT22 and the microcontroller use a single digital line. The sensor data pin is attached to a GPIO pin (here: Digital Pin 12) of the microcontroller. In addition, a so-called pull-up resistor of 4.7k to 10k Ohm must be connected between the data line and VCC (+3.3V). The DHT22 datasheet can be accessed here. A tutorial on how to use the DHT22 sensor with Arduino microcontrollers is provided on this page. The sensor is available in German shops for around  $4 \notin$  to  $10 \notin$ .

### 2.6.2 Software

The sensor node has been programmed using the Arduino IDE. Please note, that in the Arduino framework a program is called a 'Sketch'.

Now download and run the *Arduino Sketch for Adafruit M0 LoRa sensor node* file in the Arduino IDE. After the sketch has successfully established a connection to The Things Network it reports the air temperature, humidity, and the voltage of a (possibly) attached LiPo battery every 5 minutes. All three values are being encoded in two byte integer values each and then sent as a 6 bytes data packet to the respective TTN application using LoRaWAN port 7. Please note, that LoRaWAN messages can be addressed to ports 1-255 (port 0 is reserved); these ports are similar to port numbers 0-65535 when using the Internet TCP/IP protocol. Voltage and humidity values are always greater or equal to 0, but the temperature value can also become negative. Negative values are represented as a two's complement; this must be considered in the Payload Decoding Function used in The Things Network (see *below*).

In between two sensor readings the microcontroller is going into deep sleep mode to save battery power. With a 2000 mAh LiPo battery and the current version of the sketch the system can run for at least 3 months. (Further optimizations would be possible, for example, not switching on the LED on the microcontroller board during LoRa data transmissions.)

The employed RFM95 LoRa module does not provide built-in support of the LoRaWAN protocol. Thus, it has to be implemented on the ARM Cortex M0 microcontroller. We use the IBM LMIC (LoraMAC-in-C) library for Arduino, which can be downloaded from this repository. The ARM Cortex M0 microcontroller has 256 KB of flash memory, which is plenty enough for the LMIC library, the code dealing with the sensors, and even some sophisticated analysis tasks (if required). The source code is given in the following listing:

Note, that the source code is very similar to the source code for the Adafruit Feather 32u4 LoRa board given on the Wiki page LoRaWAN Node - Adafruit 32u4 LoRa. The source code for the Adafruit Feather 32u4 LoRa board has also more detailed comments. It is planned to merge them into a single source code that can be used and compiled for both types of microcontrollers (ATmega32u4 and ARM Cortex M0). The merged source code is already available from LoRaWAN Node - Adafruit 32u4 LoRa, but was not tested with the M0 microcontroller board yet.

Note also, that there is an open issue regarding the deep sleep mode on the ARM Cortex M0 microcontroller in the source code above. During deep sleep mode the (software) timers of the LMIC library are not incremented and after wake-up the library does not recognize that enough time has passed to allow sending another data packet. This built-in mechanism of the LMIC library should ensure that the sensor node does not exceed the maximum duty cycle for LoRaWAN of 1%. This somehow also affects the waiting time for a possible downlink data packet coming from the gateway. As a consequence, the sensor node is not only active for around 2.5 seconds (0.5 seconds to submit the most recent datapacket to the gateway (uplink) and 2 seconds to wait for possible downlink data packets), but sometimes for about 5-6 seconds before it goes back into deep sleep mode (this can be seen from the duration the red LED is activated on the board). These extra seconds awake (with the LED and the LoRa transceiver module switched on) reduce battery lifetime significantly. The ATmega32u4 microcontroller does not have these problems and can go faster back to deep sleep mode. As a result the Adafruit Feather 32u4 LoRa board can run with a 1000 mAh LiPo battery for 5 months and the Adafruit Feather M0 LoRa board with a 2000 mAh LiPo battery for only 3 months.

## 2.6.3 Services

The services used for this sensor-node are:

- The ThingsNetwork service for LoRaWAN network service.
- The ThingsNetwork OGC Sensor Web integration for uploading LoRaWAN sensor data into OGC infrastructure.

### Registration of the sensor node with The Things Network (TTN)

The LoRaWAN protocol makes use of a number of different identifiers, addresses, keys, etc. These are required to unambiguously identify devices, applications, as well as to encrypt and decrypt messages. The names and meanings are nicely explained on a dedicated TTN web page.

The sketch given above connects the sensor node with The Things Network (TTN) using the Activation-by-Personalisation (ABP) mode. In this mode, the required keys for data encryption and session management are created manually using the TTN console window and must be pasted into the source code of the sketch provided in *software section*. In order to get this running, you will need to create a new device <<u>https://www.thethingsnetwork.org/docs/</u> devices/registration.html>'\_ in the TTN console window. This assumes that you already have a TTN user account (which needs to be created otherwise). In the settings menu of the newly created device the ABP mode must be selected and the settings must be saved. Then copy the DevAddr, the NwkSKey, and the AppSKey from the TTN console web page of the newly registered device and paste them into the proper places in the sketch above. Please make sure that you choose for each of the three keys the correct byte ordering (MSB for all three keys). A detailed explanation of these steps is given here. Then the sketch can be compiled and uploaded to the Adafruit Feather M0 LoRa microcontroller.

**Important hint**: everytime the sensor node is reset or being started again, make sure to reset the frame counter of the registered sensor in the TTN console web page of the registered device. The reason is that in LoRaWAN all transmitted data packets have a frame counter, which is incremented after each data frame being sent. This way a LoRaWAN application can avoid receiving and using the same packet again (replay attack). When TTN receives a data packet, it checks if the frame number is higher than the last one received before. If not, the received packet is considered to be old or a replay attack and is discarded. When the sensor node is reset or being started again, its frame counter is also reset to 0, hence, the TTN application assumes that all new packages are old, because their frame counter is lower than the last frame received (before the reset). A manual frame counter reset is only necessary when registering the node using ABP mode. In OTAA mode the frame counter is automatically reset in the sensor node and the TTN network server.

### **TTN Payload Decoding**

Everytime a data packet is received by a TTN application a dedicated Javascript function is being called (Payload Decoder Function). This function can be used to decode the received byte string and to create proper Javascript objects or values that can directly be read by humans when looking at the incoming data packet. This is also useful to format the data in a specific way that can then be forwarded to an external application (e.g. a sensor data platform like MyDevices or Thingspeak ). Such a forwarding can be configured in the TTN console in the "Integrations" tab. *TTN payload decoder for Adafruit M0 LoRa sensor node* given here checks if a packet was received on LoRaWAN port 7 and then assumes that it consists of the 6 bytes encoded as described above. It creates the three Javascript objects 'temperature', 'humidity', and 'vbattery'. Each object has two fields: 'value' holds the value and 'uom' gives the unit of measure. The source code can simply be copied and pasted into the 'decoder' tab in the TTN console after having selected the application. Choose the option 'Custom' in the 'Payload Format' field. Note that when you also want to handle other sensor nodes sending packets on different LoRaWAN ports, then the Payload Decoder Function can be extended after the end of the if (port==7) {...} statement by adding else if (port==8) {...} else if (port==9) {...} etc.

#### The Things Network - OGC SensorWeb Integration

The presented Payload Decoder Function works also with the TTN-OGC SWE Integration for the 52° North Sensor Observation Service (SOS). This software component can be downloaded from this repository. It connects a TTN application with a running transactional Sensor Observation Service 2.0.0 (SOS). Data packets received from TTN are imported into the SOS. The SOS persistently stores sensor data from an arbitrary number of sensor nodes and can be queried for the most recent as well as for historic sensor data readings. The 52° North SOS comes with its own REST API and a nice web client allowing to browse the stored sensor data in a convenient way.

We are running an instance of the  $52^{\circ}$  North SOS and the TTN-OGC SWE Integration. The web client for this LoRaWAN sensor node can be accessed on this page. Here is a screenshot showing the webclient: (Note that the sensor node was wrongly registered with TTN using the name adafruit-feather-32u4-lora - it should have been adafruit-feather-m0-lora. Hence, while the legend says it is a 32u4 microcontroller in fact it is the M0)

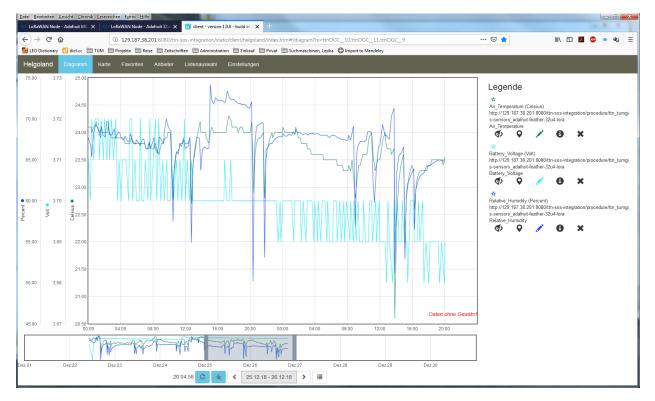

Fig. 20: Web client for data visualization

# 2.6.4 Code files

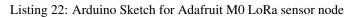

```
* This example sends a valid LoRaWAN packet with payload "Hello,
10
    * world!", using frequency and encryption settings matching those of
11
    * the The Things Network.
12
13
    * This uses ABP (Activation-by-personalisation), where a DevAddr and
14
    * Session keys are preconfigured (unlike OTAA, where a DevEUI and
15
    * application key is configured, while the DevAddr and session keys are
16
    * assigned/generated in the over-the-air-activation procedure).
17
18
    * Note: LoRaWAN per sub-band duty-cycle limitation is enforced (1% in
19
    * g1, 0.1% in g2), but not the TTN fair usage policy (which is probably
20
    * violated by this sketch when left running for longer)!
21
22
23
    * To use this sketch, first register your application and device with
    * the things network, to set or generate a DevAddr, NwkSKey and
24
    * AppSKey. Each device should have their own unique values for these
25
    * fields.
26
27
    * Do not forget to define the radio type correctly in config.h.
28
29
      30
31
   // #define SERIALDEBUG
32
33
   #ifdef SERIALDEBUG
34
35
   #define SERIALDEBUG_PRINT(...) Serial.print(___VA_ARGS___)
     #define SERIALDEBUG_PRINTLN(...) Serial.println(__VA_ARGS__)
36
   #else
37
     #define SERIALDEBUG PRINT(...)
38
     #define SERIALDEBUG_PRINTLN(...)
39
   #endif
40
41
42
   #include <lmic.h>
43
   #include <hal/hal.h>
44
   #include <SPI.h>
45
46
   #include <Adafruit_SleepyDog.h>
47
48
49
   // #include <Adafruit_Sensor.h>
   #include <DHT.h>
50
   // #include <DHT U.h>
51
52
   #define DHTPTN
                            12
                                      // Pin which is connected to the DHT sensor.
53
                                       // DHT 22 (AM2302)
   #define DHTTYPE
                            DHT22
54
55
   // DHT_Unified dht(DHTPIN, DHTTYPE);
56
   DHT dht (DHTPIN, DHTTYPE);
57
58
   #define VBATPIN A7
59
60
   // LoRaWAN NwkSKey, network session key
61
   // This should be in big-endian (aka msb).
62
   static const PROGMEM u1 t NWKSKEY[16] = {NETWORK SESSION KEY HERE IN MSB FORMAT};
63
64
   // LoRaWAN AppSKey, application session key
65
   // This should also be in big-endian (aka msb).
66
```

```
static const u1_t PROGMEM APPSKEY[16] = {APPLICATION_SESSION_KEY_HERE_IN_MSB_FORMAT};
67
68
   // LoRaWAN end-device address (DevAddr)
69
   // See http://thethingsnetwork.org/wiki/AddressSpace
70
   // The library converts the address to network byte order as needed, so this should_
71
    →be in big-endian (aka msb) too.
   static const u4_t DEVADDR = 0x260XXXXX ; // <-- Change this address for every node!</pre>
72
73
   // These callbacks are only used in over-the-air activation, so they are
74
   // left empty here (we cannot leave them out completely unless
75
   // DISABLE_JOIN is set in config.h, otherwise the linker will complain).
76
   void os_getArtEui (u1_t* buf) { }
77
78
   void os_getDevEui (u1_t* buf) { }
   void os_getDevKey (u1_t* buf) { }
79
80
   static uint8_t mydata[10] = {1, 2, 3, 4, 5, 6, 7, 8, 9, 0xA};
81
   static osjob_t sendjob;
82
83
   // Schedule TX every this many seconds (might become longer due to duty
84
    // cycle limitations).
85
   const unsigned TX_INTERVAL = 1;
                                             // seconds transmit cycle plus ...
86
   const unsigned SLEEP_TIME = 60*4+55; // seconds sleep time plus ...
87
   const unsigned MEASURE_TIME = 2;
                                             // seconds measuring time should lead to ...
88
                                             // 5 minute(s) total cycle time
89
90
91
   // Pin mapping
   const lmic_pinmap lmic_pins = {
92
        .nss = 8,
93
        .rxtx = LMIC_UNUSED_PIN,
94
        .rst = 4,
95
        .dio = \{3, 6, LMIC\_UNUSED\_PIN\},\
96
97
   };
98
99
   void onEvent (ev_t ev) {
100
         Serial.print(os_getTime());
101
102
          Serial.print(": ");
        SERIALDEBUG_PRINT(os_getTime());
103
104
        SERIALDEBUG_PRINT(": ");
        switch(ev) {
105
            case EV SCAN TIMEOUT:
106
                SERIALDEBUG_PRINTLN(F("EV_SCAN_TIMEOUT"));
107
108
                break:
            case EV BEACON FOUND:
109
110
                SERIALDEBUG_PRINTLN (F ("EV_BEACON_FOUND"));
111
                break:
            case EV BEACON MISSED:
112
                SERIALDEBUG PRINTLN (F ("EV BEACON MISSED"));
113
                break:
114
            case EV_BEACON_TRACKED:
115
                SERIALDEBUG_PRINTLN (F ("EV_BEACON_TRACKED"));
116
                break;
117
            case EV JOINING:
118
                SERIALDEBUG PRINTLN (F ("EV JOINING"));
119
120
                break;
            case EV JOINED:
121
                SERIALDEBUG_PRINTLN (F ("EV_JOINED"));
122
```

|            | (continued from previous page)                                                                     |
|------------|----------------------------------------------------------------------------------------------------|
| 123        | break;                                                                                             |
| 124        | case EV RFU1:                                                                                      |
| 125        | SERIALDEBUG_PRINTLN(F("EV_RFU1"));                                                                 |
| 126        | break;                                                                                             |
| 127        | case EV JOIN FAILED:                                                                               |
| 128        | SERIALDEBUG_PRINTLN(F("EV_JOIN_FAILED"));                                                          |
| 129        | break;                                                                                             |
| 130        | case EV REJOIN FAILED:                                                                             |
| 131        | SERIALDEBUG_PRINTLN(F("EV_REJOIN_FAILED"));                                                        |
| 132        | break;                                                                                             |
| 132        | case EV TXCOMPLETE:                                                                                |
| 134        | digitalWrite(LED_BUILTIN, LOW); // turn the LED off by making the                                  |
| 151        | ↔voltage LOW                                                                                       |
| 135        | SERIALDEBUG_PRINTLN(F("EV_TXCOMPLETE (includes waiting for RX windows)"));                         |
| 136        | if (LMIC.txrxFlags & TXRX_ACK)                                                                     |
| 130        | SERIALDEBUG_PRINTLN (F ("Received ack"));                                                          |
| 137        | if (LMIC.dataLen) {                                                                                |
|            | SERIALDEBUG_PRINT(F("Received "));                                                                 |
| 139        | SERIALDEBUG_PRINT(LMIC.dataLen);                                                                   |
| 140        | SERIALDEBUG_PRINTLN(F(" bytes of payload"));                                                       |
| 141        | }                                                                                                  |
| 142        | // Schedule next transmission                                                                      |
| 143        |                                                                                                    |
| 144        | <pre>os_setTimedCallback(&amp;sendjob, os_getTime()+sec2osticks(TX_INTERVAL), do_<br/>send);</pre> |
|            | $\rightarrow$ send);                                                                               |
| 145        | SERIALDEBUG_PRINTLN("going to sleep now ");                                                        |
| 146        | // lmic library sleeps automatically after transmission has been completed                         |
| 147        | <pre>for(int i= 0; i &lt; SLEEP_TIME / 16; i++) {</pre>                                            |
| 148        | Watchdog.sleep(16000); // maximum seems to be 16 seconds                                           |
| 149<br>150 | SERIALDEBUG_PRINT('.');                                                                            |
| 150        |                                                                                                    |
| 151        | j<br>if (SLEEP_TIME % 16) {                                                                        |
| 152        | Watchdog.sleep((SLEEP_TIME % 16) *1000);                                                           |
| 155        | SERIALDEBUG_PRINT('*');                                                                            |
| 155        |                                                                                                    |
|            | SERIALDEBUG_PRINTLN(" woke up again");                                                             |
| 156<br>157 | Sukikububoo_ikikibak( woke up again /,                                                             |
| 158        | break;                                                                                             |
| 159        | case EV LOST_TSYNC:                                                                                |
| 160        | SERIALDEBUG PRINTLN(F("EV LOST TSYNC"));                                                           |
| 161        | break;                                                                                             |
| 162        | case EV RESET:                                                                                     |
| 163        | SERIALDEBUG PRINTLN(F("EV RESET"));                                                                |
| 164        | break;                                                                                             |
| 165        | case EV RXCOMPLETE:                                                                                |
| 166        | // data received in ping slot                                                                      |
| 167        | SERIALDEBUG_PRINTLN (F ("EV_RXCOMPLETE"));                                                         |
| 168        | break;                                                                                             |
| 169        | case EV LINK DEAD:                                                                                 |
| 170        | SERIALDEBUG_PRINTLN(F("EV_LINK_DEAD"));                                                            |
| 171        | break;                                                                                             |
| 172        | case EV_LINK_ALIVE:                                                                                |
| 173        | SERIALDEBUG_PRINTLN(F("EV_LINK_ALIVE"));                                                           |
| 174        | break;                                                                                             |
| 175        | default:                                                                                           |
| 176        | <pre>SERIALDEBUG_PRINTLN(F("Unknown event"));</pre>                                                |
| 177        | break;                                                                                             |
|            | (continues on next page)                                                                           |
|            |                                                                                                    |

}

178

20

(continued from previous page)

```
179
    }
180
    void do_send(osjob_t* j) {
181
        // Check if there is not a current TX/RX job running
182
        if (LMIC.opmode & OP_TXRXPEND) {
183
             SERIALDEBUG_PRINTLN(F("OP_TXRXPEND, not sending"));
184
        } else {
185
            // Prepare upstream data transmission at the next possible time.
186
187
            float temperature, humidity, measuredvbat;
188
            int16_t int16_temperature, int16_humidity, int16_vbat;
189
190
            // Start a measurement to update the sensor's internal temperature & humidity.
191
    ⇔reading
            SERIALDEBUG_PRINTLN("Start measurement...");
192
            temperature = dht.readTemperature();
193
             // delay(2000);
194
            Watchdog.sleep(2000);
195
            // Now read the recently measured temperature (2 secs ago) as Celsius (the...
196
    \hookrightarrow default)
            temperature = dht.readTemperature();
197
198
             // Read the recently measured humidity (2 secs ago)
            humidity = dht.readHumidity();
199
            SERIALDEBUG_PRINTLN("... finished!");
200
             // Check if any reads failed and exit early (to try again).
202
            if (isnan(humidity) || isnan(temperature)) {
203
                 SERIALDEBUG_PRINTLN("Failed to read from DHT sensor!");
204
                 for (int i=0; i<5; i++) {
205
                   digitalWrite(LED_BUILTIN, HIGH);
                                                         // turn the LED on by making the
206
    →voltage HIGH
                   delay(150);
207
                   digitalWrite(LED_BUILTIN, LOW);
                                                         // turn the LED on by making the
208
    ↔voltage HIGH
                   delay(150);
209
                 }
210
211
                 // ok, then wait for another period and try it again
212
                 os_setTimedCallback(&sendjob, os_getTime()+sec2osticks(TX_INTERVAL), do_
    \rightarrow send);
             } else {
213
                 SERIALDEBUG_PRINT("Humidity: ");
214
                 SERIALDEBUG_PRINT(humidity);
215
                 SERIALDEBUG_PRINT(" %\t");
216
                 SERIALDEBUG_PRINT("Temperature: ");
217
                 SERIALDEBUG_PRINT (temperature);
218
                 SERIALDEBUG_PRINT(" *C ");
219
220
                 int16_temperature = 100*temperature;
221
                 int16_humidity = 100*humidity;
222
223
                 mydata[0] = (byte) (int16_temperature >> 8);
                 mydata[1] = (byte) (int16_temperature & 0x00FF);
224
                 mydata[2] = (byte) (int16_humidity >> 8);
225
                 mydata[3] = (byte) (int16_humidity & 0x00FF);
226
227
                 measuredvbat = analogRead(VBATPIN);
228
                 measuredvbat *= 2;
                                         // we divided by 2, so multiply back
229
```

```
// Multiply by 3.3V, our reference voltage
                 measuredvbat *= 3.3;
230
                 measuredvbat /= 1023; // convert to voltage
231
                 int16_vbat = round (measuredvbat * 100);
232
                 mydata[4] = (byte) (int16_vbat >> 8);
233
                 mydata[5] = (byte) (int16_vbat & 0x00FF);
234
                 SERIALDEBUG_PRINT(" %\t");
235
                 SERIALDEBUG_PRINT("Battery Voltage: ");
236
                 SERIALDEBUG_PRINTLN(measuredvbat);
237
238
                   LMIC_setTxData2(1, mydata, sizeof(mydata)-1, 0);
239
240
                 // send the 6 bytes payload to LoRaWAN port 7
241
242
                 LMIC_setTxData2(7, mydata, 6, 0);
                 SERIALDEBUG_PRINTLN(F("Packet gueued"));
243
                 digitalWrite(LED_BUILTIN, HIGH);
                                                       // turn the LED on by making the
244
    ↔voltage HIGH
245
            }
246
             // LMIC_setTxData2(1, mydata, sizeof(mydata)-1, 0);
247
             // Serial.println(F("Packet queued"));
248
249
        }
        // Next TX is scheduled after TX COMPLETE event.
250
251
    }
252
    void setup() {
253
254
        delay(5000);
255
        pinMode(LED BUILTIN, OUTPUT);
256
        digitalWrite(LED_BUILTIN, LOW);
                                            // turn the LED off by making the voltage LOW
257
258
    #ifdef SERIALDEBUG
259
        Serial.begin(115200);
260
        // while (!Serial);
261
    #endif
262
263
        dht.begin();
264
265
        SERIALDEBUG_PRINTLN(F("Starting"));
266
267
        #ifdef VCC_ENABLE
268
        // For Pinoccio Scout boards
269
        pinMode(VCC_ENABLE, OUTPUT);
270
        digitalWrite(VCC_ENABLE, HIGH);
271
        delay(1000);
272
        #endif
273
274
        // LMIC init
275
        os init();
276
        // Reset the MAC state. Session and pending data transfers will be discarded.
277
        LMIC_reset();
278
        LMIC_setClockError (MAX_CLOCK_ERROR * 1 / 100);
279
280
        // Set static session parameters. Instead of dynamically establishing a session
281
        // by joining the network, precomputed session parameters are be provided.
282
        #ifdef PROGMEM
283
        // On AVR, these values are stored in flash and only copied to RAM
284
        // once. Copy them to a temporary buffer here, LMIC_setSession will
285
```

```
// copy them into a buffer of its own again.
286
        uint8_t appskey[sizeof(APPSKEY)];
287
        uint8_t nwkskey[sizeof(NWKSKEY)];
288
        memcpy_P(appskey, APPSKEY, sizeof(APPSKEY));
289
        memcpy_P(nwkskey, NWKSKEY, sizeof(NWKSKEY));
290
        LMIC_setSession (0x1, DEVADDR, nwkskey, appskey);
291
        #else
292
        // If not running an AVR with PROGMEM, just use the arrays directly
293
        LMIC_setSession (0x1, DEVADDR, NWKSKEY, APPSKEY);
294
        #endif
295
296
        #if defined(CFG_eu868)
297
        // Set up the channels used by the Things Network, which corresponds
298
        // to the defaults of most gateways. Without this, only three base
299
        // channels from the LoRaWAN specification are used, which certainly
300
        // works, so it is good for debugging, but can overload those
301
        // frequencies, so be sure to configure the full frequency range of
302
        // your network here (unless your network autoconfigures them).
303
        // Setting up channels should happen after LMIC_setSession, as that
304
        // configures the minimal channel set.
305
        // NA-US channels 0-71 are configured automatically
306
        LMIC_setupChannel(0, 868100000, DR_RANGE_MAP(DR_SF12, DR_SF7), BAND_CENTI);
307
    \rightarrow // g-band
        LMIC_setupChannel(1, 868300000, DR_RANGE_MAP(DR_SF12, DR_SF7B), BAND_CENTI);
308
    \rightarrow // g-band
        LMIC_setupChannel(2, 868500000, DR_RANGE_MAP(DR_SF12, DR_SF7),
                                                                              BAND_CENTI);
309
    \leftrightarrow // q-band
        LMIC_setupChannel(3, 867100000, DR_RANGE_MAP(DR_SF12, DR_SF7),
                                                                              BAND_CENTI);
310
                                                                                                 <u>с</u>
    \leftrightarrow // q-band
        LMIC_setupChannel(4, 867300000, DR_RANGE_MAP(DR_SF12, DR_SF7),
                                                                              BAND_CENTI);
311
    \rightarrow // g-band
        LMIC_setupChannel(5, 867500000, DR_RANGE_MAP(DR_SF12, DR_SF7),
312
                                                                              BAND_CENTI);
    \rightarrow // g-band
        LMIC_setupChannel(6, 867700000, DR_RANGE_MAP(DR_SF12, DR_SF7),
                                                                              BAND_CENTI);
313
    \rightarrow // a-band
        LMIC_setupChannel(7, 867900000, DR_RANGE_MAP(DR_SF12, DR_SF7),
                                                                              BAND_CENTI);
314
    \leftrightarrow // g-band
        LMIC_setupChannel(8, 868800000, DR_RANGE_MAP(DR_FSK, DR_FSK),
315
                                                                              BAND_MILLI);
    \rightarrow // q^2-band
        // TTN defines an additional channel at 869.525Mhz using SF9 for class B
316
        // devices' ping slots. LMIC does not have an easy way to define set this
317
        // frequency and support for class B is spotty and untested, so this
318
        // frequency is not configured here.
319
        #elif defined(CFG_us915)
320
321
        // NA-US channels 0-71 are configured automatically
        // but only one group of 8 should (a subband) should be active
322
        // TTN recommends the second sub band, 1 in a zero based count.
323
        // https://github.com/TheThingsNetwork/gateway-conf/blob/master/US-global conf.
324
    → json
        LMIC_selectSubBand(1);
325
        #endif
326
327
        // Disable link check validation
328
        LMIC setLinkCheckMode(0);
329
330
        // TTN uses SF9 for its RX2 window.
331
        LMIC.dn2Dr = DR_SF9;
332
```

```
// Set data rate and transmit power for uplink (note: txpow seems to be ignored_
334
    \rightarrow by the library)
        LMIC_setDrTxpow(DR_SF7,14);
335
336
         // Start job
337
        do_send(&sendjob);
338
    }
339
340
    void loop() {
341
342
        os_runloop_once();
    }
343
```

Listing 23: TTN payload decoder for Adafruit M0 LoRa sensor node

```
function Decoder (bytes, port) {
1
     var result = {};
2
     var transformers = {};
3
4
     if (port==7) {
5
         transformers = {
6
          'temperature': function transform (bytes) {
7
              value=bytes[0] *256 + bytes[1];
8
              if (value>=32768) value=value-65536;
9
              return value/100.0;
10
11
            },
          'humidity': function transform (bytes) {
12
              return (bytes[0] *256 + bytes[1])/100.0;
13
14
            },
          'vbattery': function transform (bytes) {
15
              return (bytes[0]*256 + bytes[1])/100.0;
16
            },
17
        }
18
19
        result['temperature'] = {
20
          value: transformers['temperature'](bytes.slice(0, 2)),
21
          uom: 'Celsius',
22
23
        }
24
        result['humidity'] = {
25
          value: transformers['humidity'](bytes.slice(2, 4)),
26
27
          uom: 'Percent',
28
        }
29
        result['vbattery'] = {
30
          value: transformers['vbattery'](bytes.slice(4, 6)),
31
          uom: 'Volt',
32
        }
33
      }
34
35
     return result;
36
37
   }
```

333

### 2.6.5 References

- Adafruit Feather M0 LoRa microntroller
- Adafruit Feather M0 LoRa tutorial
- IBM LMIC (LoraMAC-in-C) library for Arduino
- Adafruit feather m0 lora 900 end-to-end instructions End Devices (Nodes) The Things Network
- Getting Started with AdaFruit Feather M0 LoRa Telenor Start IoT
- GitHub mcci-catena/arduino-lorawan: User-friendly library for using Feather M0 LoRa with The Things Network and LoRaWAN<sup>™</sup>
- GitHub marcuscbehrens/loralife: source code associated with https://www.meetup.com/Internet-of-Things-IoT-LoRaWan-Infrastruktur-4-RheinNeckar/
- Workshop LoRaTAS
- mikenz/Feather\_M0\_LoRa: Example Arduino code of using an Adafruit Feather M0 LoRa module to send sensor data
- TTN Ulm LoRaWAN und LoRa in Ulm | Verkehrszählung mit LoRaWAN und TTN

### On battery saving / using the deep sleep mode

- Full Arduino Mini LoraWAN and 1.3uA Sleep Mode End Devices (Nodes) The Things Network
- Adding Method to Adjust hal\_ticks Upon Waking Up from Sleep · Issue #109 · matthijskooijman/arduino-Imic
- minilora-test/minilora-test.ino at cbe686826bd84fac8381de47b5f5b02dd47c2ca0 · tkerby/minilora-test

# 2.7 Dragino LoRa Arduino Shield

This tutorial is made to showcase the use of Dragino LoRa Arduino board to create a LoRaWAN enabled sensor node. In the following example, a temperature and humidity sensor was used with the Dragino LoRa board.

# 2.7.1 Hardware

### Microcontroller

The employed microcontroller board is an Arduino Uno R3 variant (i.e. it is a cheap clone of the Arduino Uno R3). It is operated by the 8bit ATmega328 microcontroller running at 16MHz. It has 32 KB flash memory (to store the program code), 1 KB EEPROM (to store configuration data), and 2 KB of RAM (to store variables, status information, and buffers). The operating voltage of the board is 5V (this is important when attaching sensors and other peripherals; they also must operate on 5V). The board offers 20 general purpose digital input/output pins (20 GPIOs) of which 6 can be used as analog input pins (with 10bit analog digital converters (ADC)) and 6 as PWM outputs, one serial port (programmable Universal Asynchronous Receiver and Transmitter, UART), one I2C port, one SPI port, one USB port (which is attached to a USB/Serial converter that is connected to the hardware serial port). Arduino Uno R3 compatible boards are available in German shops from around  $5 \in$  to  $10 \in$ . The original Arduino Uno R3 board costs around  $22 \in$ .

The Dragino LoRa/GPS Shield runs on 5V and is directly attached to the connectors of the Arduino Uno R3 microcontroller board. It comes with a built-in LoRa transmitter and receiver chip SX1276 from the company Semtech that is dedicated to the 868 MHz frequency band. The SX1276 module is connected via SPI interface to the microcontroller. For that purpose, Lora CLK, Lora D0, and Lora DI must be jumpered to SCK, MISO, and MOSI respectively (on the left side of the Dragino shield when looking on the top side of the shield with the Antenna connectors showing to the

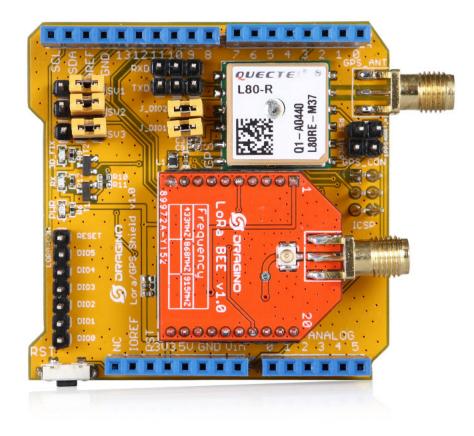

Fig. 21: LoRa/GPS Shield from Dragino. LoRa/GPS Shield Wiki with explanations, datasheets, and examples.

right). Lora DIO1 and Lora DIO2 must be jumpered to Arduino Digital Pin 6 and Pin 7 respectively. Since the module only implements the LoRa physical layer, the LoRaWAN protocol stack must be implemented in software on the microcontroller. We are using the Arduino library LMIC for that purpose (see below). The implemented LoRaWAN functionality is compatible with LoRaWAN Class A/C.

The board also contains a Quectel L80 GPS module (based on the MTK MT3339 GPS receiver) with a built-in antenna. According to the Dragino Wiki "this GPS module can calculate and predict orbits automatically using the ephemeris data (up to 3 days) stored in internal flash memory, so the shield can fix position quickly even at indoor signal levels with low power consumption". The GPS module has a serial UART interface that can be connected in different ways to the Arduino microcontroller. The default data transmission rate is 9600 baud, the default position reporting rate is 1s (1 Hz). The module is capable to report up to 10 positions per second (10 Hz). Supported protocols are NMEA 0183 and MediaTek PMTK. Note that the ATmega328 microcontroller has only one hardware serial UART interface and this is already connected via a USB/Serial converter to the USB port of the Arduino board. In order to attach the serial interface of the GPS module to the microcontroller two general purpose IO lines (GPIOs) are being used and the serial protocol is implemented in software. The GPS\_RXD pin on the Dragino Shield must be connected to Arduino Digital Pin 4 and the GPS\_TXD pin to Digital Pin 3 using two wires. No jumpers must be present for GPS\_RXD and GPS\_TXD (besides the two wires mentioned above to Digital Pins 4 and 3). The Dragino LoRa/GPS Shield is available in German shops for around  $34 \in to 40 \in$ .

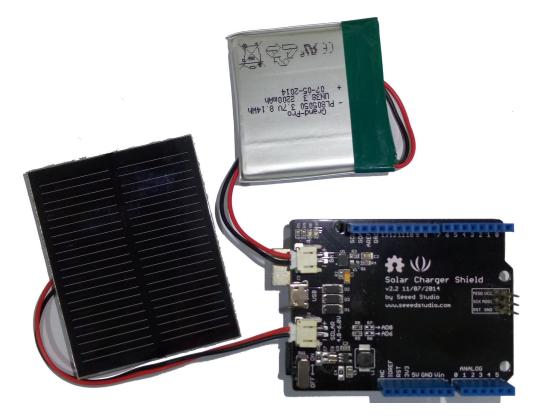

Fig. 22: Solar Charger Shield V2.2 from Seeedstudio.

Since the Arduino Uno R3 board normally has to be powered externally via the USB port or the power connector, we have added the Solar Charger Shield V2.2 from the company Seeedstudio. This shield is directly attached to the connectors of the Arduino Uno R3 microcontroller board and sits in-between the Arduino board (bottom) and the LoRa/GPS Shield (top). A lithium polymer LiPo battery with 3.7V can be attached to the shield. The 3.7V of the battery is transformed to 5V as required by the Arduino microcontroller board. The battery is automatically recharged when the Arduino board is powered externally (over USB or the power connector). Also a photovoltaic panel with 4.8-6V can be attached to the shield to recharge the battery. The Solar Charger Shield V2.2 can report the current battery voltage level. For that purpose we had to solder a bridge on the shield at the connector marked as 'R7'. Over

a voltage divider the battery anode is connected to Analog Pin A0 and can be queried using the built-in analog/digital converter. The Solar Charger Shield V2.2 is available in German shops for around  $12 \notin$  to  $18 \notin$ .

### Sensor

We have attached a DHT22 sensor to the microcontroller board, which measures air temperature and humidity. The minimal time interval between two measurements is 2 seconds. All data transfers between the DHT22 and the microcontroller use a single digital line. The sensor data pin is attached to a GPIO pin (here: Digital Pin 5) of the microcontroller. In addition, a so-called pull-up resistor of 4.7k to 10k Ohm must be connected between the data line and VCC (+3.3V). The DHT22 datasheet provides more technical details about the DHT22 Sensor. A tutorial on how to use the DHT22 sensor with Arduino microcontrollers is provided here. The sensor is available in German shops for around  $4 \notin$  to  $10 \notin$ .

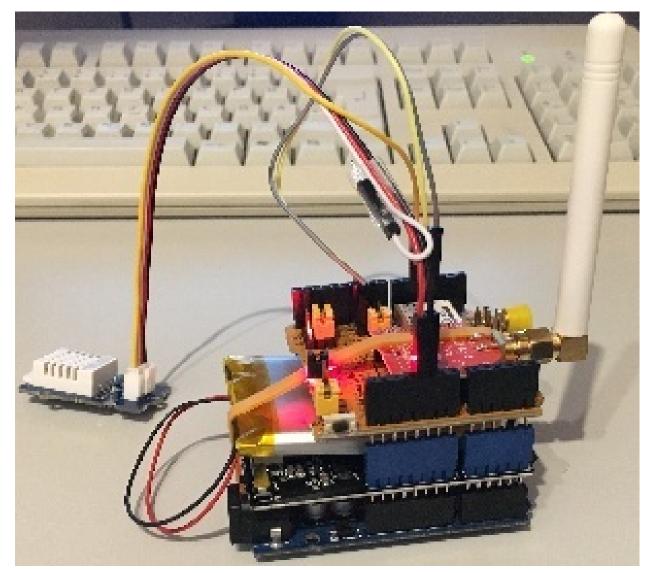

Fig. 23: The Arduino Uno R3 (bottom) with attached Solar Charger Shield and a 2000 mAh lithium polymer LiPo battery (middle), the Dragino LoRa/GPS Shield with attached antenna (top), and an attached DHT22 temperature / humidity sensor (white box on the left).

### 2.7.2 Software

The sensor node has been programmed using the Arduino IDE. Please note, that in the Arduino framework a program is called a 'Sketch'.

After the sketch has successfully established a connection to The Things Network it reports the air temperature, humidity, and the voltage of a (possibly) attached LiPo battery every 5 minutes. All three values are being encoded in two byte integer values each (in most significant byte order) and then sent as a 6 bytes data packet to the respective TTN application using LoRaWAN port 7. Please note, that LoRaWAN messages can be addressed to ports 1-255 (port 0 is reserved); these ports are similar to port numbers 0-65535 when using the Internet TCP/IP protocol. Voltage and humidity values are always greater or equal to 0, but the temperature value can also become negative. Negative values are represented as a two's complement; this must be considered in the Payload Decoding Function used in The Things Network (see *this section*).

The next eight bytes contain two 32 bit integer values (MSB) for latitude and longitude . In order to a) provide enough precision and b) avoid negative values, the original angles (given as decimal fractions) are first added with an offset (90.0 degrees for the latitude and 180.0 degrees for the longitude) and then multiplied by 1,000,000. These transformations have to be reverted in the Payload Decoding Function. The next two bytes represent a 16 bit integer value for the altitude (MSB). The next byte contains the current number of satellites seen by the GPS receiver. Note that only when this number is greater or equal to 4 the provided GPS position is a current one. Finally, the last two bytes contain a 16 bit integer value (MSB) for the battery voltage in centivolts (this value will be divided by 100 in the Payload Decoding Function to provide volts). The entire data packet is sent to the respective TTN application using LoRaWAN port 9. Please note, that LoRaWAN messages can be addressed to ports 1-255 (port 0 is reserved); these ports are similar to port numbers 0-65535 when using the Internet TCP/IP protocol.

Currently we are not making use of the sleep mode, because we have to find out how to deal with the GPS receiver in conjunction with deep sleep mode. This means that the board is constantly drawing a significant amount of power reducing battery life considerably. Using the current sketch the sensor node can operate roughly 6 hours on battery power before it has to be recharged. Besides software improvements there are also other possibilities to reduce power consumption: the Arduino board and the Dragino LoRa/GPS Shield have power LEDs which are constantly lit during operation. Furthermore, the Dragino LoRa/GPS Shield has an indicator LED that blinks when the GPS module is successfully receiving position fixes. These LEDs could be desoldered to reduce the energy consumption of the sensor node.

The employed SX1276 LoRa module on the Dragino LoRa/GPS shield does not provide built-in support of the Lo-RaWAN protocol. Thus, it has to be implemented on the ATmega328 microcontroller. We use the IBM LMIC (LoraMAC-in-C) library for Arduino, which can be downloaded from this repository. Since the ATmega328 microcontroller only has 32 KB of flash memory and the LMIC library is taking most of it, there is only very limited code space left for the application dealing with the sensors (about 2 KB). Nevertheless, this is sufficient to query some sensors like in our example the DHT22 and to decode the GPS data. The source code is given in the following section: *Arduino Sketch for Dragino LoRa sensor node* 

# 2.7.3 Services

The services used for this sensor-node are:

- The ThingsNetwork service for LoRaWAN network service.
- The Thing Network- OGC Sensor Web Integration

### Registration of the sensor node with The Things Network (TTN)

The LoRaWAN protocol makes use of a number of different identifiers, addresses, keys, etc. These are required to unambiguously identify devices, applications, as well as to encrypt and decrypt messages. The names and meanings are nicely explained on a dedicated TTN web page.

The sketch given above connects the sensor node with The Things Network (TTN) using the Activation-by-Personalisation (ABP) mode. In this mode, the required keys for data encryption and session management are created manually using the TTN console window and must be pasted into the source code of the sketch below. In order to get this running, you will need to create a new device in the TTN console window. This assumes that you already have a TTN user account (which needs to be created otherwise). In the settings menu of the newly created device the ABP mode must be selected and the settings must be saved. Then copy the DevAddr, the NwkSKey, and in the AppSKey from the TTN console web page of the newly registered device and paste them into the proper places in the sketch above. Please make sure that you choose for each of the three keys the correct byte ordering (MSB for all three keys). A detailed explanation of these steps is given here. Then the sketch can be compiled and uploaded to the Arduino Uno R3 microcontroller.

**Important hint**: everytime the sensor node is reset or being started again, make sure to reset the frame counter of the registered sensor in the TTN console web page of the registered device. The reason is that in LoRaWAN all transmitted data packets have a frame counter, which is incremented after each data frame being sent. This way a LoRaWAN application can avoid receiving and using the same packet again (replay attack). When TTN receives a data packet, it checks if the frame number is higher than the last one received before. If not, the received packet is considered to be old or a replay attack and is discarded. When the sensor node is reset or being started again, its frame counter is also reset to 0, hence, the TTN application assumes that all new packages are old, because their frame counter is lower than the last frame received (before the reset). A manual frame counter reset is only necessary when registering the node using ABP mode. In OTAA mode the frame counter is automatically reset in the sensor node and the TTN network server.

### **TTN Payload Decoding**

Everytime a data packet is received by a TTN application a dedicated Javascript function is being called (*TTN payload decoder for Dragino LoRa sensor node*). This function can be used to decode the received byte string and to create proper Javascript objects or values that can directly be read by humans when looking at the incoming data packet. This is also useful to format the data in a specific way that can then be forwarded to an external application (e.g. a sensor data platform like MyDevices or Thingspeak ). Such a forwarding can be configured in the TTN console in the "Integrations" tab. The Payload Decoder Function given below checks if a packet was received on LoRaWAN port 9 and then assumes that it consists of the 17 bytes encoded as described above. It creates the seven Javascript objects 'temperature', 'humidity', 'lat', 'lon', 'altitude', 'sat', and 'vbattery'. Each object has two fields: 'value' holds the value and 'uom' gives the unit of measure. The source code can simply be copied and pasted into the 'decoder' tab in the TTN console after having selected the application. Choose the option 'Custom' in the 'Payload Format' field. Note that when you also want to handle other sensor nodes sending packets on different LoRaWAN ports, then the Payload Decoder Function can be extended after the end of the if (port==9) {...} statement by adding else if (port==7) {...} else if (port==8) {...} etc.

### The Things Network - OGC SensorWeb Integration

The presented Payload Decoder Function works also with the TTN-OGC SWE Integration for the 52° North Sensor Observation Service (SOS). This software component can be downloaded from this repository. It connects a TTN application with a running transactional Sensor Observation Service 2.0.0 (SOS). Data packets received from TTN are imported into the SOS. The SOS persistently stores sensor data from an arbitrary number of sensor nodes and can be queried for the most recent as well as for historic sensor data readings. The 52° North SOS comes with its own REST API and a nice web client allowing to browse the stored sensor data in a convenient way.

We are running an instance of the 52° North SOS and the TTN-OGC SWE Integration. The web client for this LoRaWAN sensor node can be accessed on this page. Here is a screenshot showing the webclient:

# 2.7.4 Code files

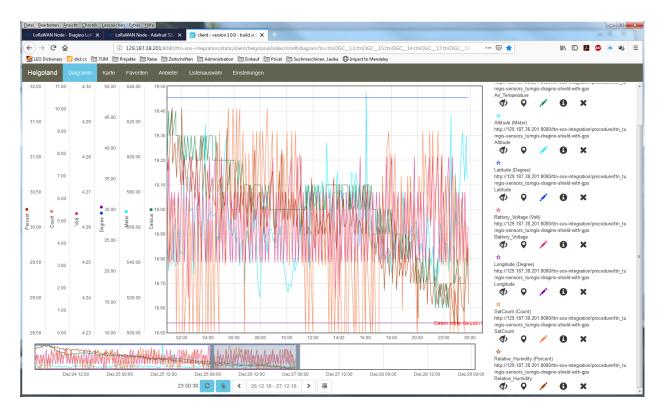

Fig. 24: Web client for data visualization

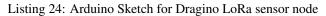

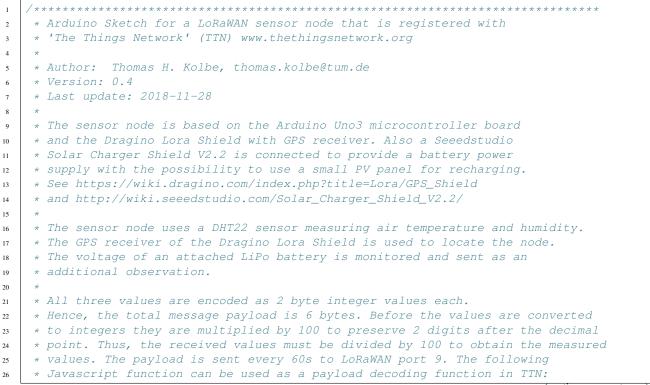

```
(continued from previous page)
```

```
27
    * function Decoder(bytes, port) {
28
        // Decode an uplink message from a buffer
29
        // (array) of bytes to an object of fields.
30
        if (port==7) {
31
          var decoded = {
32
            "temperature": (bytes[0] << 8 | bytes[1]) / 100.0,
33
            "humidity": (bytes[2] << 8 | bytes[3]) / 100.0,
34
            "vbattery": (bytes[4] << 8 | bytes[5]) / 100.0
35
          };
36
        } else {
37
          var decoded = null;
38
39
        1
        return decoded;
40
    * }
41
42
    * In between two data transmissions the microcontroller board can go
43
    * into sleep mode to reduce energy consumption for extended operation
44
    * time when running on battery. Usage of the sleep mode must be
45
    * explicitly configured below.
46
47
    * Important hint: everytime the sensor node is reset or being started again,
48
    * make sure to reset the frame counter of the registered sensor in the
40
    * TTN console at https://console.thethingsnetwork.org. The reason is that
50
    * in LoRaWAN all transmitted packets have a frame counter, which is
51
52
    * incremented after each data frame being sent. This way a LoRaWAN application
53
    * can avoid receiving and using the same packet again (replay attack). When
    * TTN receives a data packet, it checks if the frame number is higher than
54
    * the last one received before. If not, the received packet is considered
55
    * to be old or a replay attack and is discarded. When the sensor node is
56
    * reset or being started again, its frame counter is also reset to 0, hence,
57
    * the TTN application assumes that all new packages are old, because their
58
    * frame counter is lower than the last frame received (before the reset).
59
60
    * Note, that the DHT22 data pin must be connected to Digital Pin 5 of the
61
    * Arduino board. A resistor of 4.7k - 10k Ohm must be connected to
62
    * the data pin and VCC (+5V). The GPS_RXD pin on the Dragiono Shield must
63
    * be connected to Arduino Digital Pin 4 and the GPS_TXD pin to Digital Pin 3.
64
65
    * Lora CLK, Lora D0, and Lora DI must be jumpered to SCK, MISO, and MOSI
    * respectively (on the left side of the Dragino shield when looking on the
66
    * top side of the shield with the Antenna connectors shwoing to the right).
67
    * Lora DIO1 and Lora DIO2 must be jumpered to Arduino Digital Pin 6 and
68
    * Pin 7 respectively. No jumpers must be present for GPS_RXD and GPS_TXD
69
    * (besides the two wires mentioned above to Digital Pins 4 and 3).
70
71
    * The code is based on the Open Source library LMIC implementing the LoRaWAN
72
    * protocol stack on top of a given LoRa transceiver module (here: RFM95 from
73
    * HopeRF, which uses the Semtech SX1276 LoRa chip). The library is originally
74
    * being developed by IBM and has been ported to the Arduino platform. See
75
    * notes below from the original developers.
76
77
    78
    * Copyright (c) 2015 Thomas Telkamp and Matthijs Kooijman
79
80
    * Permission is hereby granted, free of charge, to anyone
81
    * obtaining a copy of this document and accompanying files,
82
    * to do whatever they want with them without any restriction,
83
```

```
* including, but not limited to, copying, modification and redistribution.
84
     * NO WARRANTY OF ANY KIND IS PROVIDED.
85
86
     * This uses ABP (Activation-by-personalisation), where a DevAddr and
87
     * Session keys are preconfigured (unlike OTAA, where a DevEUI and
88
     * application key is configured, while the DevAddr and session keys are
89
     * assigned/generated in the over-the-air-activation procedure).
90
91
     * Note: LoRaWAN per sub-band duty-cycle limitation is enforced (1% in
92
     * g1, 0.1% in g2), but not the TTN fair usage policy (which is probably
93
     * violated by this sketch when left running for longer)!
94
95
     * To use this sketch, first register your application and device with
96
     * the things network, to set or generate a DevAddr, NwkSKey and
97
     * AppSKey. Each device should have their own unique values for these
98
    * fields.
99
100
     * Do not forget to define the radio type correctly in config.h.
101
102
     103
104
   // If the following line is uncommented, messages are being printed out to the
105
   // serial connection for debugging purposes. When using the Arduino Integrated
106
   // Development Environment (Arduino IDE), these messages are displayed in the
107
   // Serial Monitor selecting the proper port and a baudrate of 115200.
108
109
   // #define SERIALDEBUG
110
111
   #ifdef SERIALDEBUG
112
     #define SERIALDEBUG_PRINT(...) Serial.print(__VA_ARGS__)
113
     #define SERIALDEBUG_PRINTLN(...) Serial.println(__VA_ARGS__)
114
   #else
115
     #define SERIALDEBUG_PRINT(...)
116
     #define SERIALDEBUG_PRINTLN(...)
117
   #endif
118
119
   // If the following line is uncommented, the sensor node goes into sleep mode
120
   // in between two data transmissions. Also the 2secs time between the
121
122
   // initialization of the DHT22 sensor and the reading of the observations
   // is spent in sleep mode.
123
   // Note, that on the Adafruit Feather 32u4 LoRa board the Serial connection
124
   // gets lost as soon as the board goes into sleep mode, and it will not be
125
   // established again. Thus, the definition of SERIALDEBUG should be commented
126
   // out above when using sleep mode with this board.
127
128
   // #define SLEEPMODE
129
130
   #ifdef SLEEPMODE
131
     #include <Adafruit_SleepyDog.h>
132
   #endif
133
134
   #include <lmic.h>
135
   #include <hal/hal.h>
136
   #include <SPI.h>
137
138
   #include <DHT.h>
139
   #define DHTPIN
                             .5
                                      // Arduino Digital Pin which is connected to the
140
                                                                              (continues on next page)
    \rightarrowDHT sensor for Arduino.
```

```
#define DHTTYPE
                              DHT22
                                       // DHT 22 (AM2302)
141
   DHT dht (DHTPIN, DHTTYPE);
                                       // create the sensor object
142
143
   #include <TinyGPS.h>
144
   TinyGPS gps;
145
   bool newGPSdata = false;
146
147
    #include <SoftwareSerial.h>
148
   SoftwareSerial SWSerial(3, 4);
149
150
   #define VBATPIN A0
                                       // battery voltage is measured from Analog Input A0_
151
    ⇔for Seeed Solar Shield V2.2
152
153
   // The following three constants (NwkSKey, AppSKey, DevAddr) must be changed
   // for every new sensor node. We are using the LoRaWAN ABP mode (activation by
154
   // personalisation) which means that each sensor node must be manually registered
155
   // in the TTN console at https://console.thethingsnetwork.org before it can be
156
    // started. In the TTN console create a new device and choose ABP mode in the
157
    // settings of the newly created device. Then, let TIN generate the NwkSKey and
158
    // and the AppSKey and copy them (together with the device address) from the webpage
159
    // and paste them below.
160
161
   // LoRaWAN NwkSKey, network session key
162
   // This should be in big-endian (aka msb).
163
   static const PROGMEM u1_t NWKSKEY[16] = {NETWORK_SESSION_KEY_HERE_IN_MSB_FORMAT};
164
165
   // LoRaWAN AppSKey, application session key
166
   // This should also be in big-endian (aka msb).
167
   static const u1_t PROGMEM APPSKEY[16] = {APPLICATION_SESSION_KEY_HERE_IN_MSB_FORMAT};
168
169
   // LoRaWAN end-device address (DevAddr)
170
    // See http://thethingsnetwork.org/wiki/AddressSpace
171
   // The library converts the address to network byte order as needed, so this should.
172
    \rightarrow be in big-endian (aka msb) too.
   static const u4_t DEVADDR = 0x260XXXXX ; // <-- Change this address for every node!</pre>
173
174
   // These callbacks are only used in over-the-air activation, so they are
175
   // left empty here (we cannot leave them out completely unless
176
177
   // DISABLE_JOIN is set in config.h, otherwise the linker will complain).
   void os_getArtEui (u1_t* buf) { }
178
   void os getDevEui (u1 t* buf) { }
179
   void os_getDevKey (u1_t* buf) { }
180
181
   // The following array of bytes is a placeholder to contain the message payload
182
    // which is transmitted to the LoRaWAN gateway. We are currently only using 6 bytes.
183
    // Please make sure to extend the size of the array, if more sensors should be
184
    // attached to the sensor node and the message payload becomes larger than 10 bytes.
185
   static uint8_t mydata[17] = {0, 1, 2, 3, 0, 0, 0, 0, 0, 0, 0, 0, 0, 0, 0xE, 0xF, 0x10}
186
    \hookrightarrow
187
   static osjob_t sendjob;
188
189
   // Schedule transmission every TX_INTERVAL seconds (might become longer due to duty
190
   // cycle limitations). The total interval time is 2secs for the measurement
191
   // plus 3secs for the LoRaWAN packet transmission plus TX_INTERVAL AFTER_SLEEP seconds
192
   // plus SLEEP_TIME seconds (microcontroller in sleep mode)
193
                                         // overall cycle time (send one set of
   const unsigned TX_INTERVAL = 300;
194
                                                                                (continues on next page)
    →observations every 5 mins)
```

```
// const unsigned TX_INTERVAL = 30;
                                                 // overall cycle time (send one set of .
195
    →observations every 30 secs)
    const unsigned TX_TIME = 3;
                                               // rough estimate of transmission time of a____
196
    ⇔single packet
    const unsigned MEASURE_TIME = 2;
                                               // seconds measuring time
197
    const unsigned SLEEP_TIME = TX_INTERVAL - TX_TIME - MEASURE_TIME;
198
    const unsigned WAIT_TIME = TX_INTERVAL - TX_TIME - MEASURE_TIME;
199
200
    // Pin mapping of the LoRa transceiver. Please make sure that DIO1 is connected
201
    // to Arduino Digital Pin 6 using an external wire. DIO2 is left unconnected
202
    // (it is only required, if FSK modulation instead of LoRa would be used).
203
    const lmic_pinmap lmic_pins = {
204
205
        .nss = 10,
        .rxtx = LMIC_UNUSED_PIN,
206
        .rst = 9,
207
        dio = \{2, 6, 7\},\
208
    };
209
210
    void onEvent (ev_t ev) {
211
        SERIALDEBUG_PRINT(os_getTime());
212
        SERIALDEBUG_PRINT(": ");
213
        switch(ev) {
214
            case EV_SCAN_TIMEOUT:
215
                 SERIALDEBUG_PRINTLN (F ("EV_SCAN_TIMEOUT"));
216
                 break;
217
218
             case EV BEACON FOUND:
                 SERIALDEBUG_PRINTLN(F("EV_BEACON_FOUND"));
219
                 break:
220
            case EV_BEACON_MISSED:
221
                 SERIALDEBUG_PRINTLN(F("EV_BEACON_MISSED"));
222
                 break;
223
            case EV BEACON TRACKED:
224
                 SERIALDEBUG_PRINTLN (F ("EV_BEACON_TRACKED"));
225
                 break:
226
            case EV JOINING:
227
228
                 SERIALDEBUG_PRINTLN (F ("EV_JOINING"));
                 break:
229
230
            case EV_JOINED:
231
                 SERIALDEBUG_PRINTLN(F("EV_JOINED"));
                 break:
232
            case EV RFU1:
233
                 SERIALDEBUG_PRINTLN(F("EV_RFU1"));
234
235
                 break:
            case EV_JOIN_FAILED:
236
237
                 SERIALDEBUG_PRINTLN(F("EV_JOIN_FAILED"));
                 break:
238
            case EV REJOIN FAILED:
239
                 SERIALDEBUG_PRINTLN (F ("EV_REJOIN_FAILED"));
240
                 break:
241
            case EV_TXCOMPLETE:
242
                 digitalWrite(LED_BUILTIN, LOW); // turn the LED off by making the.
243
    ↔voltage LOW
                 SERIALDEBUG_PRINTLN(F("EV_TXCOMPLETE (includes waiting for RX windows)"));
244
                 if (LMIC.txrxFlags & TXRX ACK)
245
                   SERIALDEBUG_PRINTLN(F("Received ack"));
246
                 if (LMIC.dataLen) {
247
    #ifdef SERIALDEBUG
248
```

```
SERIALDEBUG_PRINT(F("Received "));
249
                   SERIALDEBUG_PRINT(LMIC.dataLen);
250
                   SERIALDEBUG_PRINT(F(" bytes of payload: 0x"));
251
                   for (int i=0; i<LMIC.dataLen; i++) {</pre>
252
                     if (LMIC.frame[LMIC.dataBeg + i] < 0x10) {</pre>
253
                       SERIALDEBUG_PRINT(F("0"));
254
                     }
255
                     SERIALDEBUG_PRINT(LMIC.frame[LMIC.dataBeg + i], HEX);
256
257
                   SERIALDEBUG_PRINTLN();
258
    #endif
259
                   // add your code to handle a received downlink data packet here
260
261
                 }
262
    #ifdef SLEEPMODE
263
                 // Schedule next transmission in 1ms second after the board returns from.
264
    →sleep mode
                 os_setTimedCallback(&sendjob, os_getTime()+ms2osticks(1), do_send);
265
266
                 SERIALDEBUG_PRINTLN("going to sleep now ... ");
267
                 // lmic library sleeps automatically after transmission has been completed
268
                 for(int i= 0; i < SLEEP_TIME / 8; i++) {</pre>
269
                   Watchdog.sleep(8000); // maximum seems to be 8 seconds
270
                   SERIALDEBUG_PRINT('.');
271
272
273
                 if (SLEEP_TIME % 8) {
                   Watchdog.sleep((SLEEP_TIME % 8) *1000);
274
                   SERIALDEBUG_PRINT('*');
275
276
                 }
                 SERIALDEBUG_PRINTLN("... woke up again");
277
278
                 // We need to reset the duty cycle limits within the LMIC library.
279
                 // The reason is that in sleep mode the Arduino system timers millis and
280
    →micros
                 // do not get incremented. However, LMIC monitors the adherence to the
281
                 // LoRaWAN duty cycle limitations using the system timers millis and
282
    →micros.
283
                 // Since LMIC does not know that we have slept for a long time and duty
284
                 // cycle requirements in fact are met, we must reset the respective LMIC.
    →timers
                 // in order to prevent the library to wait for some extra time (which,
285
    ↔would
                 // not use sleep mode and, thus, would waste battery energy).
286
                 LMIC.bands[BAND_MILLI].avail = os_getTime();
287
288
                 LMIC.bands[BAND_CENTI].avail = os_getTime();
                 LMIC.bands[BAND_DECI].avail = os_getTime();
289
    #else
290
                 // Schedule next transmission
291
                 os_setTimedCallback(&sendjob, os_getTime()+sec2osticks(WAIT_TIME), do_
292
    \rightarrow send);
    #endif
293
                 break;
294
            case EV LOST TSYNC:
295
                 SERIALDEBUG_PRINTLN(F("EV_LOST_TSYNC"));
296
297
                break;
            case EV RESET:
298
                 SERIALDEBUG_PRINTLN(F("EV_RESET"));
299
                                                                                   (continues on next page)
```

```
break;
300
            case EV RXCOMPLETE:
301
                 // data received in ping slot
302
                 SERIALDEBUG_PRINTLN(F("EV_RXCOMPLETE"));
303
                break;
304
            case EV_LINK DEAD:
305
                 SERIALDEBUG_PRINTLN (F ("EV_LINK_DEAD"));
306
                 break:
307
            case EV LINK ALIVE:
308
                 SERIALDEBUG_PRINTLN(F("EV_LINK_ALIVE"));
309
                break;
310
              default:
311
312
                 SERIALDEBUG_PRINTLN(F("Unknown event"));
                break;
313
        }
314
315
    }
316
    void do_send(osjob_t* j) {
317
        // Check if there is not a current TX/RX job running
318
        if (LMIC.opmode & OP_TXRXPEND) {
319
            SERIALDEBUG_PRINTLN(F("OP_TXRXPEND, not sending"));
320
        } else {
321
            // Prepare upstream data transmission at the next possible time.
322
323
            float temperature, humidity, measuredvbat, lat, lon, alt;
324
325
            int16_t int16_temperature, int16_humidity, int16_vbat, int16_alt;
            int32_t int32_lat, int32_lon;
326
            unsigned long age;
327
            byte sat=0;
328
329
            // Start a measurement to update the sensor's internal temperature & humidity.
330
    →reading.
            // Note, that when fetching measurements from a DHT22 sensor, the reported
331
            // values belong to the measurement BEFORE the current measurement.
332
            // Therefore, in order to get current observations, we first perform a new.
333
    ⇔measurement
            // and wait 2 secs (which is the minimum time between two sensor observations_
334
    \rightarrow for
335
            // the DHT22) and then directly retrieve the observations again.
            temperature = dht.readTemperature();
336
              temperature = 23;
337
    #ifdef SLEEPMODE
338
            Watchdog.sleep(2000);
339
    #else
340
341
            delay(2000);
    #endif
342
            // Now read the recently measured temperature (2 secs ago) as Celsius (the.
343
    \rightarrow default)
            temperature = dht.readTemperature();
344
              temperature = 23;
345
             // Read the recently measured humidity (2 secs ago)
346
            humidity = dht.readHumidity();
347
              humidity = 66;
348
349
             // Check if any reads failed and exit early (to try again).
350
            if (isnan(humidity) || isnan(temperature)) {
351
                 SERIALDEBUG_PRINTLN("Failed to read from DHT sensor!");
352
```

```
// blink the LED five times to indicate that the sensor values could not.
353
    →be read
                 for (int i=0; i<5; i++) {</pre>
354
                   digitalWrite(LED_BUILTIN, HIGH);
                                                          // turn the LED on by making the_
355
    →voltage HIGH
                   delay(150);
356
                   digitalWrite(LED_BUILTIN, LOW);
                                                         // turn the LED on by making the
357
    ↔voltage HIGH
                   delay(150);
358
                 }
359
                 // ok, then wait for another period and try it again
360
                 os_setTimedCallback(&sendjob, os_getTime()+sec2osticks(TX_INTERVAL), do_
36
    \rightarrow send);
             } else {
362
                 SERIALDEBUG PRINT("Humidity: ");
363
                 SERIALDEBUG_PRINT(humidity);
364
                 SERIALDEBUG_PRINT(" %\t");
365
                 SERIALDEBUG_PRINT("Temperature: ");
366
                 SERIALDEBUG_PRINT (temperature);
367
                 SERIALDEBUG_PRINT(" °C ");
368
369
                 int16_temperature = round(100.0*temperature);
370
                 int16_humidity = round(100.0*humidity);
371
                 mydata[0] = (byte) (int16_temperature >> 8);
372
                 mydata[1] = (byte) (int16_temperature & 0x00FF);
373
374
                 mydata[2] = (byte) (int16_humidity >> 8);
                 mydata[3] = (byte) (int16_humidity & 0x00FF);
375
376
                 if (newGPSdata) {
377
                     gps.f_get_position(&lat, &lon, &age);
378
                     int32_lat = round(1000000.0*(lat+90.0));
379
                     int32_lon = round(1000000.0*(lon+180.0));
380
                     alt = gps.f_altitude();
381
                     int16_alt = round(alt);
382
                     sat = gps.satellites();
383
                     mydata[4] = (byte) (int32_lat >> 24);
384
                     mydata[5] = (byte) ((int32_lat >> 16) & 0x00FF);
385
                     mydata[6] = (byte) ((int32_lat >> 8) & 0x0000FF);
386
387
                     mydata[7] = (byte) (int32_lat & 0x00000FF);
                     mydata[8] = (byte) (int32_lon >> 24);
388
                     mydata[9] = (byte) ((int32_lon >> 16) & 0x00FF);
389
                     mydata[10] = (byte) ((int32_lon >> 8) & 0x0000FF);
390
                     mydata[11] = (byte) (int32_lon & 0x00000FF);
391
                     mydata[12] = (byte) (int16_alt >> 8);
392
                     mydata[13] = (byte) (int16_alt & 0x00FF);
393
                     mydata[14] = sat;
394
                 } else {
395
                     mydata[14] = 0;
396
397
                 }
398
    #ifdef VBATPIN
399
                 measuredvbat = analogRead(VBATPIN);
400
                 measuredvbat *= 2.0;
                                             // we divided by 2, so multiply back
401
                 measuredvbat \star = 5.0;
                                             // Multiply by 5V, our reference voltage
402
                 measuredybat /= 1023.0;
                                             // convert to voltage
403
404
    #else
                 measuredvbat = 0.0;
405
```

```
#endif
406
                 int16_vbat = round(measuredvbat * 100.0);
407
                mydata[15] = (byte) (int16_vbat >> 8);
408
                mydata[16] = (byte) (int16_vbat & 0x00FF);
400
                 SERIALDEBUG_PRINT(" \t");
410
                 SERIALDEBUG_PRINT("Battery Voltage: ");
411
                 SERIALDEBUG_PRINT (measuredvbat);
412
                 SERIALDEBUG_PRINTLN(" V");
413
414
                 // Send the 17 bytes payload to LoRaWAN port 9 and do not request an.
415
    →acknowledgement.
                 // The following call does not directly sends the data, but puts a "send.
416
    → job"
                 // in the job queue. This job eventually is performed in the call "os_
417

→ runloop_once();"

                 // issued repeatedly in the "loop()" method below. After the transmission_
418
    - is
                 // complete, the EV_TXCOMPLETE event is signaled, which is handled in the
419
                 // event handler method "onEvent (ev_t ev)" above. In the EV_TXCOMPLETE_
420
    ⇔branch
                 // then a new call to the "do_send(osjob_t* j)" method is being prepared.
421
    ⇔for
                 // delayed execution with a waiting time of TX_INTERVAL seconds.
422
                 LMIC_setTxData2(9, mydata, 17, 0);
423
                 SERIALDEBUG_PRINTLN(F("Packet queued"));
424
425
                 newGPSdata=false;
                digitalWrite (LED BUILTIN, HIGH); // turn the LED on by making the.
426
    ↔voltage HIGH
427
                // Next TX is scheduled after TX_COMPLETE event.
428
            }
429
430
        }
    }
431
432
   void setup() {
433
        delay(5000);
                                           // give enough time to open serial monitor (if.
434
    \rightarrow needed)
435
436
        pinMode(LED_BUILTIN, OUTPUT);
        digitalWrite (LED_BUILTIN, LOW); // turn the LED off by making the voltage LOW
437
438
    #ifdef SERIALDEBUG
439
        Serial.begin(115200);
440
        // while (!Serial);
441
442
    #endif
443
                                           // initialize DHT22 sensor
        dht.begin();
444
445
        SERIALDEBUG_PRINTLN(F("Starting"));
446
447
        #ifdef VCC_ENABLE
448
        // For Pinoccio Scout boards
449
        pinMode(VCC_ENABLE, OUTPUT);
450
        digitalWrite(VCC_ENABLE, HIGH);
451
        delav(1000);
452
        #endif
453
454
```

```
SWSerial.begin(9600);
455
456
        // LMIC init
457
        os_init();
458
        // Reset the MAC state. Session and pending data transfers will be discarded.
459
        LMIC reset();
460
        LMIC_setClockError(MAX_CLOCK_ERROR * 1 / 100);
461
462
        // Set static session parameters. Instead of dynamically establishing a session
463
        // by joining the network, precomputed session parameters are be provided.
464
        #ifdef PROGMEM
465
        // On AVR, these values are stored in flash and only copied to RAM
466
467
        // once. Copy them to a temporary buffer here, LMIC_setSession will
        // copy them into a buffer of its own again.
468
        uint8_t appskey[sizeof(APPSKEY)];
469
        uint8_t nwkskey[sizeof(NWKSKEY)];
470
        memcpy_P(appskey, APPSKEY, sizeof(APPSKEY));
471
        memcpy_P(nwkskey, NWKSKEY, sizeof(NWKSKEY));
472
        LMIC_setSession (0x1, DEVADDR, nwkskey, appskey);
473
        #else
474
        // If not running an AVR with PROGMEM, just use the arrays directly
475
        LMIC_setSession (0x1, DEVADDR, NWKSKEY, APPSKEY);
476
        #endif
477
478
        #if defined(CFG_eu868)
479
        // Set up the channels used by the Things Network, which corresponds
480
        // to the defaults of most gateways. Without this, only three base
481
        // channels from the LoRaWAN specification are used, which certainly
482
        // works, so it is good for debugging, but can overload those
483
        // frequencies, so be sure to configure the full frequency range of
484
        // your network here (unless your network autoconfigures them).
485
        // Setting up channels should happen after LMIC_setSession, as that
486
        // configures the minimal channel set.
487
        // NA-US channels 0-71 are configured automatically
488
        LMIC_setupChannel(0, 868100000, DR_RANGE_MAP(DR_SF12, DR_SF7), BAND_CENTI);
489
    \leftrightarrow // g-band
        LMIC_setupChannel(1, 868300000, DR_RANGE_MAP(DR_SF12, DR_SF7B), BAND_CENTI);
490
    \leftrightarrow // g-band
491
        LMIC_setupChannel(2, 868500000, DR_RANGE_MAP(DR_SF12, DR_SF7), BAND_CENTI);
    \rightarrow // a-band
        LMIC_setupChannel(3, 867100000, DR_RANGE_MAP(DR_SF12, DR_SF7), BAND_CENTI);
492
                                                                                                  <u>ب</u>
    \leftrightarrow // g-band
        LMIC_setupChannel(4, 867300000, DR_RANGE_MAP(DR_SF12, DR_SF7), BAND_CENTI);
493
    \leftrightarrow // g-band
        LMIC_setupChannel(5, 867500000, DR_RANGE_MAP(DR_SF12, DR_SF7),
494
                                                                              BAND_CENTI);
    \rightarrow // \alpha-band
        LMIC_setupChannel(6, 867700000, DR_RANGE_MAP(DR_SF12, DR_SF7),
                                                                              BAND_CENTI);
495
    \leftrightarrow // q-band
        LMIC_setupChannel(7, 867900000, DR_RANGE_MAP(DR_SF12, DR_SF7),
                                                                              BAND_CENTI);
496
    \rightarrow // g-band
        LMIC_setupChannel(8, 868800000, DR_RANGE_MAP(DR_FSK, DR_FSK),
497
                                                                              BAND_MILLI);
    \rightarrow // q^2-band
        // TTN defines an additional channel at 869.525Mhz using SF9 for class B
498
        // devices' ping slots. LMIC does not have an easy way to define set this
499
        // frequency and support for class B is spotty and untested, so this
500
        // frequency is not configured here.
501
        #elif defined(CFG_us915)
502
```

```
// NA-US channels 0-71 are configured automatically
503
        // but only one group of 8 should (a subband) should be active
504
        // TTN recommends the second sub band, 1 in a zero based count.
505
        // https://github.com/TheThingsNetwork/gateway-conf/blob/master/US-global_conf.
506
    ⇔json
        LMIC_selectSubBand(1);
507
        #endif
508
509
        // Disable link check validation
510
        LMIC_setLinkCheckMode(0);
511
512
        // TTN uses SF9 for its RX2 window.
513
514
        LMIC.dn2Dr = DR_SF9;
515
        // Set data rate and transmit power for uplink (note: txpow seems to be ignored.
516
    \rightarrow by the library)
          LMIC_setDrTxpow(DR_SF7,14);
517
        LMIC_setDrTxpow(DR_SF9,14);
518
519
        // Start job. This will initiate the repetitive sending of data packets,
520
        // because after each data transmission, a delayed call to "do_send()"
521
        // is being scheduled again.
522
        do_send(&sendjob);
523
524
    }
525
526
    void loop() {
    /*
527
        // read from port 1, send to port 0:
528
        if (Serial.available()) {
529
          int inByte = Serial.read();
530
          SWSerial.write(inByte);
531
532
        }
533
        // read from port 0, send to port 1:
534
        if (SWSerial.available()) {
535
          int inByte = SWSerial.read();
536
          Serial.write(inByte);
537
538
539
    */
        unsigned long chars;
540
        unsigned short sentences, failed;
541
542
        // For one second we parse GPS data and report some key values
543
          for (unsigned long start = millis(); millis() - start < 1000;)</pre>
544
545
          while (SWSerial.available())
546
547
          {
            char c = SWSerial.read();
548
             // Serial.write(c); // uncomment this line if you want to see the GPS data,
549
    ⇔flowing
            if (qps.encode(c)) // Did a new valid sentence come in?
550
               newGPSdata = true;
551
          }
552
553
554
555
        if (newGPSdata)
556
```

```
{
557
           float flat, flon;
558
           unsigned long age;
559
           gps.f_get_position(&flat, &flon, &age);
560
           Serial.print("LAT=");
561
           Serial.print(flat == TinyGPS::GPS_INVALID_F_ANGLE ? 0.0 : flat, 6);
562
           Serial.print(" LON=");
563
           Serial.print(flon == TinyGPS::GPS_INVALID_F_ANGLE ? 0.0 : flon, 6);
564
           Serial.print(" ALT=");
565
          Serial.print(gps.f_altitude() == TinyGPS::GPS_INVALID_F_ALTITUDE ? 0.0 : gps.f_
566
    \rightarrowaltitude(), 6);
           Serial.print(" SAT=");
567
          Serial.print(gps.satellites() == TinyGPS::GPS_INVALID_SATELLITES ? 0 : gps.
568
    \leftrightarrow satellites());
          Serial.print(" PREC=");
569
          Serial.print(gps.hdop() == TinyGPS::GPS_INVALID_HDOP ? 0 : gps.hdop());
570
        1
571
572
        gps.stats(&chars, &sentences, &failed);
573
        Serial.print(" CHARS=");
574
        Serial.print(chars);
575
        Serial.print(" SENTENCES=");
576
        Serial.print(sentences);
577
        Serial.print(" CSUM ERR=");
578
        Serial.println(failed);
579
580
        if (chars == 0)
           Serial.println("** No characters received from GPS: check wiring **");
581
    */
582
583
        os_runloop_once();
584
    }
```

Listing 25: TTN payload decoder for Dragino LoRa sensor node

```
function Decoder(bytes, port) {
1
     var result = {};
2
     var transformers = {};
3
4
     if (port == 9) {
5
       transformers = {
6
          temperature: function transform(bytes) {
7
            value = bytes[0] * 256 + bytes[1];
8
            if (value >= 32768) value = value - 65536;
            return value / 100.0;
10
          }.
11
         humidity: function transform(bytes) {
12
            return (bytes[0] * 256 + bytes[1]) / 100.0;
13
14
          },
          lat: function transform(bytes) {
15
            return (
16
              (bytes[0] * 16777216 + bytes[1] * 65536 + bytes[2] * 256 + bytes[3]) /
17
                100000.0 -
18
              90.0
19
            );
20
21
          },
22
          lon: function transform(bytes) {
            return (
23
```

24

25

26

27

28

29

30 31

32

33 34

35 36

37

38 39

40

41

42 43

44

45

46

47 48

49

50

51

52

53 54 55

56

57

58 59

60

61 62

63

64

65

66

67 68

69

70

71

72 73

74 75

76

77

```
(continued from previous page)
```

```
(bytes[0] * 16777216 + bytes[1] * 65536 + bytes[2] * 256 + bytes[3]) /
            100000.0 -
          180.0
        );
      },
      altitude: function transform(bytes) {
        return bytes[0] * 256 + bytes[1];
      },
      sat: function transform(bytes) {
       return bytes[0];
      },
      vbattery: function transform(bytes) {
        return (bytes[0] * 256 + bytes[1]) / 100.0;
      }
    };
    result["temperature"] = {
      value: transformers["temperature"](bytes.slice(0, 2)),
      uom: "Celsius"
    };
    result["humidity"] = {
      value: transformers["humidity"](bytes.slice(2, 4)),
      uom: "Percent"
    };
    result["lat"] = {
      value: transformers["lat"](bytes.slice(4, 8)),
      uom: "Degree"
    };
    result["lon"] = {
      value: transformers["lon"](bytes.slice(8, 12)),
      uom: "Degree"
    }:
    result["altitude"] = {
      value: transformers["altitude"](bytes.slice(12, 14)),
      uom: "Meter"
    };
    result["sat"] = {
      value: transformers["sat"](bytes.slice(14, 15)),
      uom: "Count"
    };
    result["vbattery"] = {
      value: transformers["vbattery"](bytes.slice(15, 17)),
      uom: "Volt"
    };
    return result;
  }
}
```

# 2.7.5 References

- Arduino Uno R3 microcontroller
- FAQ on Arduino microcontrollers from Adafruit
- Dragino Lora/GPS Shield Wiki
- Dragino Lora/GPS Shield github
- Seeedstudio Solar Charger Shield V2.2
- IBM LMIC (LoraMAC-in-C) library for Arduino
- Connect to TTN Wiki for Dragino Project
- dragino/Arduino-Profile-Examples/Arduino\_LMIC.ino GitHub
- dragino/Arduino-Profile-Examples/tinygps\_example.ino GitHub
- goodcheney/ttn\_mapper/gps\_shield at master GitHub

On battery saving / using the deep sleep mode (these are written for other microcontroller boards, but do apply for the Arduino Uno R3 and the Dragino Lora/GPS Shield, too):

- Adafruit Feather 32u4 LoRa long transmission time after deep sleep End Devices (Nodes) The Things Network
- Full Arduino Mini LoraWAN and 1.3uA Sleep Mode End Devices (Nodes) The Things Network
- Adding Method to Adjust hal\_ticks Upon Waking Up from Sleep · Issue #109 · matthijskooijman/arduino-Imic
- minilora-test/minilora-test.ino at cbe686826bd84fac8381de47b5f5b02dd47c2ca0 · tkerby/minilora-test
- · Arduino-LMIC library with low power mode Mario Zwiers

# 2.8 Pycom LoPy4

This tutorial is made to showcase the use of Pycom LoPy4 board to create a LoRaWAN enabled sensor node. In the following example, a temperature and humidity sensor was used with the Pycom LoPy4 board.

# 2.8.1 Hardware

### Microcontroller

The Pycom LoPy4 is a microcontroller board offering many radio frequency (RF) connection options, namely LoRa (and LoRaWAN), SIGFOX, Bluetooth (Classic and Low Energy, BLE), and WiFi. In contrast to most other microcontroller boards the LoPy4 is programmed in MicroPython, which is a special subset of the Python 3 programming language and libraries for microcontrollers. The module is operated by the Espressif ESP32 microcontroller board, which contains a dual-core Xtensa 32bit LX6 processor running with up to 240MHz, 8 MB of flash memory (to store the program code and some files within a file system), and 520 KB of RAM (to store variables, status information, and buffers). The ESP32 module also has built-in WiFi and Bluetooth LE connectivity. In addition, the LoPy4 has 4 MB of PSRAM (pseudo static RAM) that is used as a memory extension for the ESP32. The operating voltage of the board is 3.3V (this is important when attaching sensors and other peripherals; they also must operate on 3.3V). The board offers 18 general purpose input/output pins (18 GPIOs), from which up to 12 can be used as analog input pins (with 12bit analog digital converters (ADC)) and two as analog output pins (8bit digital analog converter (DAC)). Most GPIO pins can be configured for specific hardware protocols. In total 3 serial ports (programmable Universal Asynchronous Receiver and Transmitter, UART), 2 I2C ports, 3 SPI ports, 1 CAN bus, 1 PWM channel, and an I2S

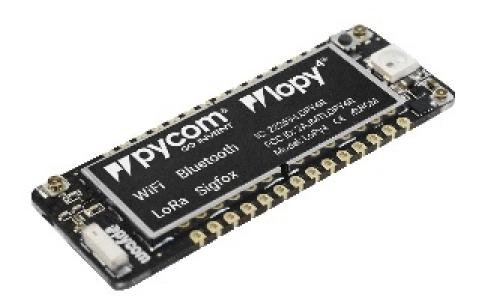

Fig. 25: LoPy4 from Pycom. LoPy4 pinout, documentation, example code.

port can be utilized. The board has a built-in RGB LED that can be programmed by the user. The LoPy4 is available from the manufacturer for around  $35 \in$ .

The LoPy4 needs to be operated on 3.5V - 5.5V put to the VIN pin. The onboard regulator brings it down to 3.3V. The 3.3V pin can only be used as an output. Do not feed 3.3V into this pin as this could damage the regulator. The board can be programmed over the serial interface, or via WiFi using a telnet or FTP connection. By default, the LoPy4 acts as a WiFi access point (SSID: lopy4–wlan–XXXX, Password: www.pycom.io) and a user can connect to the module after joining the WiFi network in order to upload user programs and data files.

A WiFi and Bluetooth antenna is mounted on the LoPy board, but also an external antenna can be connected via an SMA-type connector. The LoRa or SIGFOX antenna has to be connected via an SMA-type connector. The LoRa transmitter and receiver is encapsulated within a LoRa module. It uses the LoRa chip SX1276 from the company Semtech and can be configured to work either in the 433 MHz, 868 MHz, or 915 MHz frequency band. The LoRa module is connected via SPI interface to the microcontroller and all of the required connections of the LoRa transceiver pins with the microcontroller are already built-in on the LoPy4 board. Since the module only implements the LoRa physical layer, the LoRaWAN protocol stack is implemented in software on the microcontroller. The implemented LoRaWAN functionality is compatible with LoRaWAN Class A/C.

### **Expansion board 3.0**

The LoPy4 can be attached to the Pycom Expansion Board 3.0. The board offers a USB port that is connected internally via a USB/Serial converter to the default serial port (UART) of the LoPy4. This allows to easily upload programs and data files to the LoPy4 from a developer computer over USB connection. The expansion board also comes with a connector for a 3.7V lithium polymer (LiPo) battery with an additional battery charger circuit. When the expansion board is connected via USB to a developer computer or to an USB charger, an attached battery will be automatically charged. The battery voltage can be monitored via the LoPy4 analog to digital converter (ADC). The board also comes with a user LED, a user switch, and a MicroSD card slot to read and write files from the LoPy4, for example, to log recorded data. The LoPy Epansion Board 3.0 is available from the manufacturer for 16  $\in$ .

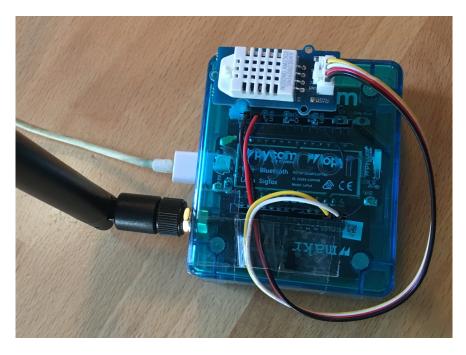

Fig. 26: The Pycom LoPy4 with the Expansion Board 3 (inside the blue case) and an externally attached DHT22 temperature and humidity sensor.

### Sensor

We have attached a Grove DHT22 sensor module to the expansion board, which measures air temperature and humidity. The minimal time interval between two measurements is 2 seconds. All data transfers between the DHT22 and the microcontroller use a single digital line. The sensor data pin is attached to a GPIO pin (here: GPIO22) of the expansion board. The 5V pin of the Grove module is connected to 3V3 of the expansion board, and the GND of the Grove module to GND of the expansion board. The DHT22 datasheet can be accessed here. The sensor is available in German shops for around  $4 \in to 10 \in$ .

## 2.8.2 Software

The sensor node has been programmed in the MicroPython language. We use Microsoft's Visual Studio Code platform with the Pymakr plugin to edit and upload the program. The Pymakr plugin is developed by Pycom and can be used with either Visual Studio Code or the Atom Text Editor. Both IDEs can be downloaded free of charge; Atom is also Open Source software. Note that MicroPython programs do not need to be compiled (like Java or C/C++ programs). The source code is interpreted by the Microcontroller instead.

The source code consists of the following two files. *main.py* and *boot.py*. They must be copied into the base folder on the LoPy4. We use a library for the DHT22 written by Erik de Lange. It can be downloaded from the following link but is also provided here *dht22.py*. The library has to be copied into the subdirectory "lib" on the LoPy4.

After the program has successfully established a connection to The Things Network it reports the air temperature, humidity, and the voltage of an attached LiPo battery every 5 minutes. Since we are running the device on an USB charger, the program does not check the battery level and the transferred value is always set to 0 V. All three values are being encoded in two byte integer values each (in most significant byte order) and then sent as a 6 bytes data packet to the respective TTN application using LoRaWAN port 7. Please note, that LoRaWAN messages can be addressed to ports 1-255 (port 0 is reserved); these ports are similar to port numbers 0-65535 when using the Internet TCP/IP protocol. Voltage and humidity values are always greater or equal to 0, but the temperature value can also become negative. Negative values are represented as a two's complement ; this must be considered in the Payload Decoding

Function used in The Things Network (see *below*).

The program as given above does not make use of the deep sleep mode or any other power saving method. In between two sensor readings the microcontroller is busy 'doing nothing' until the waiting time before the next measurement is over. When the LoPy4 should be operated on battery, the power saving modes of the LoPy4 should be investigated. Note that this will require to restructure the *main.py* program significantly.

# 2.8.3 Services

The services used for this sensor-node are:

- The ThingsNetwork service for LoRaWAN network service.
- The ThingsNetwork OGC Sensor Web integration for uploading LoRaWAN sensor data into OGC infrastructure.

### Registration of the sensor node with The Things Network (TTN)

The LoRaWAN protocol makes use of a number of different identifiers, addresses, keys, etc. These are required to unambiguously identify devices, applications, as well as to encrypt and decrypt messages. The names and meanings are nicely explained on a dedicated TTN web page.

The program given above connects the sensor node with The Things Network (TTN) using the Over-the-Air-Activation (OTAA) mode. In this mode, we use the three keys AppEUI, DevEUI, AppKey. The DevEUI is pre-programmed into the LoPy4. In order to register the device with TTN, you first need to fetch the DevEUI from the LoPy4 board. This is explained in the LoPy4 documentation. Each sensor node must be manually registered in the TTN console before it can be started. This assumes that you already have a TTN user account and have created an application in the user account (both need to be created otherwise). In the TTN console create a new device using the DevEUI value that was previously determined. After the registration of the device the two generated keys (AppEUI, AppKey) can be copied from the TTN console and must be pasted into the the proper places in the source code of the program above. Please make sure that you choose for both keys the correct byte ordering (all are in MSB, i.e. in the same ordering as given in the TTN console). A detailed explanation of these steps is given here. Then the program can be uploaded to the LoPy4 microcontroller. Note that the two constants (AppEUI, AppKey) must be changed in the source code for every new sensor node (the DevEUI is different for each node anyway).

Using the OTAA mode has the advantage over the ABP (activation by personalization) mode that during connection the session keys are newly created which improves security. Another advantage is that the packet counter is automatically reset to 0 both in the node and in the TTN application.

### **TTN Payload Decoding**

Everytime a data packet is received by a TTN application a dedicated Javascript function is being called (Payload Decoder Function). This function can be used to decode the received byte string and to create proper Javascript objects or values that can directly be read by humans when looking at the incoming data packet. This is also useful to format the data in a specific way that can then be forwarded to an external application (e.g. a sensor data platform like MyDevices or Thingspeak ). Such a forwarding can be configured in the TTN console in the "Integrations" tab. *TTN payload decoder* given here checks if a packet was received on LoRaWAN port 7 and then assumes that it consists of the 6 bytes encoded as described above. It creates the three Javascript objects 'temperature', 'humidity', and 'vbattery'. Each object has two fields: 'value' holds the value and 'uom' gives the unit of measure. The source code can simply be copied and pasted into the 'decoder' tab in the TTN console after having selected the application. Choose the option 'Custom' in the 'Payload Format' field. Note that when you also want to handle other sensor nodes sending packets on different LoRaWAN ports, then the Payload Decoder Function can be extended after the end of the if (port==7) {...} statement by adding else if (port==8) {...} else if (port==9) {...} etc.

### The Things Network - OGC SensorWeb Integration

The presented Payload Decoder Function works also with the TTN-OGC SWE Integration for the 52° North Sensor Observation Service (SOS). This software component can be downloaded from this repository. It connects a TTN application with a running transactional Sensor Observation Service 2.0.0 (SOS). Data packets received from TTN are imported into the SOS. The SOS persistently stores sensor data from an arbitrary number of sensor nodes and can be queried for the most recent as well as for historic sensor data readings. The 52° North SOS comes with its own REST API and a nice web client allowing to browse the stored sensor data in a convenient way.

We are running an instance of the 52° North SOS and the TTN-OGC SWE Integration. The web client for this LoRaWAN sensor node can be accessed on this page. Here is a screenshot showing the webclient:

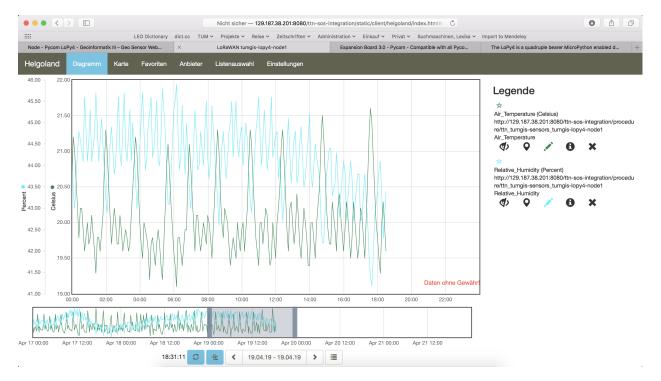

Fig. 27: Web client for data visualization

# 2.8.4 Code files

Listing 26: boot.py

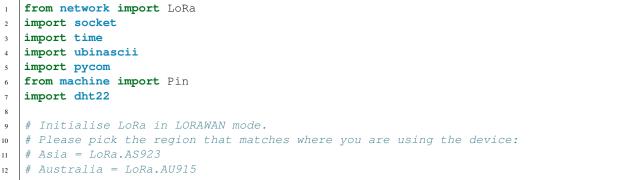

```
# Europe = LoRa.EU868
13
   # United States = LoRa.US915
14
   lora = LoRa(mode=LoRa.LORAWAN, region=LoRa.EU868)
15
16
   # Create the OTAA authentication parameters:
17
   # directly copy the values from the Things Network Console and replace the
18
   # xxxx's and yyyy's by these values (do not prepend anything like '0x' or similar)
19
   app_eui = ubinascii.unhexlify('xxxxxxxxxxxx')
20
   21
22
   print("Initializing DHT22 Sensor... ",end='')
23
   dht = dht22.device(Pin.exp_board.G22)
24
25
   print("ready!\n")
26
   pycom.heartbeat (False)
27
   pycom.rgbled(0xFF0000)
28
29
   # join a network using OTAA (Over the Air Activation)
30
   lora.join(activation=LoRa.OTAA, auth=(app_eui, app_key), timeout=0)
31
32
   # wait until the module has joined the network
33
   while not lora.has_joined():
34
       time.sleep(2.5)
35
       print('Not yet joined...')
36
37
38
   pycom.rgbled(0x00FF00)
   time.sleep(1)
39
40
   # create a LoRa socket
41
   s = socket.socket(socket.AF_LORA, socket.SOCK_RAW)
42
43
   # set the LoRaWAN data rate
44
   s.setsockopt(socket.SOL_LORA, socket.SO_DR, 5)
45
46
   # set the LoRaWAN port number for transmitted packets
47
   s.bind(7)
48
49
50
   pycom.heartbeat (True)
```

#### Listing 27: main.py

```
from network import LoRa
1
   import socket
2
   import time
3
   import ubinascii
4
   import pycom
5
   from machine import Pin
6
   import dht22
7
8
   while (True):
9
       pycom.heartbeat(False)
10
       pycom.rgbled(0x800000)
11
12
       # start a new measurement (taking 2 seconds) to ensure that the next
13
14
        # retrieval of readings has current values
       dht.trigger()
15
```

```
time.sleep(0.2)
       # now start a 2nd measurements which - according to the DHT22 datasheet -
       # delivers the measured values from the previous reading
       hasreading=False
       numtrials=0
       while(not hasreading):
           hasreading=dht.trigger()
           numtrials=numtrials+1
           if hasreading:
               print("RH = {}% T = {}C".format(dht.humidity, dht.temperature))
           else:
               print (dht.status)
       hum_msb=int(dht.humidity*100/256)
       hum_lsb=int(dht.humidity*100%256)
32
       tmp_int=int(dht.temperature*100)
       # if temperature value is negative, then represent it by its 2's complement (16.
   \rightarrow bit)
       if (tmp_int<0):</pre>
           tmp_int=65536+tmp_int
       tmp_msb=int(tmp_int/256)
       tmp_lsb=int(tmp_int%256)
       print("RH = {} {} T = {} {}".format(hum_msb, hum_lsb, tmp_msb, tmp_lsb))
       pycom.rgbled(0x000040)
       # make the socket blocking
       # (waits for the data to be sent and for the 2 receive windows to expire)
       s.setblocking(True)
       # send some data
       s.send(bytes([tmp_msb, tmp_lsb, hum_msb, hum_lsb, 0, 0]))
       # make the socket non-blocking
       # (because if there's no data received it will block forever...)
       s.setblocking(False)
       # get any data received (if any...)
       data = s.recv(64)
       print (data)
       pycom.heartbeat(True)
       # wait for such a time period that we have one measurement every 300 seconds
       time.sleep(300-numtrials*4-3)
```

Listing 28: dht22.py

```
1
   # dht22.py
2
   #
3
   # Class file for accessing the DHT22 temperature and humidity sensor using a WiPy 2.0.
4
   #
5
   # 2018 - Erik de Lange
```

(continues on next page)

16 17

18

19

20

21 22

23

24

25

26

27 28

29 30

31

33

34

35

36

37 38

39 40

41

42 43

44

45 46

47

48

49 50 51

52 53

54

55

56

57 58 59

60

61

6

7

8

10

11 12

13 14

15

16

17

18 19

20

21

22

23 24

25

26 27

28 29

30 31 32

33

34 35

36 37 38

39

40 41

42 43

44 45

46 47

48 49

50 51

52

53

54

55 56

57

58

59

60 61

62

63

(continued from previous page)

```
from machine import Pin
import pycom
import time
class device:
   def __init__(self, pin):
       self.temperature = None
       self.humidity = None
        self.status = "NoConversionStartedError"
        self.pin = Pin(pin, mode=Pin.OPEN_DRAIN)
   def trigger(self):
        self.pin(1)
        time.sleep(2) # enforce two second read interval
        self.pin(0) # send start signal (1ms low).
        time.sleep_ms(1)
       pulses = pycom.pulses_get(self.pin, 100) # capture communication
       self.pin.init(Pin.OPEN_DRAIN)
        if len(pulses) != 82: # 40 data bit plus one acknowledge expected
            self.status = "ReadError - received {} only pulses".format(len(pulses))
            return False
       bits = []
        for level, duration in pulses[1:]:
            if level == 1:
                bits.append(0 if duration < 50 else 1) # convert to 0 or 1
        data = []
        for n in range(5):
           byte = 0
            for i in range(8): # shift 8 bits into a byte
                byte <<= 1
                byte += bits[n * 8 + i]
            data.append(byte)
        int_rh, dec_rh, int_t, dec_t, csum = data
        if ((int_rh + dec_rh + int_t + dec_t) & 0xFF) != csum:
            self.status = "Checksum Error"
            return False
        self.humidity = ((int_rh \star 256) + dec_rh) / 10
        self.temperature = (((int_t \& 0x7F) * 256) + dec_t) / 10
        if (int_t & 0x80) > 0:
            self.temperature *= -1
        self.status = "OK"
        return True
```

```
64
65
66
67
68
69
70
71
72
```

73

```
if __name__ == "__main__":
    dht = device(Pin.exp_board.G22)
    for _ in range(5):
        if dht.trigger() == True:
            print("RH = {}% T = {}C".format(dht.humidity, dht.temperature))
        else:
            print(dht.status)
```

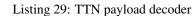

```
function Decoder (bytes, port) {
2
     var result = {};
3
     var transformers = {};
4
     if (port==7) {
5
         transformers = {
6
          'temperature': function transform (bytes) {
7
              value=bytes[0]*256 + bytes[1];
8
              if (value>=32768) value=value-65536;
9
              return value/100.0;
10
            },
11
          'humidity': function transform (bytes) {
12
              return (bytes[0] *256 + bytes[1])/100.0;
13
            },
14
          'vbattery': function transform (bytes) {
15
              return (bytes[0] *256 + bytes[1])/100.0;
16
            },
17
        }
18
19
        result['temperature'] = {
20
          value: transformers['temperature'](bytes.slice(0, 2)),
21
          uom: 'Celsius',
22
23
        }
24
        result['humidity'] = {
25
          value: transformers['humidity'](bytes.slice(2, 4)),
26
          uom: 'Percent',
27
28
        }
29
        result['vbattery'] = {
30
          value: transformers['vbattery'](bytes.slice(4, 6)),
31
          uom: 'Volt',
32
33
        }
      }
34
35
     return result;
36
37
    }
```

## 2.8.5 References

- Pycom LoPy4 product homepage
- LoPy4 specification document

- LoPy4 pinout specification
- LoPy4 online documentation (incl. description of software libraries)
- MicroPython language and library reference
- LoPy4 Getting Started (hardware & software setup, installation of Pymakr IDE)

### On the Expansion Board 3.0

- Pycom Expansion Board 3.0 product homepage
- Expansion Board 3.0 documentation (pinout, datasheet)

### On the DHT22 sensor

- MicroPython library for the DHT22 sensor
- DHT22 datasheet

# 2.9 Seeeduino LoRaWAN

### 2.9.1 Hardware

### Microcontroller

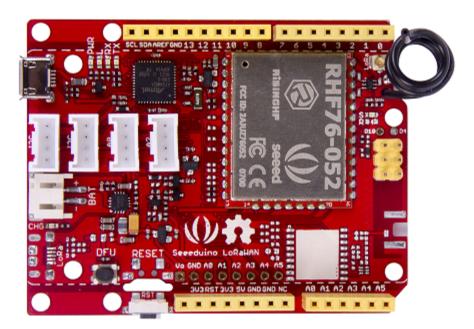

Fig. 28: Seeeduino LoRaWAN microcontroller from Seeed Studio.

The Seeeduino LoRaWAN module is operated by the 32bit microcontroller ATSAMD21G18 (ARM® Cortex®-M0+) running at 48MHz. It has 256 KB flash memory (to store the program code) and 32 KB of RAM (to store variables, status information, and buffers). The operating voltage of the board is 3.3V (this is important when attaching sensors

and other peripherals; they also must operate on 3.3V). The board offers 20 general purpose digital input/output pins (20 GPIOs), 6 analog input pins (with 12bit analog digital converters (ADC)), 1 analog output pin (with 10bit digital analog converter (DAC)), 2 serial ports (2 programmable Universal Asynchronous Receiver and Transmitters, UARTs). The board comes with an embedded lithium battery management chip and status indicator led, which allows to directly connect a 3.7V LiPo rechargeable battery that will be automatically recharged when the board is powered over its USB connector. The battery voltage level can be queried from analog input A4, the charging status (charging, full) from analog input A5. The Seeeduino LoRaWAN (without GPS module) is available in German shops for around  $37 \in$ .

The LoRa transmitter and receiver is encapsulated within an RHF76-052AM module from the Chinese company RisingHF. The RF module contains its own microcontroller, which implements the LoRaWAN protocol. The module is connected via the serial interface to the ATSAMD21G18 microcontroller and can be controlled by sending so-called 'AT' commands. The implemented LoRaWAN functionality is compatible with LoRaWAN Class A/C. The explanation of all supported commands as well as a number of examples on how to use the Seeeduino LoRaWAN are given on the Seeeduino LoRaWAN Wiki.

The board has 4 on-board Grove connectors. 'Grove' is a framework developed by the company Seeed Studio standardizing the connectors, operating voltages, and pin configurations for attaching peripherals like sensors, actuators, and displays to microcontrollers. Note that the Grove modules need to be able to operate (also) on 3.3V (instead of only with 5V), because the Seeeduino LoRaWAN board only provides 3.3V to the Grove connectors. Important hint: if you want to use the Grove ports, make sure to include the command "digitalWrite(38, HIGH)" in the setup() routine of your program. A low level on that pin deactivates the power supply of the four Grove ports.

The board has also the typical Arduino UNO connectors allowing to attach so-called Arduino shields (however, please note that the shields must be working with 3.3V; the normal operating voltage for the Arduino UNO microcontroller and its shields is 5V).

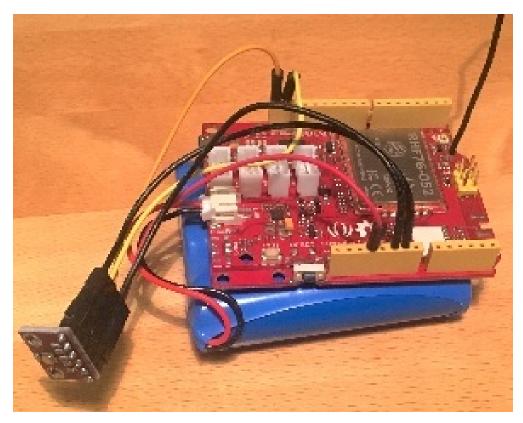

Fig. 29: The Seeeduino LoRaWAN GPS microcontroller with a 6600 mAh lithium polymer (LiPo) battery (bottom), and an attached BME280 temperature / humidity / barometer sensor module.

#### Sensor

We attached a Bosch BME280 sensor module to the extension connectors of the microcontroller board using 5 wires. The employed BME280 sensor board is a cheap no-name product. VCC and GND are connected to 3.3V and GND of the microcontroller board respectively. SCL and SDA from the sensor board are connected to SCL and SDA of the microcontroller board. SDO from the sensor board is also connected to GND of the microcontroller; it selects 0x76 as the I2C device address (a high level, i.e. 3.3V, would set the device address to 0x77 - this is relevant, if two sensor modules should be operated on the same I2C bus). Note that there is also a Seeed Grove BME280 module available which alternatively can be used and connected to the first I2C Grove connector of the Seeeduino LoRaWAN board. The BME280 measures temperature in the range -40 - 85 °C, with  $\pm 1.0^{\circ}$ C accuracy; 0% - 100% relative humidity with  $\pm 3\%$  accuracy; and atmospheric pressure in the range 300 - 1100 hPa (1 hPa= one hundred Pa) with  $\pm 1.0$  hPa accuracy. It offers the two interface standards I2C and SPI (we are using I2C here and the default I2C address 0x76). The atmospheric pressure changes with altitude, hence, the BME280 can also be used to measure the approximate altitude of a place.

## 2.9.2 Software

The sensor node has been programmed using the Arduino IDE. Please note, that in the Arduino framework a program is called a 'Sketch'.

In order to support the "Seeeduino LoRaWAN" board with the Arduino IDE, make sure to have installed the package "Seeed SAMD boards by Seeed Studio" in version 1.3.0 using the board manager in the Arduino IDE. This is also explained on a dedicated webpage from Seeed Studio. The sketch requires the software libraries "RTCZero", "Arduino\_BME280", "Adafruit\_Sensor", "Wire", and "LoRaWAN". The first three have to be installed using the library manager of the Arduino IDE, the fourth library is already installed with the Arduino IDE and the latter library comes with the "Seeeduino LoRaWAN" board installation.

After the sketch has successfully established a connection to The Things Network it reports the air temperature, relative humidity, air pressure, altitude, and the voltage of a (possibly) attached LiPo battery every 5 minutes. All five values are being encoded in two byte integer values each and then sent as a 10 bytes data packet to the respective TTN application using LoRaWAN port 33. Please note, that LoRaWAN messages can be addressed to ports 1-255 (port 0 is reserved); these ports are similar to port numbers 0-65535 when using the Internet TCP/IP protocol. Voltage, pressure, altitude, and humidity values are always greater or equal to 0, but the temperature value can also become negative. Negative values are represented as a two's complement; this must be considered in the Payload Decoding Function used in The Things Network (see below).

In between two sensor readings the microcontroller, the LoRaWAN module, and the sensor module are going into deep sleep mode to save battery power. During LoRaWAN data transmission the device draws up to 65mA current. When in sleep mode the entire node only draws around 0.06 mA power. Hence, with a 6600 mAh 3.7V LiPo battery and the current version of the sketch the system should be able to run for many years before recharging (not taking into account the self-discharging rate of the battery).

The source code is provided in the following section Arduino Sketch for Seeeduino LoRaWAN sensor node

## 2.9.3 Services

The services used for this sensor-node are:

- *TheThingsNetwork* service for LoRaWAN network service.
- The ThingsNetwork OGC Sensor Web integration for uploading LoRaWAN sensor data into OGC infrastructure.

### Registration of the sensor node with The Things Network (TTN)

The LoRaWAN protocol makes use of a number of different identifiers, addresses, keys, etc. These are required to unambiguously identify devices, applications, as well as to encrypt and decrypt messages. The names and meanings are nicely explained on a dedicated TTN web page.

The sketch given above connects the sensor node with The Things Network (TTN) using the Over-the-Air-Activation (OTAA) mode. In this mode, we use the three keys AppEUI, DevEUI, AppKey. The DevEUI should normally be delivered with the sensor node by the manufacturer. However, it seems that there is no explicit DevEUI provided with the Seeeduino LoRaWAN module. Therefore, it has to be generated automatically together with the other two keys using the TTN console. Each sensor node must be manually registered in the TTN console before it can be started. This assumes that you already have a TTN user account (which needs to be created otherwise). In the TTN console create a new device with also the DevEUI being automatically generated. After the registration of the device the respective keys (AppEUI, DevEUI, AppKey) can be copied from the TTN console and must be pasted into the the proper places in the source code of the sketch above. Please make sure that you choose for each of the three keys are in the correct byte ordering (all are in MSB, i.e. in the same ordering as given in the TTN console). A detailed explanation of these steps is given on this page. Then the sketch can be compiled and uploaded to the Seeeduino LoRaWAN microcontroller. Note that the three constants (AppEUI, DevEUI, AppKey) must be changed in the source code for every new sensor node.

Using the OTAA mode has the advantage over the ABP (activation by personalization) mode that during connection the session keys are newly created which improves security. Another advantage is that the packet counter is automatically reset to 0 both in the node and in the TTN application.

### **TTN Payload Decoding**

Everytime a data packet is received by a TTN application a dedicated Javascript function is being called (Payload Decoder Function). This function can be used to decode the received byte string and to create proper Javascript objects or values that can directly be read by humans when looking at the incoming data packet. This is also useful to format the data in a specific way that can then be forwarded to an external application (e.g. a sensor data platform like MyDevices or Thingspeak ).

Such a forwarding can be configured in the TTN console in the "Integrations" tab. *TTN payload decoder for Seeeduino LoRaWAN sensor node* given here checks if a packet was received on LoRaWAN port 33 and then assumes that it consists of the 10 bytes encoded as described above. It creates the five Javascript objects 'temperature', 'humidity', 'pressure', 'altitude', and 'vbattery'. Each object has two fields: 'value' holds the value and 'uom' gives the unit of measure. The source code can simply be copied and pasted into the 'decoder' tab in the TTN console after having selected the application. Choose the option 'Custom' in the 'Payload Format' field. Note that when you also want to handle other sensor nodes sending packets on different LoRaWAN ports, then the Payload Decoder Function can be extended after the end of the if (port==33) {...} statement by adding else if (port==7) {...} else if (port==8) {...} etc.

### The Things Network - OGC SensorWeb Integration

The presented Payload Decoder Function works also with the TTN-OGC SWE Integration for the 52° North Sensor Observation Service (SOS). This software component can be downloaded from this repository. It connects a TTN application with a running transactional Sensor Observation Service 2.0.0 (SOS). Data packets received from TTN are imported into the SOS. The SOS persistently stores sensor data from an arbitrary number of sensor nodes and can be queried for the most recent as well as for historic sensor data readings. The 52° North SOS comes with its own REST API and a nice web client allowing to browse the stored sensor data in a convenient way.

We are running an instance of the 52° North SOS and the TTN-OGC SWE Integration. The web client for this LoRaWAN sensor node can be accessed on this webpage. Here is a screenshot showing the webclient:

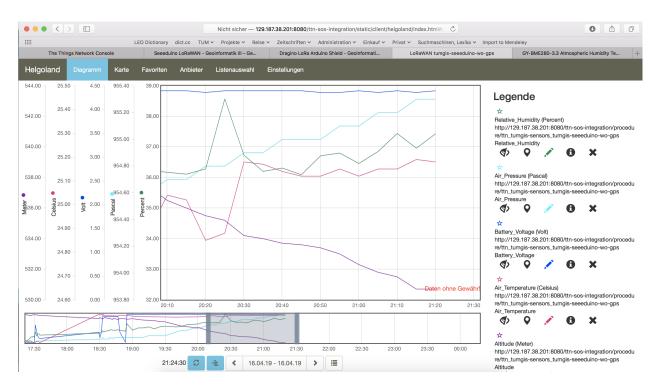

Fig. 30: Web client for data visualization

# 2.9.4 Code files

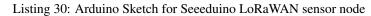

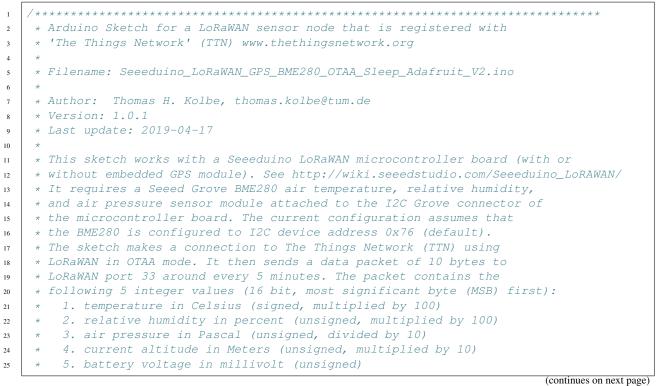

```
* These values have to be decoded by the LoRaWAN network controller
26
    * using a proper "payload decoder function" written in Javascript.
27
28
    * Note that when the board is powered over the USB connector and
29
    * no battery is connected, the measured battery voltage is incorrect.
30
31
    * If the board shall be running on a lithium polymer (LiPo) battery,
32
    * it is recommended to remove the green power LED from the board or
33
    * to cut the connection between the LED and the resistor lying above
34
    * of it as the LED constantly draws around 8mW of power. In order to
35
    * save energy the sketch puts the GPS module on the board to standby
36
    * mode right from the beginning. After each measurement and data transfer
37
38
    * the LoRaWAN module and the sensor is put to standby mode, too, and the
    * microcontroller goes into deep sleep mode. All components require
39
    * a total current of around 0.34mA during sleep mode and up to 65mA
40
    * during LoRa transmission for the board version with GPS. The board
41
    * version without GPS only requires 0.06mA during sleep mode. Since the
42
    * entire system is mostly sleeping, the GPS board should be running
43
    * around 2 years on a 6600mAh LiPo battery before recharging
44
    * (6600mAh / 0.34mA / 24 = 808 days). The non GPS board version should
45
    * even run for more than 10 years...
46
47
    * This code is based on example code given on the Seeeduino LoRaWAN
48
    * wiki page. It utilizes the Open Source libraries "Adafruit_BME280"
49
    * and "Adafruit_Sensor" provided by the company Adafruit and the
50
51
    * library "LoRaWan.h" provided by Seeed Studio.
52
    53
   #include <RTCZero.h>
54
   #include <LoRaWan.h>
55
   #include <Wire.h>
56
   #include <Adafruit_Sensor.h>
57
   #include <Adafruit_BME280.h>
58
59
   // Keep the following line, if the board is a Seeeduino LoRaWAN with GPS,
60
   // otherwise comment the line out
61
62
   // #define HAS_GPS 1
63
64
   #define BME280 ADDRESS
                                (0x76)
                                        // I2C device address of the BME280 sensor
65
66
   // The barometer of the BME280 can also be used to estimate the current
67
   // altitude of the device, if the air pressure at sea level (NN) is known.
68
   // The following value has to be set to the current air pressure at NN (in hPa)
69
   // in order to give reasonable altitude estimations. Note that this value is
70
   // slowly changing over time. For Munich the current value can be obtained
71
   // from https://www.meteo.physik.uni-muenchen.de/mesomikro/stadt/messung.php
72
73
   #define SEALEVELPRESSURE HPA (1017.8)
74
75
   Adafruit_BME280 bme280;
76
77
   RTCZero rtc;
78
79
   unsigned char data[10];
                                           // buffer for the LoRaWAN data packet to be
80
   ⇔transferred
   char buffer[256];
                                          // buffer for text messages received from the
81
                                                                            (continues on next page)
    →LoRaWAN module for display
```

82

```
83
    void setup(void)
84
85
        digitalWrite(38, HIGH);
                                               // Provide power to the 4 Grove connectors of
86
    \hookrightarrow the board
87
        for(int i = 0; i < 26; i ++)</pre>
                                                // Set all pins to HIGH to save power.
88
    \hookrightarrow (reduces the
                                                // current drawn during deep sleep by around_
        {
89
    \rightarrow 0.7mA).
            if (i!=13) {
                                                // Don't switch on the onboard user LED (pin
90
    \rightarrow 13).
              pinMode(i, OUTPUT);
91
              digitalWrite(i, HIGH);
92
            }
93
        }
94
95
        delay(5000);
                                                // Wait 5 secs after reset/booting to give_
96
    ⇔time for potential upload
                                                // of a new sketch (sketches cannot be...)
97
    →uploaded when in sleep mode)
        SerialUSB.begin(115200);
                                                // Initialize USB/serial connection
98
        delay(500);
99
        // while(!SerialUSB);
100
101
        SerialUSB.println("Seeeduino LoRaWAN board started!");
102
        if (!bme280.begin (BME280_ADDRESS)) { // Initialize the BME280 sensor module
103
          SerialUSB.println("BME280 device error!");
104
        }
105
106
        // Set the BME280 to a very low power operation mode (c.f. chapter 3.5
107
        // "Recommended modes of operation" in the BME280 datasheet. See
108
        // https://cdn-shop.adafruit.com/datasheets/BST-BME280_DS001-10.pdf );
109
        // proper values can only be queried every 60s
110
        bme280.setSampling(Adafruit_BME280::MODE_FORCED,
111
                          Adafruit_BME280::SAMPLING_X16, // temperature
112
                          Adafruit_BME280:::SAMPLING_X16, // pressure
113
114
                          Adafruit_BME280::SAMPLING_X16, // humidity
                          Adafruit_BME280::FILTER_OFF );
115
116
        // nrgSave.begin(WAKE_RTC_ALARM);
117
        // rtc.begin(TIME_H24);
118
119
    #ifdef HAS_GPS
120
        Serial.begin(9600);
                                                // Initialize serial connection to the GPS
121
    ↔module
        delay(500);
122
        Serial.write("$PMTK161,0*28\r\n"); // Switch GPS module to standby mode as we don
123
    \rightarrow 't use it in this sketch
    #endif
124
125
        lora.init();
                                                // Initialize the LoRaWAN module
126
127
        memset(buffer, 0, 256);
                                                // clear text buffer
128
        lora.getVersion(buffer, 256, 1);
129
                                                // We call getVersion() two times, because
        memset(buffer, 0, 256);
130
     \rightarrowafter a reset the LoRaWAN module can be
                                                                                     (continues on next page)
```

```
lora.getVersion(buffer, 256, 1);
                                             // in sleep mode and then the first call only.
131
    ↔ wakes it up and will not be performed.
        SerialUSB.print(buffer);
132
133
        memset(buffer, 0, 256);
134
        lora.getId(buffer, 256, 1);
135
        SerialUSB.print(buffer);
136
137
        // The following three constants (AppEUI, DevEUI, AppKey) must be changed
138
        // for every new sensor node. We are using the LoRaWAN OTAA mode (over the
139
        // air activation). Each sensor node must be manually registered in the
140
        // TTN console at https://console.thethingsnetwork.org before it can be
141
142
        // started. In the TTN console create a new device with the DevEUI also
        // being automatically generated. After the registration of the device the
143
        // three values can be copied from the TTN console. A detailed explanation
144
        // of these steps is given in
145
        // https://learn.adafruit.com/the-things-network-for-feather?view=all
146
147
        // The EUIs and the AppKey must be given in big-endian format, i.e. the
148
        // most-significant-byte comes first (as displayed in the TTN console).
149
        // For TTN issued AppEUIs the first bytes should be 0x70, 0xB3, 0xD5.
150
151
        // void setId(char *DevAddr, char *DevEUI, char *AppEUI);
152
        lora.setId(NULL, "xxxxxxxxxxxxx, "yyyyyyyyyyyyyyyy);
153
154
155
        // setKey(char *NwkSKey, char *AppSKey, char *AppKey);
       156
157
       lora.setDeciveMode(LWOTAA);
                                               // select OTAA join mode (note that.
158
    → setDeciveMode is not a typo; it is misspelled in the library)
        // lora.setDataRate(DR5, EU868);
                                                  // SF7, 125 kbps (highest data rate)
159
        lora.setDataRate(DR3, EU868);
160
                                               // SF9, 125 kbps (medium data rate and
    \rightarrow range)
       // lora.setDataRate(DR0, EU868);
                                                  // SF12, 125 kbps (lowest data rate,
161
    → highest max. distance)
162
        // lora.setAdaptiveDataRate(false);
163
        lora.setAdaptiveDataRate(true);
164
                                               // automatically adapt the data rate
165
        lora.setChannel(0, 868.1);
166
        lora.setChannel(1, 868.3);
167
       lora.setChannel(2, 868.5);
168
        lora.setChannel(3, 867.1);
169
        lora.setChannel(4, 867.3);
170
        lora.setChannel(5, 867.5);
171
        lora.setChannel(6, 867.7);
172
        lora.setChannel(7, 867.9);
173
174
       // The following two commands can be left commented out;
175
176
        // TTN works with the default values. (It also works when
        // uncommenting the commands, though.)
177
        // lora.setReceiceWindowFirst(0, 868.1);
178
        // lora.setReceiceWindowSecond(869.525, DR0);
179
180
       lora.setDutyCycle(false);
                                               // for debugging purposes only - should.
181
    ↔ normally be activated
                                              // for debugging purposes only - should
       lora.setJoinDutyCycle(false);
182
                                                                               (continues on next page)
    →normally be activated
```

183

184

185

186

187

189

190

191

196

197

198 199

201

202

203 204

205

206

207

208 209

210

211

213

216

217

221

223 224

227

228 229

230

231

232

235

(continued from previous page)

```
lora.setPower(14);
                                                // LoRa transceiver power (14 is the
    →maximum for the 868 MHz band)
        // while(!lora.setOTAAJoin(JOIN));
        while(!lora.setOTAAJoin(JOIN, 20));
                                                // wait until the node has successfully_
    \leftrightarrow joined TTN
188
        lora.setPort(33);
                                                // all data packets are sent to LoRaWAN_
    ⇔port 33
    }
192
    void loop (void)
    {
193
        bool result = false;
194
        float temperature, altitude, pressure, humidity;
195
        int16_t int16_temperature, int16_humidity, int16_pressure, int16_altitude, int16_
    \rightarrow vbat:
        bme280.takeForcedMeasurement();
                                                // wake the sensor up for the next readings
        //get and print temperatures
200
        SerialUSB.print("Temp: ");
        SerialUSB.print(temperature = bme280.readTemperature());
        SerialUSB.print("C ");
        //get and print atmospheric pressure data
        SerialUSB.print("Pressure: ");
        SerialUSB.print(pressure = bme280.readPressure());
        SerialUSB.print("Pa ");
        //get and print altitude data
        SerialUSB.print("Altitude: ");
        SerialUSB.print(altitude = bme280.readAltitude(SEALEVELPRESSURE_HPA));
212
        SerialUSB.print("m ");
214
        //get and print humidity data
215
        SerialUSB.print("Humidity: ");
        SerialUSB.print(humidity = bme280.readHumidity());
        SerialUSB.print("% ");
218
219
        //get and print battery voltage
220
        SerialUSB.print("VBat: ");
        SerialUSB.print(int16_vbat=lora.getBatteryVoltage());
222
        SerialUSB.println("mV");
        int16_temperature = temperature*100.0;
225
        int16_humidity = humidity*100.0;
226
        int16_pressure = pressure/10.0;
        int16_altitude = altitude*10.0;
        data[0] = (byte) (int16_temperature >> 8);
        data[1] = (byte) (int16_temperature & 0x00FF);
        data[2] = (byte) (int16_humidity >> 8);
        data[3] = (byte) (int16_humidity & 0x00FF);
233
        data[4] = (byte) (int16_pressure >> 8);
234
        data[5] = (byte) (int16_pressure & 0x00FF);
```

```
data[6] = (byte) (int16_altitude >> 8);
236
        data[7] = (byte) (int16_altitude & 0x00FF);
237
        data[8] = (byte) (int16_vbat >> 8);
238
        data[9] = (byte) (int16_vbat & 0x00FF);
239
240
        result = lora.transferPacket(data, 10, 5); // send the data packet (10 bytes)
241
    ↔with a default timeout of 5 secs
242
        if(result)
243
        {
244
            short length;
245
            short rssi;
246
247
            memset(buffer, 0, 256);
248
            length = lora.receivePacket(buffer, 256, &rssi);
249
250
            if(length)
251
252
            {
                 SerialUSB.print("Length is: ");
253
                 SerialUSB.println(length);
254
                 SerialUSB.print("RSSI is: ");
255
                 SerialUSB.println(rssi);
256
                 SerialUSB.print("Data is: ");
257
                 for(unsigned char i = 0; i < length; i ++)</pre>
258
259
                 {
260
                     SerialUSB.print("0x");
                     SerialUSB.print(buffer[i], HEX);
261
                     SerialUSB.print(" ");
262
263
                 }
                 SerialUSB.println();
264
            }
265
        }
266
267
        lora.setDeviceLowPower();
                                        // bring the LoRaWAN module to sleep mode
268
        doSleep((5*60-8)*1000);
                                        // deep sleep for 292 secs (+ 3 secs transmission)
269
    →time + 5 secs timeout = 300 secs period)
        lora.setPort(33);
                                        // send some command to wake up the LoRaWAN module_
270
    →again
271
    }
272
    // The following function implements deep sleep waiting. When being called the
273
    // CPU goes into deep sleep mode (for power saving). It is woken up again by
274
    // the CPU-internal real time clock (RTC) after the configured time.
275
276
    // A similar function would also be available in the standard "ArduinoLowPower".
277
    \rightarrow library.
    // However, in order to be able to use that library with the Seeeduino LoRaWAN board,
278
    // four files in the package "Seeed SAMD boards by Seeed Studio Version 1.3.0" that is
279
    // installed using the Arduino IDE board manager need to be patched. The reason is,
280
    → that
    // Seeed Studio have not updated their files to a recent Arduino SAMD version yet
281
    // and the official "ArduinoLowPower" library provided by the Arduino foundation is
282
    // referring to some missing functions. For further information see here:
283
    // https://forum.arduino.cc/index.php?topic=603900.0 and here:
284
    // https://github.com/arduino/ArduinoCore-samd/commit/
285
    →b9ac48c782ca4b82ffd7e65bf2c956152386d82b
286
```

```
void doSleep(uint32_t millis) {
287
        if (!rtc.isConfigured()) {
                                         // if called for the first time,
288
             rtc.begin(false);
                                          // then initialize the real time clock (RTC)
289
        }
290
29
        uint32_t now = rtc.getEpoch();
292
        rtc.setAlarmEpoch(now + millis/1000);
293
        rtc.enableAlarm(rtc.MATCH_HHMMSS);
294
295
                                         // bring CPU into deep sleep mode (until woken up_
        rtc.standbyMode();
296
    \hookrightarrow by the RTC)
297
    }
```

Listing 31: TTN payload decoder for Seeeduino LoRaWAN sensor node

```
function Decoder (bytes, port) {
1
     var result = {};
2
     var transformers = {};
3
4
     if (port==33) {
5
        transformers = {
6
          'temperature': function transform (bytes) {
7
              value=bytes[0]*256 + bytes[1];
8
              if (value>=32768) value=value-65536;
9
              return value/100.0;
10
11
            },
          'humidity': function transform (bytes) {
12
              return (bytes[0] *256 + bytes[1])/100.0;
13
            },
14
          'pressure': function transform (bytes) {
15
              return (bytes[0] *256 + bytes[1])/10.0;
16
17
            },
          'altitude': function transform (bytes) {
18
              return (bytes[0] *256 + bytes[1])/10.0;
19
            },
20
          'vbattery': function transform (bytes) {
21
              return (bytes[0] *256 + bytes[1])/1000.0;
22
            }
23
        }
24
25
        result['temperature'] = {
26
          value: transformers['temperature'](bytes.slice(0, 2)),
27
          uom: 'Celsius',
28
        }
29
30
         result['humidity'] = {
31
          value: transformers['humidity'](bytes.slice(2, 4)),
32
          uom: 'Percent',
33
        }
34
35
        result['pressure'] = {
36
          value: transformers['pressure'](bytes.slice(4, 6)),
37
          uom: 'hPa',
38
        }
39
40
        result['altitude'] = {
41
```

```
value: transformers['altitude'](bytes.slice(6, 8)),
    uom: 'Meter',
    }
    result['vbattery'] = {
      value: transformers['vbattery'](bytes.slice(8, 10)),
      uom: 'Volt',
    }
    }
    return result;
}
```

## 2.9.5 References

42

43 44

45

46

47

48

49 50

51

52 53

- Seeeduino LoRaWAN microcontroller
- Seeeduino LoRaWAN Wiki with instructions
- A short presentation on LoRaWAN basics and using the Seeeduino LoRaWAN board

### On the RisingHF RHF76-052AM LoRaWAN module

- · Product homepage
- LoRaWAN Class A/C AT Command Specification

#### On the Bosch BME280 sensor

- Product details
- Datasheet
- Adafruit\_BME280 library for the Arduino platform
- Adafruit\_Sensor library for the Arduino platform
- Instructions from Adafruit Industries how to use the BME280 and the library

# 2.10 Seeeduino LoRaWAN with GPS

## 2.10.1 Hardware

### **Micro-controller**

The Seeeduino LoRaWAN module is operated by the 32bit microcontroller ATSAMD21G18 (ARM® Cortex®-M0+) running at 48MHz. It has 256 KB flash memory (to store the program code) and 32 KB of RAM (to store variables, status information, and buffers). The operating voltage of the board is 3.3V (this is important when attaching sensors and other peripherals; they also must operate on 3.3V). The board offers 20 general purpose digital input/output pins (20 GPIOs), 6 analog input pins (with 12bit analog digital converters (ADC)), 1 analog output pin (with 10bit digital analog converter (DAC)), 2 serial ports (2 programmable Universal Asynchronous Receiver and Transmitters, UARTs). The board comes with an embedded lithium battery management chip and status indicator led, which allows to directly connect a 3.7V LiPo rechargeable battery that will be automatically recharged when the board is powered over its USB connector. The battery voltage level can be queried from analog input A4, the charging status (charging, full) from analog input A5. There is an on-board L70 GPS receiver module from the company Quectel Wireless Solutions and a small chip antenna. The Seeeduino LoRaWAN GPS module is available in German shops from around 37 € to 45 €.

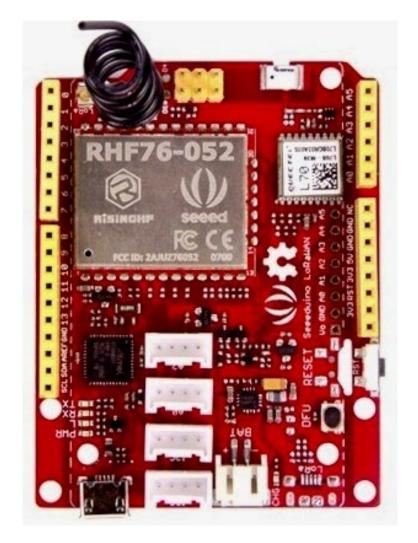

Fig. 31: Seeeduino LoRaWAN GPS microcontroller from Seeed Studio.

The LoRa transmitter and receiver is encapsulated within an RHF76-052AM module from the Chinese company RisingHF. The RF module contains its own microcontroller, which implements the LoRaWAN protocol. The module is connected via the serial interface to the ATSAMD21G18 microcontroller and can be controlled by sending so-called 'AT' commands. The implemented LoRaWAN functionality is compatible with LoRaWAN Class A/C. The explanation of all supported commands as well as a number of examples on how to use the Seeeduino LoRaWAN are given on the Seeeduino LoRaWAN Wiki.

The board has 4 on-board Grove connectors. 'Grove' is a framework developed by the company Seeed Studio standardizing the connectors, operating voltages, and pin configurations for attaching peripherals like sensors, actuators, and displays to microcontrollers. The board has also the typical Arduino UNO connectors allowing to attach so-called Arduino shields (however, please note that the shields must be working with 3.3V; the normal operating voltage for the Arduino UNO microcontroller and its shields is 5V).

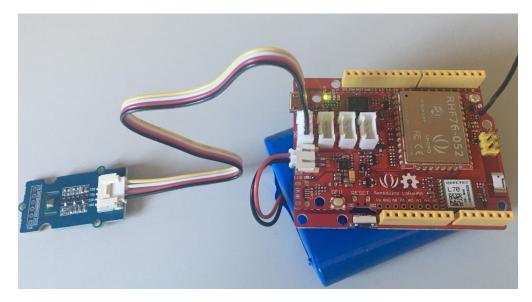

Fig. 32: The Seeeduino LoRaWAN GPS microcontroller with a 6600 mAh lithium polymer (LiPo) battery (bottom), and an attached BME280 temperature / humidity / barometer sensor module.

#### Sensor

We attached a Seeed BME280 Grove module with a Bosch BME280 sensor to the first I2C Grove connector of the Seeeduino LoRaWAN board. The BME280 measures temperature in the range -40 - 85 °C, with  $\pm 1.0^{\circ}$ C accuracy; 0%-100% relative humidity with  $\pm 3\%$  accuracy; and atmospheric pressure in the range 300 - 1100 hPa (1 hPa= one hundred Pa) with  $\pm 1.0$  hPa accuracy. It offers the two interface standards I2C and SPI (we are using I2C here and the default I2C address 0x76). The atmospheric pressure changes with altitude, hence, the BME280 can also be used to measure the approximate altitude of a place.

## 2.10.2 Software

The sensor node has been programmed using the Arduino IDE. Please note, that in the Arduino framework a program is called a 'Sketch'.

In order to support the "Seeeduino LoRaWAN" board with the Arduino IDE, make sure to have installed the package "Seeed SAMD boards by Seeed Studio" in version 1.3.0 using the board manager in the Arduino IDE. This is also explained on a dedicated webpage from Seeed Studio. The sketch requires the software libraries "RTCZero", "Arduino\_BME280", "Adafruit\_Sensor", "Wire", and "LoRaWAN". The first three have to be installed using the library

manager of the Arduino IDE, the fourth library is already installed with the Arduino IDE and the latter library comes with the "Seeeduino LoRaWAN" board installation.

After the sketch has successfully established a connection to The Things Network it measures the air temperature, humidity, and pressure every 30 seconds. From the measured values also the altitude of the device (in meters above ground) is estimated. All four values are being encoded in two byte integer values each and then sent as an 8 bytes data packet to the respective TTN application using LoRaWAN port 8. Please note, that LoRaWAN messages can be addressed to ports 1-255 (port 0 is reserved); these ports are similar to port numbers 0-65535 when using the Internet TCP/IP protocol. Voltage, pressure, altitude, and humidity values are always greater or equal to 0, but the temperature value can also become negative. Negative values are represented as a two's complement; this must be considered in the Payload Decoding Function used in The Things Network (see below).

In between two sensor readings the microcontroller, the LoRaWAN module, and the sensor module are going into deep sleep mode to save battery power. During LoRaWAN data transmission the device draws up to 65mA current. When in sleep mode the entire node only draws around 0.06 mA power. Hence, with a 6600 mAh 3.7V LiPo battery and the current version of the sketch the system should be able to run for many years before recharging (not taking into account the self-discharging rate of the battery).

The source code is provided in the following section Arduino Sketch for Seeeduino LoRaWAN with GPS sensor node

## 2.10.3 Services

The services used for this sensor-node are:

- The ThingsNetwork service for LoRaWAN network service.
- The ThingsNetwork OGC Sensor Web integration for uploading LoRaWAN sensor data into OGC infrastructure.

#### Registration of the sensor node with The Things Network (TTN)

The LoRaWAN protocol makes use of a number of different identifiers, addresses, keys, etc. These are required to unambiguously identify devices, applications, as well as to encrypt and decrypt messages. The names and meanings are nicely explained on a dedicated TTN web page.

The sketch given above connects the sensor node with The Things Network (TTN) using the Over-the-Air-Activation (OTAA) mode. In this mode, we use the three keys AppEUI, DevEUI, AppKey. The DevEUI should normally be delivered with the sensor node by the manufacturer. However, it seems that there is no explicit DevEUI provided with the Seeeduino LoRaWAN module. Therefore, it has to be generated automatically together with the other two keys using the TTN console. Each sensor node must be manually registered in the TTN console before it can be started. This assumes that you already have a TTN user account (which needs to be created otherwise). In the TTN console create a new device with also the DevEUI being automatically generated. After the registration of the device the respective keys (AppEUI, DevEUI, AppKey) can be copied from the TTN console and must be pasted into the the proper places in the source code of the sketch above. Please make sure that you choose for each of the three keys are in the correct byte ordering (all are in MSB, i.e. in the same ordering as given in the TTN console). A detailed explanation of these steps is given on this page. Then the sketch can be compiled and uploaded to the Seeeduino LoRaWAN microcontroller. Note that the three constants (AppEUI, DevEUI, AppKey) must be changed in the source code for every new sensor node.

Using the OTAA mode has the advantage over the ABP (activation by personalization) mode that during connection the session keys are newly created which improves security. Another advantage is that the packet counter is automatically reset to 0 both in the node and in the TTN application.

#### **TTN Payload Decoding**

Everytime a data packet is received by a TTN application a dedicated Javascript function is being called (Payload Decoder Function). This function can be used to decode the received byte string and to create proper Javascript objects or values that can directly be read by humans when looking at the incoming data packet. This is also useful to format the data in a specific way that can then be forwarded to an external application (e.g. a sensor data platform like MyDevices or Thingspeak ).

Such a forwarding can be configured in the TTN console in the "Integrations" tab. *TTN payload decoder for Seeeduino LoRaWAN with GPS sensor node* given here checks if a packet was received on LoRaWAN port 33 and then assumes that it consists of the 10 bytes encoded as described above. It creates the five Javascript objects 'temperature', 'humidity', 'pressure', 'altitude', and 'vbattery'. Each object has two fields: 'value' holds the value and 'uom' gives the unit of measure. The source code can simply be copied and pasted into the 'decoder' tab in the TTN console after having selected the application. Choose the option 'Custom' in the 'Payload Format' field. Note that when you also want to handle other sensor nodes sending packets on different LoRaWAN ports, then the Payload Decoder Function can be extended after the end of the if (port==33) {...} statement by adding else if (port==7) {...} else if (port==8) {...} etc.

#### The Things Network - OGC SensorWeb Integration

The presented Payload Decoder Function works also with the TTN-OGC SWE Integration for the 52° North Sensor Observation Service (SOS). This software component can be downloaded from this repository. It connects a TTN application with a running transactional Sensor Observation Service 2.0.0 (SOS). Data packets received from TTN are imported into the SOS. The SOS persistently stores sensor data from an arbitrary number of sensor nodes and can be queried for the most recent as well as for historic sensor data readings. The 52° North SOS comes with its own REST API and a nice web client allowing to browse the stored sensor data in a convenient way.

We are running an instance of the 52° North SOS and the TTN-OGC SWE Integration. The web client for this LoRaWAN sensor node can be accessed on this webpage. Here is a screenshot showing the webclient:

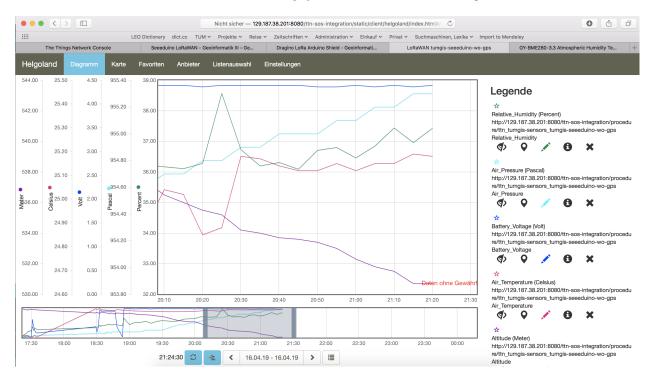

Fig. 33: Web client for data visualization

#### 2.10.4 Code files

Listing 32: Arduino Sketch for Seeeduino LoRaWAN with GPS sensor node

```
1
    * Arduino Sketch for a LoRaWAN sensor node that is registered with
2
    * 'The Things Network' (TTN) www.thethingsnetwork.org
3
4
    * Filename: Seeeduino_LoRaWAN_GPS_BME280_OTAA_Sleep_Adafruit_V2.ino
5
6
    * Author: Thomas H. Kolbe, thomas.kolbe@tum.de
7
    * Version: 1.0.1
8
    * Last update: 2019-04-17
9
10
    * This sketch works with a Seeeduino LoRaWAN microcontroller board (with or
11
    * without embedded GPS module). See http://wiki.seeedstudio.com/Seeeduino_LoRAWAN/
12
    * It requires a Seeed Grove BME280 air temperature, relative humidity,
13
   * and air pressure sensor module attached to the I2C Grove connector of
14
    * the microcontroller board. The current configuration assumes that
15
   * the BME280 is configured to I2C device address 0x76 (default).
16
    * The sketch makes a connection to The Things Network (TTN) using
17
    * LORAWAN in OTAA mode. It then sends a data packet of 10 bytes to
18
    * LoRaWAN port 33 around every 5 minutes. The packet contains the
19
    * following 5 integer values (16 bit, most significant byte (MSB) first):
20
       1. temperature in Celsius (signed, multiplied by 100)
21
       2. relative humidity in percent (unsigned, multiplied by 100)
22
       3. air pressure in Pascal (unsigned, divided by 10)
23
       4. current altitude in Meters (unsigned, multiplied by 10)
24
       5. battery voltage in millivolt (unsigned)
25
    * These values have to be decoded by the LoRaWAN network controller
26
    * using a proper "payload decoder function" written in Javascript.
27
28
    * Note that when the board is powered over the USB connector and
29
    * no battery is connected, the measured battery voltage is incorrect.
30
31
    * If the board shall be running on a lithium polymer (LiPo) battery,
32
    * it is recommended to remove the green power LED from the board or
33
    * to cut the connection between the LED and the resistor lying above
34
    * of it as the LED constantly draws around 8mW of power. In order to
35
    * save energy the sketch puts the GPS module on the board to standby
36
    * mode right from the beginning. After each measurement and data transfer
37
    * the LoRaWAN module and the sensor is put to standby mode, too, and the
38
    * microcontroller goes into deep sleep mode. All components require
39
   * a total current of around 0.34mA during sleep mode and up to 65mA
40
    * during LoRa transmission for the board version with GPS. The board
41
   * version without GPS only requires 0.06mA during sleep mode. Since the
42
    * entire system is mostly sleeping, the GPS board should be running
43
    * around 2 years on a 6600mAh LiPo battery before recharging
44
    * (6600mAh / 0.34mA / 24 = 808 days). The non GPS board version should
45
    * even run for more than 10 years...
46
47
    * This code is based on example code given on the Seeeduino LoRaWAN
48
    * wiki page. It utilizes the Open Source libraries "Adafruit_BME280"
49
    * and "Adafruit_Sensor" provided by the company Adafruit and the
50
    * library "LoRaWan.h" provided by Seeed Studio.
51
    52
```

```
(continued from previous page)
```

```
53
   #include <RTCZero.h>
54
   #include <LoRaWan.h>
55
   #include <Wire.h>
56
   #include <Adafruit_Sensor.h>
57
   #include <Adafruit_BME280.h>
58
59
   // Keep the following line, if the board is a Seeeduino LoRaWAN with GPS,
60
   // otherwise comment the line out
61
62
   #define HAS_GPS 1
63
64
65
   #define BME280_ADDRESS
                             (0x76) // I2C device address of the BME280 sensor
66
   // The barometer of the BME280 can also be used to estimate the current
67
   // altitude of the device, if the air pressure at sea level (NN) is known.
68
   // The following value has to be set to the current air pressure at NN (in hPa)
69
   // in order to give reasonable altitude estimations. Note that this value is
70
   // slowly changing over time. For Munich the current value can be obtained
71
   // from https://www.meteo.physik.uni-muenchen.de/mesomikro/stadt/messung.php
72
73
   #define SEALEVELPRESSURE HPA (1017.8)
74
75
   Adafruit_BME280 bme280;
76
77
78
   RTCZero rtc;
79
   unsigned char data[10];
                                              // buffer for the LoRaWAN data packet to be
80
    ⇔transferred
   char buffer[256];
                                              // buffer for text messages received from the.
81
    →LoRaWAN module for display
82
83
   void setup(void)
84
85
   {
       digitalWrite(38, HIGH);
                                             // Provide power to the 4 Grove connectors of
86
    \rightarrowthe board
87
88
       for(int i = 0; i < 26; i ++)</pre>
                                              // Set all pins to HIGH to save power_
    \rightarrow (reduces the
      {
                                              // current drawn during deep sleep by around
89
    \rightarrow 0.7mA).
           if (i!=13) {
                                             // Don't switch on the onboard user LED (pin
90
    \rightarrow 13).
              pinMode(i, OUTPUT);
91
              digitalWrite(i, HIGH);
92
            }
93
        }
94
95
       delay(5000);
                                              // Wait 5 secs after reset/booting to give_
96
    ⇔time for potential upload
                                              // of a new sketch (sketches cannot be
97
    \hookrightarrow uploaded when in sleep mode)
       SerialUSB.begin(115200);
                                              // Initialize USB/serial connection
98
        delay(500);
99
        // while(!SerialUSB);
100
        SerialUSB.println("Seeeduino LoRaWAN board started!");
101
```

102

106

107

(continued from previous page)

```
if(!bme280.begin(BME280_ADDRESS)) { // Initialize the BME280 sensor module
103
          SerialUSB.println("BME280 device error!");
104
105
        }
        // Set the BME280 to a very low power operation mode (c.f. chapter 3.5
        // "Recommended modes of operation" in the BME280 datasheet. See
108
        // https://cdn-shop.adafruit.com/datasheets/BST-BME280_DS001-10.pdf );
109
        // proper values can only be queried every 60s
110
        bme280.setSampling(Adafruit_BME280::MODE_FORCED,
111
                         Adafruit_BME280::SAMPLING_X16, // temperature
112
                         Adafruit_BME280:::SAMPLING_X16, // pressure
113
114
                         Adafruit_BME280::SAMPLING_X16, // humidity
                         Adafruit_BME280::FILTER_OFF );
115
116
        // nrgSave.begin(WAKE_RTC_ALARM);
117
        // rtc.begin(TIME_H24);
118
119
    #ifdef HAS_GPS
120
        Serial.begin(9600);
                                              // Initialize serial connection to the GPS.
121
    →module
        delay(500);
122
        Serial.write("$PMTK161,0*28\r\n"); // Switch GPS module to standby mode as we don
123
    \leftrightarrow't use it in this sketch
    #endif
124
125
        lora.init();
                                              // Initialize the LoRaWAN module
126
127
        memset(buffer, 0, 256);
128
                                              // clear text buffer
        lora.getVersion(buffer, 256, 1);
129
       memset(buffer, 0, 256);
                                              // We call getVersion() two times, because.
130
    →after a reset the LoRaWAN module can be
        lora.getVersion(buffer, 256, 1);
                                              // in sleep mode and then the first call only.
131
    ↔ wakes it up and will not be performed.
        SerialUSB.print(buffer);
132
133
        memset(buffer, 0, 256);
134
        lora.getId(buffer, 256, 1);
135
136
        SerialUSB.print(buffer);
137
        // The following three constants (AppEUI, DevEUI, AppKey) must be changed
138
        // for every new sensor node. We are using the LoRaWAN OTAA mode (over the
139
        // air activation). Each sensor node must be manually registered in the
140
        // TTN console at https://console.thethingsnetwork.org before it can be
141
        // started. In the TTN console create a new device with the DevEUI also
142
        // being automatically generated. After the registration of the device the
143
        // three values can be copied from the TTN console. A detailed explanation
144
        // of these steps is given in
145
        // https://learn.adafruit.com/the-things-network-for-feather?view=all
146
147
        // The EUIs and the AppKey must be given in big-endian format, i.e. the
148
        // most-significant-byte comes first (as displayed in the TTN console).
149
        // For TTN issued AppEUIs the first bytes should be 0x70, 0xB3, 0xD5.
150
151
        // void setId(char *DevAddr, char *DevEUI, char *AppEUI);
152
        lora.setId(NULL, "xxxxxxxxxxxxxxx, "yyyyyyyyyyyyyyyy);
153
154
```

(continued from previous page)

```
// setKey(char *NwkSKey, char *AppSKey, char *AppKey);
155
       156
157
       lora.setDeciveMode(LWOTAA);
                                               // select OTAA join mode (note that
158
    →setDeciveMode is not a typo; it is misspelled in the library)
       // lora.setDataRate(DR5, EU868);
                                                 // SF7, 125 kbps (highest data rate)
159
       lora.setDataRate(DR3, EU868);
                                              160
    \leftrightarrow range)
       // lora.setDataRate(DR0, EU868);
                                                // SF12, 125 kbps (lowest data rate,_
161
    ↔ highest max. distance)
162
        // lora.setAdaptiveDataRate(false);
163
164
       lora.setAdaptiveDataRate(true);
                                               // automatically adapt the data rate
165
       lora.setChannel(0, 868.1);
166
       lora.setChannel(1, 868.3);
167
       lora.setChannel(2, 868.5);
168
       lora.setChannel(3, 867.1);
169
       lora.setChannel(4, 867.3);
170
       lora.setChannel(5, 867.5);
171
       lora.setChannel(6, 867.7);
172
       lora.setChannel(7, 867.9);
173
174
       // The following two commands can be left commented out;
175
       // TTN works with the default values. (It also works when
176
177
       // uncommenting the commands, though.)
       // lora.setReceiceWindowFirst(0, 868.1);
178
       // lora.setReceiceWindowSecond(869.525, DR0);
179
180
       lora.setDutyCycle(false);
                                              // for debugging purposes only - should
181
    ↔normally be activated
182
       lora.setJoinDutyCycle(false);
                                              // for debugging purposes only - should_
    ←normally be activated
183
       lora.setPower(14);
                                               // LoRa transceiver power (14 is the...)
184
    →maximum for the 868 MHz band)
185
       // while(!lora.setOTAAJoin(JOIN));
186
187
       while(!lora.setOTAAJoin(JOIN, 20));
                                              // wait until the node has successfully.
    → joined TTN
188
       lora.setPort(33);
                                               // all data packets are sent to LoRaWAN
189
    →port 33
190
    }
191
   void loop (void)
192
193
    {
       bool result = false;
194
       float temperature, altitude, pressure, humidity;
195
       int16_t int16_temperature, int16_humidity, int16_pressure, int16_altitude, int16_
196
    \rightarrowvbat;
197
       bme280.takeForcedMeasurement();
                                              // wake the sensor up for the next readings
198
199
       //get and print temperatures
200
       SerialUSB.print("Temp: ");
201
       SerialUSB.print(temperature = bme280.readTemperature());
202
                                                                              (continues on next page)
```

(continued from previous page)

```
204
205
206
201
208
209
210
211
212
213
214
215
216
217
218
219
220
221
222
223
224
225
226
227
228
229
230
231
232
233
234
235
236
237
238
239
240
241
242
243
244
245
246
247
248
249
250
251
252
253
254
255
256
257
258
```

203

```
SerialUSB.print("C
                       ");
   //get and print atmospheric pressure data
   SerialUSB.print("Pressure: ");
   SerialUSB.print(pressure = bme280.readPressure());
   SerialUSB.print("Pa ");
   //get and print altitude data
   SerialUSB.print("Altitude: ");
   SerialUSB.print(altitude = bme280.readAltitude(SEALEVELPRESSURE_HPA));
   SerialUSB.print("m ");
   //get and print humidity data
   SerialUSB.print("Humidity: ");
   SerialUSB.print(humidity = bme280.readHumidity());
   SerialUSB.print("% ");
   //get and print battery voltage
   SerialUSB.print("VBat: ");
   SerialUSB.print(int16_vbat=lora.getBatteryVoltage());
   SerialUSB.println("mV");
   int16_temperature = temperature*100.0;
   int16_humidity = humidity*100.0;
   int16_pressure = pressure/10.0;
   int16_altitude = altitude * 10.0;
   data[0] = (byte) (int16_temperature >> 8);
   data[1] = (byte) (int16_temperature & 0x00FF);
   data[2] = (byte) (int16_humidity >> 8);
   data[3] = (byte) (int16_humidity & 0x00FF);
   data[4] = (byte) (int16_pressure >> 8);
   data[5] = (byte) (int16_pressure & 0x00FF);
   data[6] = (byte) (int16_altitude >> 8);
   data[7] = (byte) (int16_altitude & 0x00FF);
   data[8] = (byte) (int16_vbat >> 8);
   data[9] = (byte) (int16_vbat & 0x00FF);
   result = lora.transferPacket(data, 10, 5); // send the data packet (10 bytes)
→with a default timeout of 5 secs
   if(result)
   {
       short length;
       short rssi;
       memset(buffer, 0, 256);
       length = lora.receivePacket(buffer, 256, &rssi);
       if(length)
        {
           SerialUSB.print("Length is: ");
           SerialUSB.println(length);
           SerialUSB.print("RSSI is: ");
           SerialUSB.println(rssi);
           SerialUSB.print("Data is: ");
           for(unsigned char i = 0; i < length; i ++)</pre>
```

```
(continued from previous page)
```

```
{
259
                     SerialUSB.print("0x");
260
                     SerialUSB.print(buffer[i], HEX);
261
                     SerialUSB.print(" ");
262
263
                 SerialUSB.println();
264
            }
265
        }
266
267
                                        // bring the LoRaWAN module to sleep mode
        lora.setDeviceLowPower();
268
        doSleep((5*60-8)*1000);
                                        // deep sleep for 292 secs (+ 3 secs transmission_
269
    →time + 5 secs timeout = 300 secs period)
        lora.setPort(33);
                                        // send some command to wake up the LoRaWAN module
270
    ⇔again
    }
271
272
    // The following function implements deep sleep waiting. When being called the
273
    // CPU goes into deep sleep mode (for power saving). It is woken up again by
274
    // the CPU-internal real time clock (RTC) after the configured time.
275
276
    // A similar function would also be available in the standard "ArduinoLowPower"...
277
    \leftrightarrow library.
    // However, in order to be able to use that library with the Seeeduino LoRaWAN board,
278
    // four files in the package "Seeed SAMD boards by Seeed Studio Version 1.3.0" that is
279
    // installed using the Arduino IDE board manager need to be patched. The reason is_
280
    →that
    // Seeed Studio have not updated their files to a recent Arduino SAMD version yet
281
    // and the official "ArduinoLowPower" library provided by the Arduino foundation is
282
    // referring to some missing functions. For further information see here:
283
    // https://forum.arduino.cc/index.php?topic=603900.0 and here:
284
    // https://github.com/arduino/ArduinoCore-samd/commit/
285
    →b9ac48c782ca4b82ffd7e65bf2c956152386d82b
286
    void doSleep(uint32_t millis) {
287
        if (!rtc.isConfigured()) { // if called for the first time,
288
                                        // then initialize the real time clock (RTC)
            rtc.begin(false);
289
        }
290
291
292
        uint32_t now = rtc.getEpoch();
        rtc.setAlarmEpoch(now + millis/1000);
293
        rtc.enableAlarm(rtc.MATCH HHMMSS);
294
295
        rtc.standbyMode();
                                       // bring CPU into deep sleep mode (until woken up)
296
    \leftrightarrow by the RTC)
297
    }
```

#### Listing 33: TTN payload decoder for Seeeduino LoRaWAN with GPS sensor node

```
function Decoder (bytes, port) {
1
     var result = {};
2
     var transformers = {};
     if (port==33) {
5
       transformers = {
6
         'temperature': function transform (bytes) {
```

(continues on next page)

4

return value/100.0;

},

},

},

},

}

result['temperature'] = {

result['humidity'] = {

uom: 'Celsius',

uom: 'Percent',

uom: 'hPa',

uom: 'Meter',

uom: 'Volt',

result['pressure'] = {

result['altitude'] = {

result['vbattery'] = {

}

}

}

}

}

}

53 }

value=bytes[0]\*256 + bytes[1];

'humidity': function transform (bytes) {

'pressure': **function** transform (bytes) {

'altitude': function transform (bytes) {

'vbattery': function transform (bytes) {

if (value>=32768) value=value-65536;

**return** (bytes[0] \*256 + bytes[1])/100.0;

**return** (bytes[0] \*256 + bytes[1])/10.0;

**return** (bytes[0] \*256 + bytes[1])/10.0;

**return** (bytes[0] \*256 + bytes[1])/1000.0;

value: transformers['temperature'](bytes.slice(0, 2)),

value: transformers['humidity'](bytes.slice(2, 4)),

value: transformers['pressure'](bytes.slice(4, 6)),

value: transformers['altitude'](bytes.slice(6, 8)),

value: transformers['vbattery'](bytes.slice(8, 10)),

(continued from previous page)

```
9
10
11
12
13
14
15
16
17
18
19
20
21
22
23
24
25
26
27
28
29
30
31
32
33
34
35
36
37
38
39
40
41
42
43
44
45
46
47
48
49
50
51
52
```

8

## 2.10.5 References

return result;

- · Seeeduino LoRaWAN GPS microcontroller
- Seeeduino LoRaWAN Wiki with instructions
- · A short presentation on LoRaWAN basics and using the Seeeduino LoRaWAN board
- L70 GPS receiver module from the company Quectel Wireless Solutions

• Adafruit GPS library (can be used with the L70 GPS module)

#### On battery saving / using the deep sleep mode

- Adafruit Feather 32u4 LoRa long transmission time after deep sleep End Devices (Nodes) The Things Network
- Full Arduino Mini LoraWAN and 1.3uA Sleep Mode End Devices (Nodes) The Things Network
- Adding Method to Adjust hal\_ticks Upon Waking Up from Sleep · Issue #109 · matthijskooijman/arduino-Imic
- minilora-test/minilora-test.ino at cbe686826bd84fac8381de47b5f5b02dd47c2ca0 · tkerby/minilora-test
- · Arduino-LMIC library with low power mode Mario Zwiers

# 2.11 Sodaq ONE

## 2.11.1 Hardware

#### **Micro-controller**

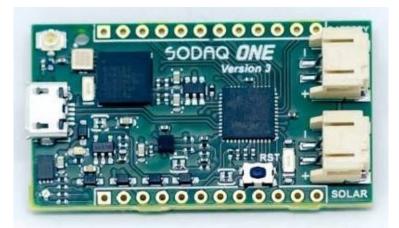

Fig. 34: SODAQ ONE-EU-RN2483-V3 from SODAQ. SODAQ ONE tutorial with explanations, schematics, datasheets, and examples. SODAQ ONE module pinout

The SODAQ ONE-EU-RN2483-V3 is a very compact module operated by the 32bit ATSAMD21G18 microcontroller running at 48 MHz. It has 256 KB flash memory (to store the program code) and 32 KB of RAM (to store variables, status information, and buffers), and up to 16 KB of emulated EEPROM (to store configuration data). The operating voltage of the board is 3.3V (this is important when attaching sensors and other peripherals; they also must operate on 3.3V). The board offers 14 general purpose analog/digital input/output pins (14 GPIOs) all of which can also be used for PWM output, and one of which can be used as an analog output pin (with 10bit digital analog converter (DAC)). The microcontroller has three serial ports (programmable Universal Asynchronous Receiver and Transmitter, UART); the first is connected internally via a USB/Serial converter to the USB port of the board, the second is connected internally to the LoRaWAN module, and the third is freely usable using GPIO pins D12 (TX) and D13 (RX). Furthermore, the board has one I2C port and four of the GPIO lines can be used as SPI port. The SODAQ ONE comes with an embedded Lithium polymer battery management chip and status indicator led, which allows to directly connect a 3.7V LiPo rechargeable battery that will be automatically recharged when the board is powered over its USB connector. Above, a solar charge controller is embedded allowing to directly connect a photovoltaic panel (4.5V to 6V) to recharge the battery. The board also features an RGB LED, a LSM303AGR module (3 axis magnetometer and 3 axis accelerometer), and an uBlox EVA 8M GPS module. The SODAQ ONE board is available from the manufacturer in Rotterdam, The Netherlands, for around 100 €.

The LoRa transmitter and receiver is encapsulated within a Microchip RN2483 LoRaWAN module. It uses the LoRa chip SX1276 from the company Semtech and is dedicated to the 868 MHz frequency band. The RF module contains its own microcontroller, which implements the LoRaWAN protocol. The module is connected via the serial interface to the ATSAMD21G18 microcontroller and can be controlled by sending text commands. The implemented LoRaWAN functionality is compatible with LoRaWAN Class A. The detailed explanation of the module is given in the RN2483 datasheet and all supported commands in the RN2483 Command Reference.

The SODAQ ONE is installed on a ONE Base board offering 7 on-board Grove connectors. 'Grove' is a framework developed by the company Seeed Studio standardizing the connectors, operating voltages, and pin configurations for attaching peripherals like sensors, actuators, and displays to microcontrollers. Please note that grove modules to be used with the SODAQ ONE must be working with 3.3V (the normal operating voltage for the Arduino UNO microcontroller and its shields is 5V).

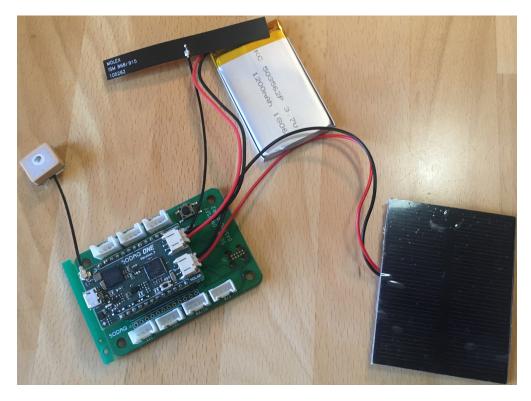

Fig. 35: The SODAQ ONE-EU-RN2483-V3 installed on a ONE Base board with attached GPS antenna (left), LoRa patch antenna (top), a 1200 mAh lithium polymer (LiPo) battery (top), and an attached 0.5W photovoltaic panel.

#### Sensor

The embedded LSM303AGR is an ultra-low-power 3D electronic compass featuring linear acceleration full scales of  $\pm 2g/\pm 4g/\pm 8g/\pm 16g$  and a magnetic field dynamic range of  $\pm 50$  gauss. The module can be configured to generate an interrupt signal for free-fall, motion detection and magnetic field detection. It is connected to the microcontroller via I2C bus. When the SODAQ ONE is used to track moving objects (like bikes, people, or animals), the LSM303AGR sensor can be used to wake up the microcontroller and the GPS from power saving mode (deep sleep). This way, the power consumption of the SODAQ ONE can be minimized (only when a movement has been detected, a new GPS position fix has to be acquired). The detailed explanation of the module is given in the LSM303AGR datasheet.

The embedded uBlox EVA 8M GPS module is a standard precision GNSS receiver with 72 channels supporting GPS and GLONASS. The module is capable to report up to 18 positions per second (18 Hz). It is connected to the microcontroller via I2C bus and supports different power saving modes. A detailed explanation of the module is given in the uBlox EVA 8M datasheet.

## 2.11.2 Software

The section is still to be written.

## 2.11.3 Services

The section is still to be written.

## 2.11.4 Code files

| Listing 34: Arduino Sketch for Sodaq ONE sensor node |
|------------------------------------------------------|
|------------------------------------------------------|

No source code yet!

Listing 35: TTN payload decoder for Sodaq ONE sensor node

Yet to be written

## 2.11.5 References

- SODAQ ONE-EU-RN2483-V3 microcontroller board
- SODAQ ONE tutorial, schematics, libraries, examples
- SODAQ ONE Base board
- SODAQ main github page
- Microchip RN2483 LoRaWAN module datasheet
- Microchip RN2483 LoRaWAN module command reference
- SODAQ RN2483 library
- RN2483 Firmware Updater
- LSM303AGR module datasheet
- SODAQ LSM303AGR library
- uBlox EVA 8M GPS module
- SODAQ uBlox GPS library
- SODAQ Universal Tracker
- SODAQ ONE Tracker v3

## 2.12 Wemos TTGO T-Beam

## 2.12.1 Hardware

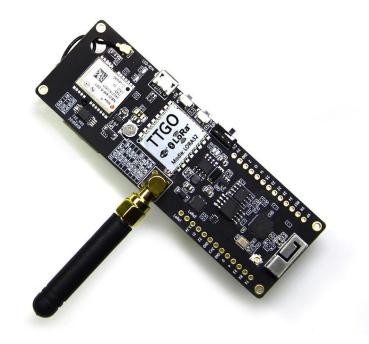

Fig. 36: TTGO T-Beam from Wemos. TTGO T-Beam pinout, example code.

#### **Micro-controller**

The Wemos TTGO T-Beam is especially suited for mobile operations, because it has an on-board battery holder for an 18650 lithium polymer (LiPo) battery, a GPS receiver, a LoRa transceiver module (using the LoRa chip SX1276) dedicated to the 868 MHz frequency band, and an embedded battery charger. The module is operated by the Espressif ESP32 microcontroller board, which contains a dual-core Xtensa 32bit LX6 processor running with up to 240MHz, 4 MB of flash memory (to store the program code and some files within a file system), and 520 KB of RAM (to store variables, status information, and buffers). The ESP32 module also has built-in WiFi and Bluetooth LE connectivity. In addition, the TTGO T-Beam has 4 MB of PSRAM (pseudo static RAM) that is used as a memory extension for the ESP32. The operating voltage of the board is 3.3V (this is important when attaching sensors and other peripherals; they also must operate on 3.3V). The board offers 18 general purpose input/output pins (18 GPIOs), from which up to 12 can be used as analog input pins (with 12bit analog digital converters (ADC)) and one as analog output pin (8bit digital analog converter (DAC)). Some GPIO pins can be used as serial port (programmable Universal Asynchronous Receiver and Transmitter, UART), I2C port, SPI port, and I2S port. The USB port is connected internally via a USB/Serial converter to another serial port (UART). The WiFi and Bluetooth antenna are mounted on the TTGO T-Beam board. A small GPS antenna is connected via a pigtail to an U.FL / IPX connector. The LoRa antenna has to be connected via an SMA-type connector. The TTGO T-Beam is available from Chinese sellers for around 23 € (I have not found a European shop where it can be bought yet).

The LoRa transmitter and receiver is encapsulated within a LoRa module. It uses the LoRa chip SX1276 from the company Semtech and is dedicated to the 868 MHz frequency band. The LoRa module is connected via SPI interface to the microcontroller and all of the required connections of the LoRa transceiver pins with the microcontroller are already built-in on the TTGO T-Beam board. Since the module only implements the LoRa physical layer, the LoRaWAN protocol stack must be implemented in software on the microcontroller. We are using the Arduino library LMIC for that purpose (see below). The implemented LoRaWAN functionality is compatible with LoRaWAN Class A/C.

#### Sensor

While the GPS module of the TTGO T-Beam is labelled as a uBlox NEO-6 module, this does not seem to be true. The module seems to be of a Chinese brand instead that is not fully compatible with the uBlox NEO-6.

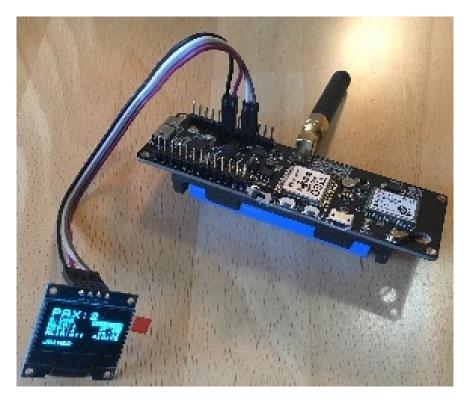

Fig. 37: The Wemos TTGO T-Beam with a 2200 mAh 18650 lithium polymer (LiPo) battery (in the battery holder on the backside of the board) with attached OLED display.

The embedded uBlox EVA 8M GPS module is a standard precision GNSS receiver with 72 channels supporting GPS and GLONASS. The module is capable to report up to 18 positions per second (18 Hz). It is connected to the microcontroller via I2C bus and supports different power saving modes. A detailed explanation of the module is given in the uBlox EVA 8M datasheet.

#### Display

We have attached a 0.96 in monochrome OLED display to the I2C bus of the TTGO T-Beam module. The display is using an SD1306 controller and has a resolution of 64 x 64 pixels.

### 2.12.2 Software

The section is still to be written.

## 2.12.3 Services

The section is still to be written.

## 2.12.4 Code files

Listing 36: Arduino Sketch for Wemos TTGO T-Beam sensor node

No source code yet!

Listing 37: TTN payload decoder for Wemos TTGO T-Beam sensor node

Yet to be written

## 2.12.5 References

- Wemos TTGO T-Beam pinout, libraries, examples
- TTGO T-Beam TinyMicros Wiki (links to schematics, GPS datasheet)
- TTGO T-Beam Kompakter Knochen zum Mappen
- TTNMapper on the TTGO T-Beam
- TTNMapper on the TTGO T-Beam with Deep Sleep
- Wifi & BLE driven passenger flow metering with cheap ESP32 boards

# chapter $\mathbf{3}$

Indices and tables

- genindex
- search